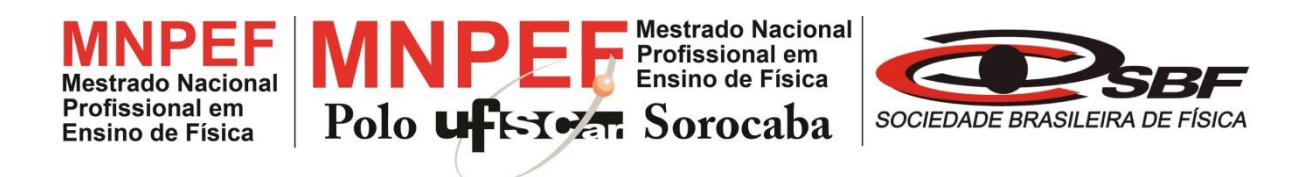

## **UNIVERSIDADE FEDERAL DE SÃO CARLOS**

CENTRO DE CIÊNCIAS E TECNOLOGIAS PARA A SUSTENTABILIDADE DEPARTAMENTO DE FÍSICA, QUÍMICA E MATEMÁTICA

# **DESENVOLVIMENTO DE UM LABORATÓRIO VIRTUAL PARA O ENSINO DA 1ª LEI DE OHM USANDO O GEOGEBRA**

**LUIS GUSTAVO JAYME GUERREIRO**

**ORIENTADOR: PROF. DR. ANTONIO AUGUSTO SOARES**

Sorocaba - SP Março de 2020

## **UNIVERSIDADE FEDERAL DE SÃO CARLOS**

CENTRO DE CIÊNCIAS E TECNOLOGIAS PARA A SUSTENTABILIDADE DEPARTAMENTO DE FÍSICA, QUÍMICA E MATEMÁTICA

## **DESENVOLVIMENTO DE UM LABORATÓRIO VIRTUAL PARA O ENSINO DA 1ª LEI DE OHM USANDO O GEOGEBRA**

## **LUIS GUSTAVO JAYME GUERREIRO**

Dissertação de Mestrado apresentada ao Programa de Pós-Graduação de Mestrado Profissional em Ensino de Física (PROFIS-So) da Universidade Federal de São Carlos, *campus* Sorocaba, no Curso de Mestrado Nacional Profissional em Ensino de Física (MNPEF), para obtenção do título de Mestre em Ensino de Física.

Área de concentração: Processos de Ensino e Aprendizagem e Tecnologia de Informação e Comunicação no Ensino de Física.

Orientador: Prof. Dr. Antonio Augusto Soares

Sorocaba - SP Março de 2020

## DESENVOLVIMENTO DE UM LABORATÓRIO VIRTUAL PARA O ENSINO DA 1ª LEI DE OHM **USANDO O GEOGEBRA**

Dissertação de Mestrado apresentada ao Programa de Pós-Graduação de Mestrado Profissional em Ensino de Física (PROFIS-So) da Universidade Federal de São Carlos, campus<br>Sorocaba, no Curso de Mestrado Nacional Profissional em Ensino de Física (MNPEF), para obtenção do título de Mestre em Ensino de Física.

Área de concentração: Processos de Ensino e Aprendizagem e Tecnologia de Informação e Comunicação no Ensino de Física.

Sorocaba 16 de março de 2020.

Orientador:

Prof. Dr. Antonio Augusto Soares Universidade Federal de São Carlos

Examinador:

Prof. Dr. Renat andes Cantão Universidade Mderal de São Carlos

Examinador:

Dr. José Martins de Oliveira Junior ersidade de Sorocaba

Sorocaba - SP Março de 2020

Jayme Guerreiro, Luis Gustavo DESENVOLVIMENTO DE UM LABORATÓRIO VIRTUAL PARA O ENSINO DA 1ª LEI DE OHM USANDO O GEOGEBRA / Luis Gustavo Jayme Guerreiro. -- 2020. 127 f. : 30 cm. Dissertação (mestrado)-Universidade Federal de São Carlos, campus Sorocaba, Sorocaba Orientador: Antonio Augusto Soares Banca examinadora: Renato Fernandes Cantão; José Martins de Oliveira Junior Bibliografia 1. Laboratório Virtual de Aprendizagem. 2. GeoGebra. 3. 1ª Lei de Ohm. I. Orientador. II. Universidade Federal de São Carlos. III. Título.

Ficha catalográfica elaborada pelo Programa de Geração Automática da Secretaria Geral de Informática (SIn). DADOS FORNECIDOS PELO(A) AUTOR(A)

Bibliotecário(a) Responsável: Maria Aparecida de Lourdes Mariano - CRB/8 6979

## **DEDICATÓRIA**

*Dedico este trabalho a minha esposa Paula Matarazzo e ao meu filho Lorenzo.*

# **AGRADECIMENTO**

Agradeço a Coordenação de Aperfeiçoamento de Pessoal de Nível Superior (CAPES) pelo fomento ao Mestrado Nacional Profissional em Ensino de Física (MNPEF) durante todo o período de formação.

Também agradeço as escolas que possibilitaram a aplicação do produto educacional e agradece especialmente ao Prof. Dr. Antonio Augusto Soares por todo incentivo e pelas orientações realizadas durante as inúmeras reuniões, emails e mensagens trocadas.

## **RESUMO**

GUERREIRO, Luis Gustavo. Desenvolvimento de um laboratório virtual para o ensino da 1ª lei de Ohm usando o GeoGebra: 2020. Dissertação (Mestrado em Ensino de Física) – Universidade Federal de São Carlos, *campus* Sorocaba, Sorocaba, 2019.

Com as potencialidades da utilização das Tecnologias da Informação e Comunicação (TIC) no Ensino de Física resolveu-se elaborar um Laboratório Virtual de Aprendizagem (LVA) utilizando o software GeoGebra e cinco roteiros de aplicação no intuito de oportunizar o estudo da 1ª Lei de Ohm e as associações de resistores no Ensino Médio (EM). Além do desenvolvimento do LVA e dos roteiros de aplicação do mesmo, este trabalho também buscou analisar os benefícios e as estratégias para utilização do LVA. Apenas como suporte de um referencial teórico optou-se por nortear as aplicações na teoria da Aprendizagem Significativa de David Ausubel e comprovar que o LVA aplicado de modo correto e com a pré-disposição dos estudantes, esta ferramenta pode ser potencialmente significativa. Os resultados aqui obtidos foram de análise qualitativa e remetem às percepções do professor durante as aplicações quando comparadas com suas experiências prévias de ensinar a 1ª Lei de Ohm e as associações de resistores sem a utilização do Laboratório Virtual de Aprendizagem.

**Palavras-chave**: laboratório virtual de aprendizagem, tecnologias da informação e comunicação. GeoGebra, 1ª Lei de Ohm, associação de resistores.

# **ABSTRACT**

With the potential of using Information and Communication Technologies (TIC) in Physics Education, it was decided to develop a Virtual Learning Laboratory (LVA) using the GeoGebra software and five application scripts in order to provide opportunities for the study of the 1ª Law Ohm's and resistor associations in high school (EM). In addition to the development of LVA and the application scripts of the same, this work also sought to analyze the benefits and strategies for using LVA. support of a theoretical framework it was decided to guide the applications in David Ausubel's theory of Significant and prove that the LVA applied correctly and with the students' pre-disposition this tool can be potentially significant. The results obtained here were of qualitative analysis and refer to the teacher's perceptions during the applications when compared with his previous experiences of teaching the 1st Ohm's Law prior to teaching associations without using the Virtual Learning Laboratory.

**Keywords**: virtual learning laboratory. information and communication technologies. GeoGebra, Ohm's  $1<sup>st</sup>$  Law, resistors association.

# **LISTA DE FIGURAS**

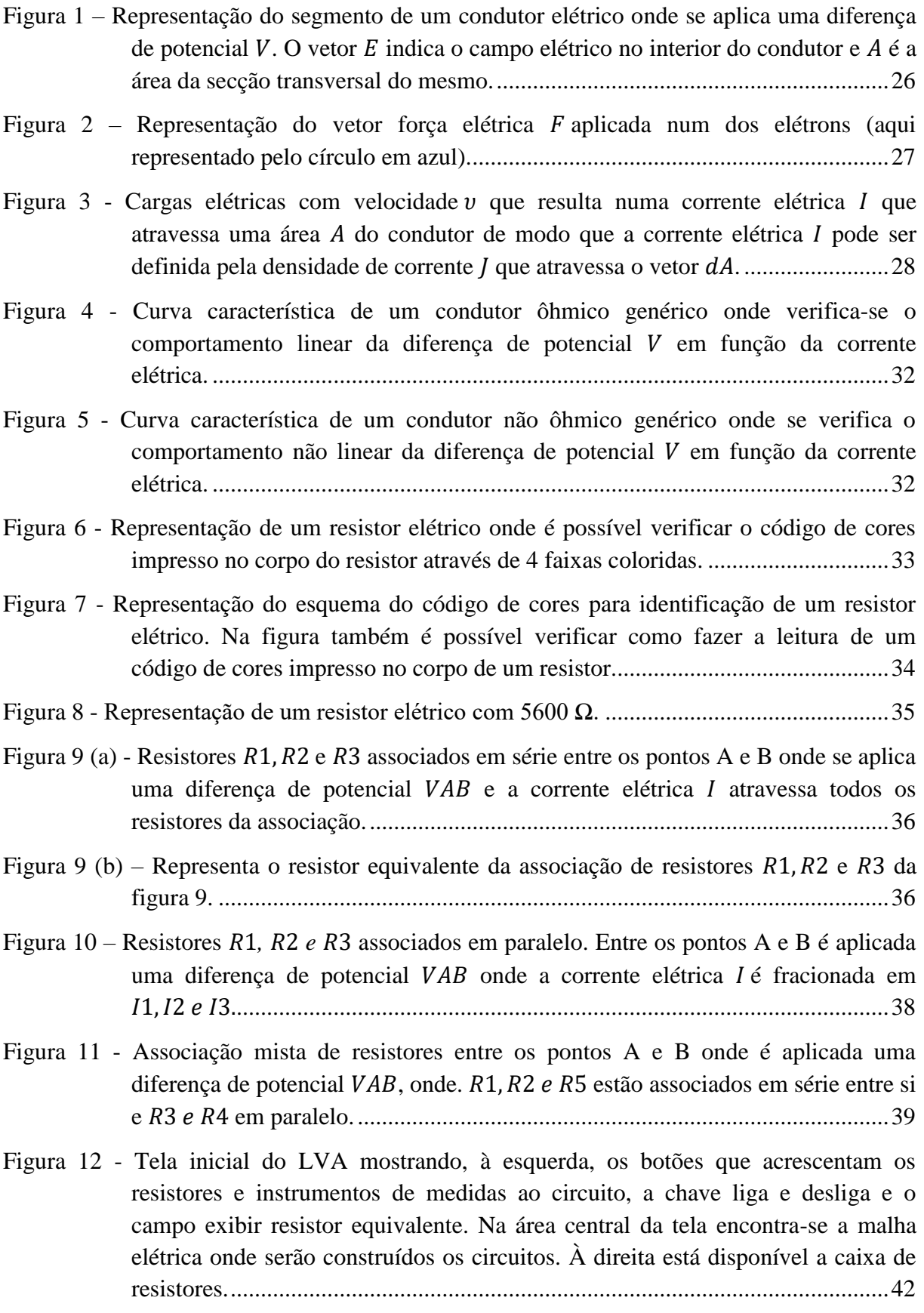

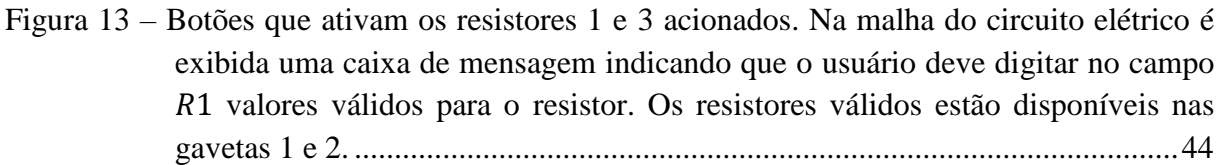

Figura 14 - [Configuração de um circuito exemplo no LVA sendo utilizado no estudo de uma](#page-44-0)  associação de resistores mista. [............................................................................45](#page-44-0)

Figura 15 - [Tela do LVA para o estudo do comportamento de materiais não ôhmicos. Nesta](#page-46-0)  [atividade foi utilizado um diodo de código 6A10. No lado esquerdo estão](#page-46-0)  [disponíveis a chave liga/desliga, o botão pausar gráfico e reiniciar gráfico. No](#page-46-0)  [meio da tela está o circuito elétrico composto por um diodo, uma fonte de ddp](#page-46-0)  [variada, um amperímetro e um voltímetro. Ainda no centro da tela é possível](#page-46-0)  [verificar dois gráficos, o da direita que relaciona a corrente elétrica versus ddp e](#page-46-0)  [o da esquerda que relaciona a resistência elétrica.](#page-46-0) ..............................................47

#### Figura 16 - [Circuito elétrico com 3 resistores em série............................................................62](#page-61-0)

- Figura 17 [Circuito elétrico analisado experimentalmente durante a aula com os medidores](#page-62-0)  elétricos acionados. [.............................................................................................63](#page-62-0)
- Figura 18 [Mostra o circuito elétrico impresso numa folha e entregue aos estudantes com os](#page-63-0)  [valores dos voltímetros, do amperímetro e resistor equivalente em branco para](#page-63-0)  [serem preenchidos em suas resistências como lição de casa.](#page-63-0) .............................64

#### Figura 19 - [Circuito elétrico inicial para o estudo da associação de resistores em paralelo.](#page-66-0) ...67

- Figura 20 Circuito da figura 19 [com os instrumentos de medida acionados.](#page-67-0) ........................68
- Figura 21 [Exemplo de atividade proposta impressa e distribuída aos estudantes onde as](#page-68-0)  [leituras dos instrumentos devem ser preenchidas após a realização dos cálculos.](#page-68-0) [.............................................................................................................................69](#page-68-0)
- Figura 22 [Circuito inicialmente montado para que os estudantes pudessem compreender as](#page-71-0)  [teorias dos circuitos elétricos com uma associação mista de resistores..............72](#page-71-0)
- Figura 23 [Circuito elétrico montado e impresso que foi utilizado com lição de casa. Nesta](#page-72-0)  [atividade os estudantes devem preencher os espaços em branco dos instrumentos](#page-72-0)  de medida. [...........................................................................................................73](#page-72-0) Figura 24 - [Exemplo de uma lição de casa realizada e entregue por um estudante da turma A..](#page-79-0) [.............................................................................................................................80](#page-79-0) Figura 25 – [Resposta da lição de casa entregue por um estudante da turma B para o quarto](#page-81-0)  roteiro [..................................................................................................................82](#page-81-0)
- Figura 26 [Exemplo típico da lição de casa entregue por um estudante da turma A para o](#page-83-0)  [quinto roteiro.......................................................................................................84](#page-83-0)

# **LISTA DE ABREVIATURAS E SIGLAS**

**EM –** *Ensino médio* **EF II** – *Ensino fundamental II* **EF I** – *Ensino fundamental I* **INEP** – *Instituto Nacional de Estudos e Pesquisas Educacionais Anísio Teixeira* **LVA –** *Laboratório Virtual de Aprendizagem* **MEC –** *Ministério da Educação e Cultura* **MNPEF** – *Mestrado Nacional Profissional em Ensino de Física* **PCN** *– Parâmetros Curriculares Nacionais*  **PROFIS-So** – *Programa de Mestrado Profissional em Ensino de Física da Universidade Federal de São Carlos, campus Sorocaba.* **TIC –** *Tecnolgias da informação e Comunicação*

## **SUMÁRIO**

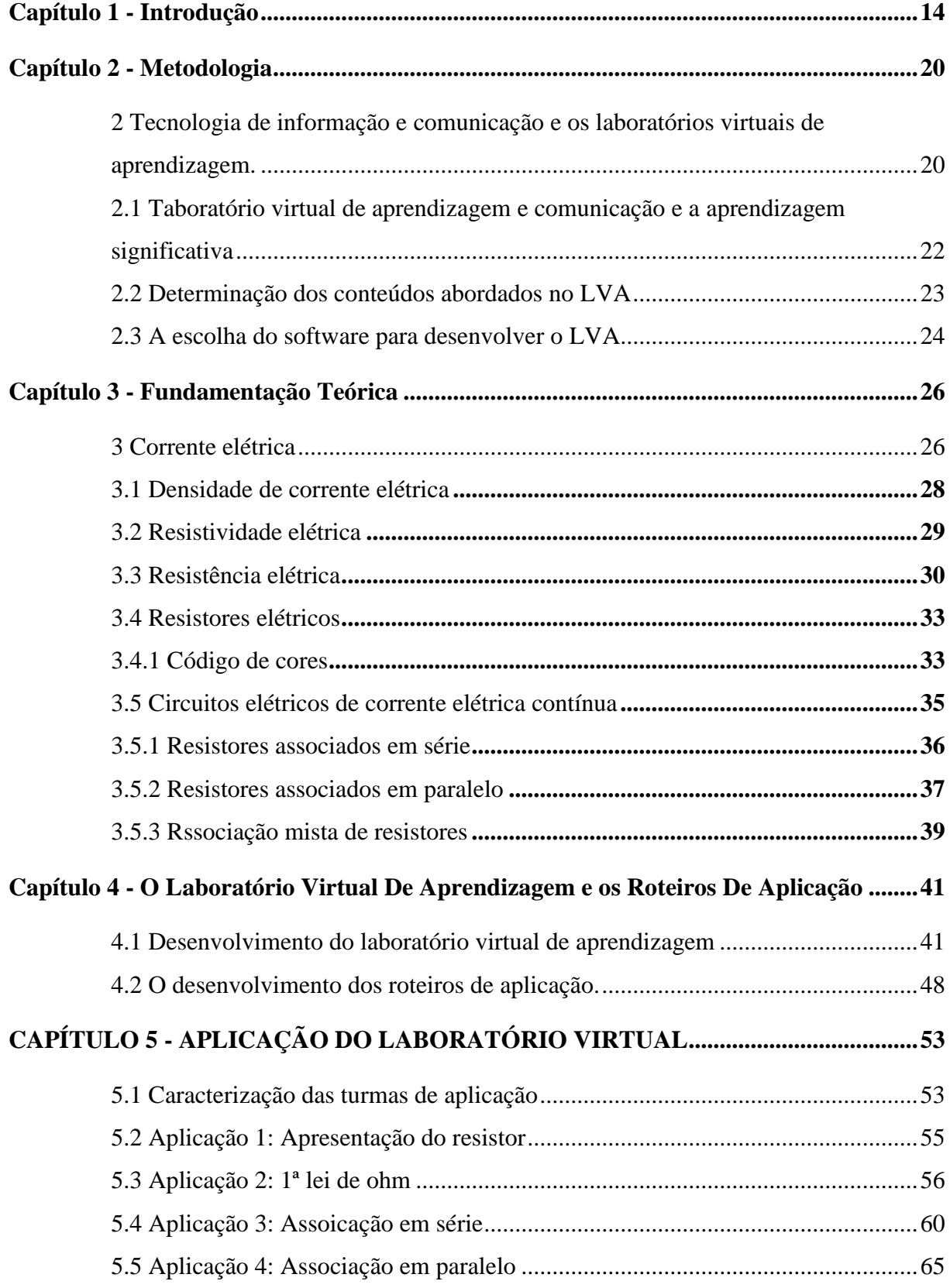

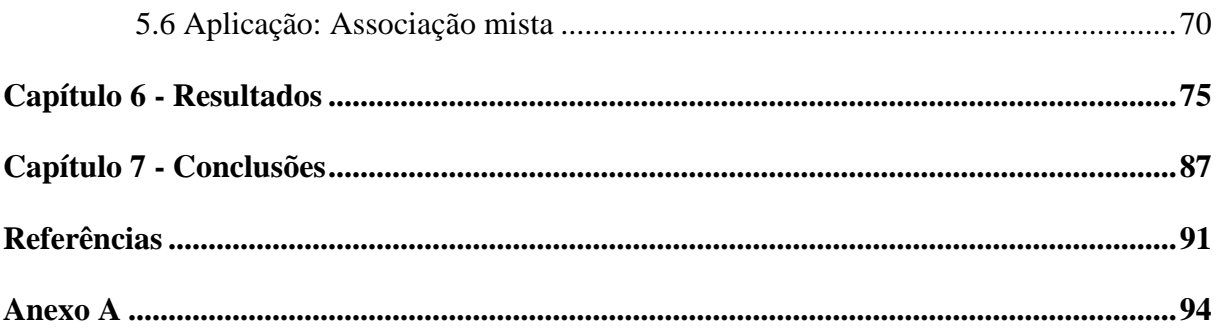

# **Capítulo 1**

## **INTRODUÇÃO**

<span id="page-13-0"></span>Observando ao menos as últimas duas décadas é notável a significativa evolução das tecnologias associadas à informação e à comunicação. Hoje, por exemplo, estamos rodeados por ferramentas e aplicativos que permitem uma interação constante entre as pessoas e o mundo. como por exemplo, as redes sociais, vídeo chamadas, fóruns de discussões na internet, os chats de bate papo entre outros. A exemplo destas ferramentas citamos os *smartphones*, os *tablets* e os computadores com seus respectivos *softwares* que permitem, dentre outros, acesso às redes sociais, trocas de mensagens instantâneas e vídeo chamadas. Assim podemos observar que as Tecnologias da Informação e Comunicação (TIC) se inserem de forma bastante marcante no contexto da vida das pessoas, ou seja, já se tornaram algo quase que indissociável do estilo de vida moderna. Como defendem Centenaro e seus colaboradores (2017), na atualidade as tecnologias digitais são parte integrante da vida cotidiana de uma parcela significativa da população, isso porque elas são amplamente utilizadas para facilitar e agilizar as tarefas do dia a dia dessas pessoas. De fato, as TIC nos permitem realizar desde uma simples conversa entre duas pessoas até operações de caráter muito mais complexo como transações bancárias.

Com toda esta integração das TIC com nosso cotidiano, não demoraria muito para que o ensino também pudesse ser contemplado por diversos destes recursos.

Neste contexto, alguns trabalhos publicados têm o objetivo de estudar, desenvolver, aplicar e avaliar as potencialidades das mais variadas áreas do conhecimento.

Um exemplo disso é a aquisição e análise de dados em experimentos utilizando computadores. Martinazzo (2014) utilizou o Arduino e a porta USB de um computador para a aquisição, o processamento e a modelagem computacional obtendo bons resultados na coleta de dados. Chegou à conclusão de que a aquisição automática de dados se caracteriza como uma metodologia capaz de auxiliar no processo de ensino e de aprendizagem de Física, levando a uma aprendizagem realmente mais significativa. Além disso, completa que com os resultados obtidos é possível vislumbrar outras faces da Física, como aquela aplicada no dia a dia, a aquela por trás dos equipamentos eletrônicos contextualizados em nossas vidas e a física experimental moderna que antes não era acessível aos professores e alunos do Ensino Médio (EM).

Outra proposta embasada na utilização das TIC no ensino foi relatada no trabalho de Schaeffer e Angotti (2016) que analisam as potencialidades da apropriação dos conhecimentos científicos utilizando jogos digitais. Os autores concluem que existe um grande potencial para promover o aprendizado utilizando como ferramentas os jogos sendo o professor um ator muito importante no processo de ensino já que atua como um mediador na utilização dos jogos. Já no trabalho de Soares e colaboradores (2016) a proposta foi a construção e a manutenção de um blog por alunos do 2º ano do EM com objetivo de, mediados pelo professor de Física, estudar as características e propriedades da Lua. Em seus resultados, descrevem que o blog colaborou para despertar o interesse dos estudantes, fomentando um melhor aprendizado e, assim como no trabalho de Schaeffer e Angotti (2016), mencionam que o papel do professor é de extrema importância para

mediar as atividades já que os estudantes, ao realizarem atividades *online,* tendem a se distrair com assuntos não pertinentes ao tema em estudo.

Neste mesmo contexto, Barbosa e colaboradores (2016) realizaram um trabalho onde se utilizou o *smartphone* para rodar um simulador que aborda o experimento de eletromagnetismo proposto pelo Físico Dinamarquês Hans Christian Oersted em 1819. Os autores utilizaram o simulador chamado "Oersted" disponibilizado gratuitamente pelo Sistema Brasileiro de Ensino S. A. (SEB) e relatam que uma das vantagens deste simulador está na possibilidade de trabalhar a história por trás do experimento. Isso contribui de forma significativa na compreensão por parte dos estudantes de que a Física é uma construção humana que dependeu, e sem dúvida ainda depende, da contribuição de diferentes pessoas para atingir o estado em que se encontra nos dias atuais. Além disso, permite abordar a regra prática da mão direita que relaciona o sentido da corrente elétrica com o campo magnético por ela gerado e demonstrar como a inversão da polaridade influencia na direção e sentido do campo magnético.

Um exemplo de aplicação bem sucedida da utilização dos simuladores e dos Laboratórios Virtuais de Aprendizagem (LVA) é citado no trabalho de Medeiros e Medeiros (2002) onde são apontadas algumas das vantagens e desvantagens da utilização de simulações computacionais no ensino de física. Os autores concluem que são inúmeras as possibilidades que as simulações computacionais e os LVA permitem. No entanto, apontam também que esse grande volume de possibilidades e oferta de simuladores exige uma avaliação cuidadosa por parte do professor de forma a utilizar um material confiável para o processo de ensino e de aprendizagem.

.

Outro trabalho com bons resultados foi proposto por Tironi e colaboradores (2013) onde fazem uma relação entre a utilização das TIC para o estudo do Efeito Fotoelétrico e teoria de Aprendizagem Significativa de David Ausubel. Para isso utilizam textos, vídeos, aulas práticas e simuladores como organizadores prévios. Ao fim, concluem que as atividades práticas assistidas por computador podem levar os estudantes a despertar para a predisposição necessária, além de mantê-los atentos durante o processo, tornando a aprendizagem mais significativa. Outra proposta utilizando simuladores no ensino de física foi relatada no trabalho publicado por Soares e colaboradores (2015) onde o objeto foi a abordagem de conteúdos relacionados à matéria e radiação utilizando simuladores virtuais do PhET<sup>1</sup> junto a estudantes do 3º ano do EM da rede pública sob a perspectiva teórica de Vygotsky. Como resultado os autores concluíram que, naquele contexto, houve um despertar de grande interação dos estudantes com o docente durante a atividade e que o uso de simuladores interativos se mostrou um elemento facilitador da atividade docente.

Coelho (2017) estudou o comportamento óptico de lentes esféricas delgadas para comprovar a Lei de Snell-Descartes. Nessa proposta o autor desenvolveu um experimento num LVA utilizando o software GeoGebra, concluindo ser possível realizar uma investigação com características similares àquelas experimentais do modelo geométrico para o comportamento óptico de uma lente esférica delgada sem a necessidade de visitar um laboratório didático.

No que diz respeito a plataformas para construção de LVA, embora seu objetivo primeiro não seja isto, o GeoGebra tem ganhado destaque. Uma proposta interessante nesse contexto foi apresentada no trabalho de Soares e Carmo (2016) onde os autores desenvolveram um simulador virtual no software GeoGebra para o

<sup>1</sup> <https://phet.colorado.edu/pt\_BR/>

estudo do movimento harmônico simples (MHS). Nesse simulador os autores realizaram um estudo da Física que rege o pêndulo simples sendo possível analisar experimental e analiticamente as posições, velocidades, acelerações e curvas características da energia do MHS. Outro trabalho que se vale do GeoGebra no Ensino de Física foi realizado por Arévalo e colaboradores (2010) com o objetivo de analisar o comportamento físico de pêndulos acoplados. Após a aplicação do software, os autores concluíram que o GeoGebra permite trabalhar com os estudantes diferentes parâmetros, variáveis e constantes no momento de estudar um sistema físico, seja para levantar dados ou simplesmente para pensar neles. Além disso, oferece rapidez para desenvolver processos de levantamento de hipóteses e comparações de resultados.

Entendendo que as atividades experimentais citadas resultaram positivas no processo ensino e de aprendizagem e que as TIC estão inseridas de modo natural e definitivo no contexto escolar, é esperado que sejam utilizadas de maneira produtiva pelos professores, como na implantação de propostas metodológicas que aproveitem as vantagens dos simuladores e dos LVA, em especial a utilização do software GeoGebra, escopo deste trabalho. Nosso intento principal é contribuir através do desenvolvimento de um LVA e 5 roteiros de aplicação deste para o estudo da 1ª Lei de Ohm e associações de resistores.

Este trabalho está dividido da seguinte forma: no capítulo 2 será apresentada a metodologia utilizada na elaboração do LVA, no capítulo 3 é feita a abordagem da fundamentação teórica dos conceitos físicos, já no capítulo 4 serão apresentados todas as possibilidades do LVA desenvolvido, o capítulo 5 fará a abordagem de como ocorreram as aplicações dos roteiros experimentais, no capítulo 6 é feita a

análise dos resultados obtidos e, por fim, no capítulo 7 serão apresentadas as conclusões.

# **Capítulo 2**

## **METODOLOGIA**

## <span id="page-19-1"></span><span id="page-19-0"></span>**TECNOLOGIA DE INFORMAÇÃO E COMUNICAÇÃO E OS LABORATÓRIOS VIRTUAIS DE APRENDIZAGEM.**

As TIC podem ser consideradas como um conjunto de recursos que visam melhorar a velocidade, o alcance e a distribuição das informações utilizando recursos como, por exemplo, as tecnologias de comunicação que utilizam como instrumentos os computadores, tablets, smartphones, redes sociais, aplicativos, softwares entre outros. Segundo Thompson (1998), por exemplo, as TIC são potencializadoras da mídia que está associada à visão de mundo dos indivíduos contemporâneos e que vêm modificando o comportamento da sociedade, criando inclusive novos valores.

Oliveira e Moura (2015) ainda definem que as TIC podem ser entendidas como um conjunto de recursos tecnológicos integrados entre si e agem através de recursos da informática, das telecomunicações, da automação, das pesquisas e no ensino e aprendizagem.

Assim, com tantas possibilidades e recursos e com crescentes avanços tecnológicos não demoraria muito para que as TIC ganhassem espaço dentro do ensino. Podemos encontrar as TIC aplicadas no ensino desde uma simples utilização de uma ferramenta de projeção (*data show*), mas também em cenários mais complexos como nos Ambientes Virtuais de Aprendizagem (AVA), na utilização

da internet, na reprodução de vídeos, na utilização de blogs, chats, questionários eletrônicos, games, LVA, simuladores e no sistema de aquisição e análise de dados experimentais.

Algo interessante e que merece destaque está no fato de que a maioria das ferramentas citadas são dependentes dos computadores e Guerra (2000), por exemplo, escreve que o computador pode ser considerado o grande pivô de todas as mudanças e das inovações tecnológicas e que mídias como, por exemplo, CD-ROM, o hipertexto, a multimídia e a hipermídia puderam ser utilizadas no processo de ensino e de aprendizagem.

Atrelado à utilização dos computadores, uma ferramenta que merece destaque neste trabalho são os LVA que podem ser utilizados, por exemplo, quando não há espaço físico e nem equipamentos para realização de atividades experimentais. Deste modo, o professor realizará uma atividade diferenciada com os estudantes e que por meio de recursos digitais pode realizar experimentos com aquisição de dados, interpretação de fenômenos e Leis Físicas, sendo possível inclusive a elaboração de relatórios. Segundo Amaral e colaboradores (2011) os LVA consistem em plataformas digitais disponibilizadas e que suportam atividades experimentais a partir de espaços virtuais compensando indisponibilidade de recursos e de horários para a realização de atividades experimentais práticas.

Os LVA podem ser disponibilizados gratuitamente em sites da internet ou podem ser comprados de empresas especializadas em Laboratórios Virtuais. Dentre os LVA disponibilizados gratuitamente podemos citar o Laboratório Virtual da Universidade de São Paulo LabVirt e o Laboratórios Virtuais do PhET onde o professor encontrará simuladores virtuais e laboratórios virtuais de aprendizagem organizados por áreas da Física. Caberá ao professor planejar a maneira de inserir o

LVA durante as aulas para que sua utilização seja uma atividade diferenciada e que permita o aproveitamento todos os seus recursos.

## <span id="page-21-0"></span>**2.1 LABORATÓRIO VIRTUAL DE APRENDIZAGEM E COMUNICAÇÃO E A APRENDIZAGEM SIGNIFICATIVA**

A Aprendizagem Significativa é uma teoria de David Ausubel (1918 – 2008) um estudioso na Psicologia Educacional, que em seus estudos defende que a aprendizagem deve ser feita de modo substantivo, onde as ideias prévias do estudante não devem ser descartadas, mas sim utilizadas como ancoradouros da estruturação cognitiva já existente. Assim podemos entender que todo novo conteúdo apresentado aos estudantes deve estar sempre associado a conhecimentos prévios ou ao contexto do estudante de modo que estes conhecimentos sirvam como um alicerce. Neste contexto Moreira (2010) escreve que a aprendizagem significativa se caracteriza pela interação entre conhecimentos prévios e os novos conhecimentos. Assim, neste processo, todos os conhecimentos se tornam mais íntegros na estrutura cognitiva fazendo com que os estudantes tenham maior capacidade de aprender já que novos subsunçores são criados à medida que o estudante se desenvolve.

Ausubel descreve em seus trabalhos duas condições para que a aprendizagem possa ser significativa. A primeira é que o material deve ser potencialmente significativo e a segunda é que o estudante tenha predisposição para aprender. E são nestas duas condições que os LVA se tornam uma ferramenta potencialmente significativa.

Sobre a primeira condição, os LVA podem se apresentar como uma ferramenta potencialmente significativa já que os estudantes estarão utilizando elementos como computadores, smartphones, tablets e a internet para executarem o LVA. Estes elementos possuem grande significado na vida do estudante e isto pode ter um efeito motivacional contemplando a segunda condição proposta por David Ausubel que é a predisposição em aprender.

Outra possibilidade do LVA que pode torná-lo uma ferramenta potencialmente significativa está no fato dos professores poderem controlar as atividades experimentais e iniciar novos conteúdos à medida que os conteúdos anteriores já estejam ancorados na estrutura cognitiva dos estudantes. Assim iniciar um novo conteúdo pode se tornar uma tarefa mais fácil, pois os estudantes já possuem subsunçores sobre o novo assunto a ser trabalhado.

É importante destacar que para Ausubel não existe livro significativo ou um jogo educativo significativo, pois o significado está no estudante. Se um jogo de cartas é algo significativo para um estudante, utilizá-lo de forma a relacionar as equações da Física com nome da equação pode ser significativo para este estudante. Assim cabe aos professores a tarefa de mediar as atividades para que elas possam ter significado na vida dos estudantes de modo que o processo de ensino e aprendizagem seja mais eficaz e com bons resultados.

## <span id="page-22-0"></span>**2.2 DETERMINAÇÃO DOS CONTEÚDOS ABORDADOS NO LVA**

Com o objetivo de verificar os conteúdos de Física do EM para a elaboração do LVA tomamos como referência os Parâmetros Curriculares Nacionais para o Ensino Médio (PCNEM) (2000) e as Orientações Educacionais Complementares aos

Parâmetros Curriculares Nacionais PCN+ (2006). De acordo com esses documentos os estudantes deverão realizar estudos sobre eletricidade e eletromagnetismo divididos em unidades temáticas como, por exemplo, o estudo do funcionamento dos aparelhos elétricos, resistência elétrica, motores elétricos e geradores e receptores elétricos. Ainda segundo os mesmos documentos, ao término dos estudos do funcionamento dos aparelhos e motores elétricos os estudantes deverão adquirir a habilidade de reconhecer os motivos de seu aquecimento sendo capazes de relacionar o consumo de energia elétrica ao efeito Joule produzido pela corrente elétrica.

Assim, neste trabalho decidiu-se por direcionar o desenvolvimento e a aplicação do LVA para o estudo de resistores e da 1ª Lei de Ohm aplicada em circuitos elétricos sob corrente elétrica contínua para contemplar algumas das orientações dos Parâmetros Curriculares Nacionais.

### <span id="page-23-0"></span>**2.3 A ESCOLHA DO SOFTWARE PARA DESENVOLVER O LVA**

Para o desenvolvimento do LVA o software escolhido foi o GeoGebra, pois atende alguns requisitos fundamentais, tais como, acesso e utilização gratuitos, fácil utilização mesmo para aqueles que não tem familiaridade com linguagens de programação e disponibilidade de diversos tutoriais na internet. Além dos requisitos fundamentais acima mencionados, o GeoGebra<sup>2</sup> apresenta diversos recursos como a possibilidade de construir gráficos, trabalhar com equações, pontos, retas, vetores, figuras geométricas, reprodução de sons e a compatibilidade com diversos formatos de imagens.

 $2$  Disponível em: https://www.geogebra.org/?lang=pt

Ainda acerca da escolha do software, outra vantagem está no fato do professor poder criar uma conta no site do GeoGebra e realizar o *upload* das aplicações por ele desenvolvidas. Estas aplicações podem ser acessadas virtualmente de qualquer local que possua acesso à internet. No caso da ausência de acesso, o professor poderá realizar a atividade *offline* e para isso basta realizar o download do LVA previamente. Neste contexto, o professor tem diante de si a possibilidade de se tornar um criador de conteúdos didáticos que poderão ser utilizados por outros professores.

# **Capítulo 3**

## **FUNDAMENTAÇÃO TEÓRICA**

## <span id="page-25-2"></span><span id="page-25-1"></span>**CORRENTE ELÉTRICA**

Se considerarmos um condutor elétrico como, por exemplo, um pedaço de fio de cobre, podemos observar que os elétrons deste fio possuem um certo grau de movimento, de caráter aleatório, sem uma direção preferencial. Nessas condições não há o surgimento de uma corrente elétrica, pois estes elétrons estão em equilíbrio eletrostático, ou seja, a diferença de potencial ao longo do condutor é zero. Agora se considerarmos este mesmo pedaço de fio de cobre e ligarmos suas extremidades a uma fonte de força eletromotriz  $\varepsilon$  advinda, por exemplo, de um gerador elétrico que produza uma diferença de potencial (ddp)  $V$ , ao longo do fio observa-se o surgimento de um campo elétrico uniforme  $\vec{E}$  no interior do condutor.

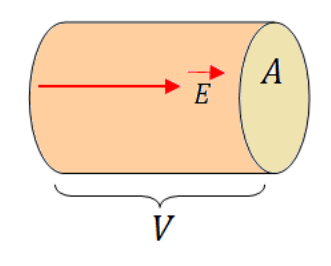

<span id="page-25-0"></span>Figura 1 – Representação do segmento de um condutor elétrico onde se aplica uma diferença de potencial V. O vetor  $\vec{E}$  indica o campo elétrico no interior do condutor e A é a área da secção transversal do mesmo.

Com o surgimento deste campo elétrico  $\vec{E}$  os elétrons ficam sujeitos a uma força elétrica  $\vec{F}$  dada por:

$$
\vec{F} = q, \vec{E}, \tag{1}
$$

onde  $\vec{F}$  é a força experimentada e  $q$  é a carga elétrica no condutor.

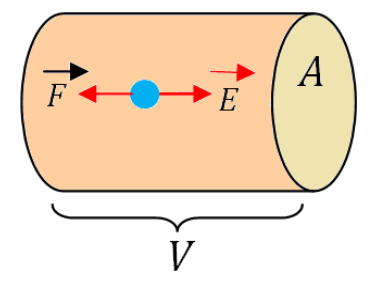

<span id="page-26-0"></span>Figura 2 – Representação do vetor força elétrica  $\vec{F}$  aplicada num dos elétrons (aqui representado pelo círculo em azul).

Com a aplicação da força  $\vec{F}$  os elétrons entram em movimento no sentido contrário do campo elétrico no interior do condutor e assim uma velocidade  $\vec{v}$ resultará numa corrente elétrica I. Esta corrente elétrica possui dois tipos de interpretação, a corrente convencional e a corrente real. Na definição da primeira considera-se como um fluxo de cargas elétricas positivas na mesma direção do campo elétrico estacionário e na segunda o fluxo de elétrons no sentido oposto ao campo elétrico estacionário.

A corrente elétrica  $I$  é definida pela quantidade de carga elétrica que atravessa a seção transversal A de um condutor num dado intervalo de tempo de modo que sua intensidade é dada por:

$$
I = \frac{dQ}{dt},\tag{2}
$$

onde  $d\theta$  é a carga líquida, medida em coulombs (C), que atravessa a área da seção transversal  $A$  do condutor num intervalo de tempo  $dt$  em segundos.

Em unidades do Sistema Internacional (SI) a corrente elétrica pode ser expressa em  $C/s$  (coulomb por segundo) ou  $A$  (ampère) em homenagem ao físico francês André Marie Ampère. Deste modo, se ligarmos um chuveiro elétrico e por ele fluir uma corrente elétrica de 30 A equivale a dizer que 30 C de carga elétrica estão fluindo pela área da seção transversal do condutor (resistência) a cada segundo.

#### <span id="page-27-1"></span>**3.1 DENSIDADE DE CORRENTE ELÉTRICA**

Supondo que o nosso objetivo seja determinar o fluxo de cargas elétricas que fluem pelo interior do condutor utilizando o conceito de densidade de corrente elétrica  $\vec{l}$  que possui mesma direção e sentido da velocidade  $\vec{v}$  das cargas que compõem a corrente elétrica  $I$ , podemos escrever que a corrente elétrica  $I$  que atravessa a área A da secção transversal pode ser representada pelo produto escalar  $\vec{l} \cdot d\vec{A}$ , onde  $d\vec{A}$  é o vetor área do elemento perpendicular a área total A que atravessa a superfície como representado na figura 3. Desta forma, a corrente que atravessa o condutor é dada por:

$$
I = \int \vec{J} \cdot d\vec{A}.\tag{3}
$$

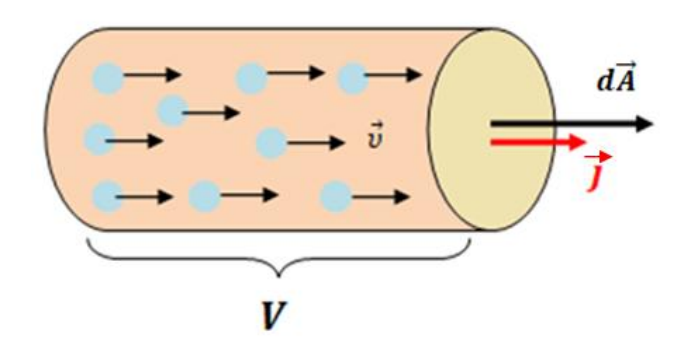

<span id="page-27-0"></span>Figura 3 - Cargas elétricas com velocidade  $\vec{v}$  que resulta numa corrente elétrica I que atravessa uma área A do condutor de modo que a corrente elétrica I pode ser definida pela densidade de corrente  $\vec{J}$ que atravessa o vetor  $d\vec{A}$ .

Se considerarmos uniforme a corrente elétrica I que atravessa toda área A da secção transversal do condutor e ainda que ela seja paralela a  $d\vec{A}$  e a densidade de corrente  $\vec{l}$  também uniforme podemos escrever:

$$
J = \frac{I}{A'},\tag{4}
$$

onde  *é o módulo da densidade superficial de corrente cuja unidade de medida, no* SI, é  $A/m^2$ .

#### <span id="page-28-0"></span>**3.2 RESISTIVIDADE ELÉTRICA**

Se retornarmos ao exemplo do mesmo condutor elétrico das seções 3 e 3.1 onde definimos que o movimento ordenado dos elétrons é determinado pela existência de um campo elétrico estacionário  $\vec{E}$  produzido por uma diferença de potencial elétrico  $V$  e que a corrente elétrica  $I$  pode ser escrita através da densidade de corrente elétrica  $\vec{l}$  que atravessa a área  $A$  da secção transversal do condutor. Podemos então estabelecer uma relação entre o campo elétrico estacionário  $\vec{E}$  e a densidade de corrente elétrica  $\vec{l}$ , pois quanto maior for a intensidade do campo elétrico maior será a densidade de corrente elétrica produzida. Porém, a intensidade do vetor campo elétrico estacionário  $\vec{E}$  produzido pela diferenca de potencial está diretamente relacionada às características do material que constitui o condutor elétrico como, por exemplo, a temperatura e a resistividade elétrica  $\rho$ . Assim a resistividade elétrica do material pode ser definida como a capacidade do material em se opor a produção de um campo elétrico. Podemos concluir, então, que quanto maior for a resistividade elétrica do material menor será o campo elétrico produzido no interior do mesmo, consequentemente levando a uma diminuição na densidade de corrente elétrica que atravessa a área do condutor. Para calcularmos a resistividade do material podemos aplicar a relação da equação:

$$
\rho = \frac{E}{J},\tag{5}
$$

onde  $\rho$  é a resistividade elétrica do material,  $E$  é o módulo do vetor campo elétrico e é o módulo do vetor densidade de corrente. No SI, a resistividade elétrica é dada por ohm-metro  $(\Omega, m)$ .

A temperatura do condutor também é outro fator que pode influenciar na resistividade elétrica do material, pois conforme o condutor tem sua temperatura elevada seus íons vibram com mais intensidade aumentando a probabilidade de colisões entre os elétrons da corrente elétrica e íons do material. Este processo dificulta o movimento dos elétrons diminuindo então a corrente elétrica que atravessa o condutor. A relação entre a temperatura e a resistividade elétrica do material pode ser representada pela equação a seguir:

$$
\rho(T) = \rho_0 [1 + \alpha (T - T_0)], \tag{6}
$$

onde  $\rho_0$  é a resistividade elétrica a uma temperatura  $T_0$  e  $\alpha$  é o coeficiente de temperatura da resistividade.

## <span id="page-29-0"></span>**3.3 RESISTÊNCIA ELÉTRICA**

Vamos supor que tenhamos um condutor elétrico de comprimento  $L$  com resistividade elétrica  $\rho$  constante sob uma diferença de potencial V produzindo um campo elétrico  $\vec{E}$  e uma corrente elétrica *I* que flui da extremidade com maior potencial elétrico para a extremidade com menor potencial elétrico. Assim à medida que a corrente elétrica flui através do condutor ocorre perda de energia potencial elétrica ocasionada por colisões entre os elétrons e os íons do próprio material. Deste modo, podemos estabelecer a relação entre comprimento  $L$  do condutor o potencial elétrico V que diminui ao longo do condutor e o campo elétrico  $\vec{E}$  sendo como:

$$
E = \frac{V}{L}.\tag{7}
$$

Se aplicarmos as equações (4) e (5) na equação (7) obtemos:

$$
\frac{V}{I} = \frac{\rho L}{A}.\tag{8}
$$

Considerando constante a resistividade do material, a corrente elétrica I será diretamente proporcional à diferença de potencial  $V$ . Assim chamaremos a razão entre a diferença de potencial e a corrente elétrica de resistência elétrica do material verificada pela equação:

$$
R = \frac{V}{I'},\tag{9}
$$

onde R é a resistência elétrica do material expressa em ohm  $(\Omega)$  pelo SI.

A relação apresentada na equação (9) é conhecida como a 1ª Lei de Ohm e se a substituirmos na equação (8) definimos a equação conhecida como 2ª Lei de Ohm:

$$
R = \frac{\rho L}{A}.\tag{10}
$$

Analisando a 2ª Lei de Ohm podemos concluir que para um condutor elétrico alguns fatores influenciam na sua resistência elétrica. Conforme é possível verificar, o comprimento  $L$  do condutor é diretamente proporcional à resistência elétrica do condutor. Deste modo, quanto mais longo for o condutor maior será sua resistência elétrica. Do mesmo modo, quanto menor for a área da seção transversal do condutor maior será a resistência elétrica encontrada, pois os elétrons que compõem a corrente elétrica vão ter maior probabilidade de colidirem com os íons do material gerando atrito que por sua vez dissipará a energia elétrica na forma de calor (efeito Joule).

Agora vamos imaginar uma situação onde um condutor elétrico possui resistividade elétrica  $\rho$ , área da secção transversal A, temperatura T e o comprimento  $L$  todos constantes de modo que as únicas variáveis sejam a corrente elétrica I e a diferença de potencial elétrica  $V$ . Se ao alterarmos os valores de  $V$  ou  $I$ e este condutor mantiver constante a relação  $\frac{v}{l}$ , dizemos tratar de um condutor ôhmico, ou seja, a sua resistência elétrica  $R$  é constante ao longo do condutor.

Condutores ôhmicos possuem uma curva característica que é construída da relação entre a diferença de potencial  $V$  e a corrente elétrica  $I$  e está representada na figura 4.

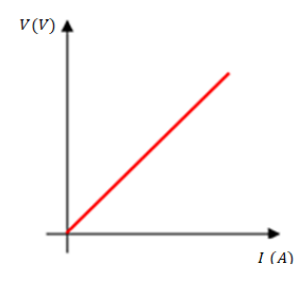

<span id="page-31-0"></span>Figura 4 - Curva característica de um condutor ôhmico genérico onde verifica-se o comportamento linear da diferença de potencial  $V$  em função da corrente elétrica.

No entanto, se a proporcionalidade não for mantida na relação  $\frac{v}{I}$  conforme alteramos as variáveis estamos falando de um condutor não ôhmico, ou seja, a sua resistência elétrica  $R$  não é constante e sua curva não tem mais as características observadas na figura 4. Um exemplo de curva característica de um resistor não ôhmico pode ser vista na figura 5.

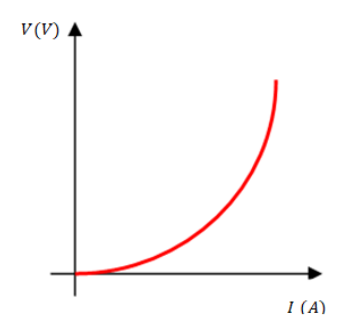

<span id="page-31-1"></span>Figura 5 - Curva característica de um condutor não ôhmico genérico onde se verifica o  $comportamento$  não linear da diferença de potencial  $V$  em função da corrente elétrica.

Ainda a respeito da resistência elétrica dos condutores podemos verificar que a temperatura pode ser um fator determinante, pois a resistividade elétrica pode sofrer alteração com a variação da temperatura conforme mostra a equação (6). Já a resistência elétrica é diretamente proporcional a esta mesma resistividade elétrica  $\rho$  conforme mostra a equação (10), assim é possível relacionar a resistência elétrica R com a variação de temperatura  $\Delta T$  pela equação a seguir, isto é:

$$
R(T) = R_0[1 + \alpha(T - T_0)], \qquad (11)
$$

onde  $R(T)$  é a resistência a uma temperatura T,  $R_0$  é a resistência a uma temperatura  $T_0$ .

### <span id="page-32-1"></span>**3.4 RESISTORES ELÉTRICOS**

Os resistores possuem a função de dissipar a ddp em excesso do circuito, dissipando na forma de calor e são comercializados por sua capacidade de dissipar ddp, ou seja, os resistores são utilizados em função de sua resistência elétrica, assim quanto maior a resistência de um resistor maior será ddp que ele conseguirá dissipar considerando que o corrente elétrica do circuito é determinada pelo receptor elétrico do circuito.

### <span id="page-32-2"></span>**3.4.1 CÓDIGO DE CORES**

Uma maneira prática de identificar o valor da resistência elétrica de um resistor é utilizar o código de cores dos resistores. Este código está registrado no corpo do resistor e é representado por faixas coloridas que podem ser utilizadas para identificar o valor da sua resistência elétrica. As figuras 6 e 7 mostram respectivamente um desenho de resistor elétrico e uma tabela que permite identificar o código de cores:

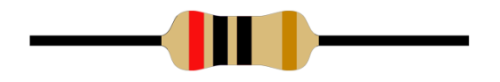

<span id="page-32-0"></span>Figura 6 - Representação de um resistor elétrico onde é possível verificar o código de cores impresso no corpo do resistor através de 4 faixas coloridas.

#### **CÓDIGO DE CORES**

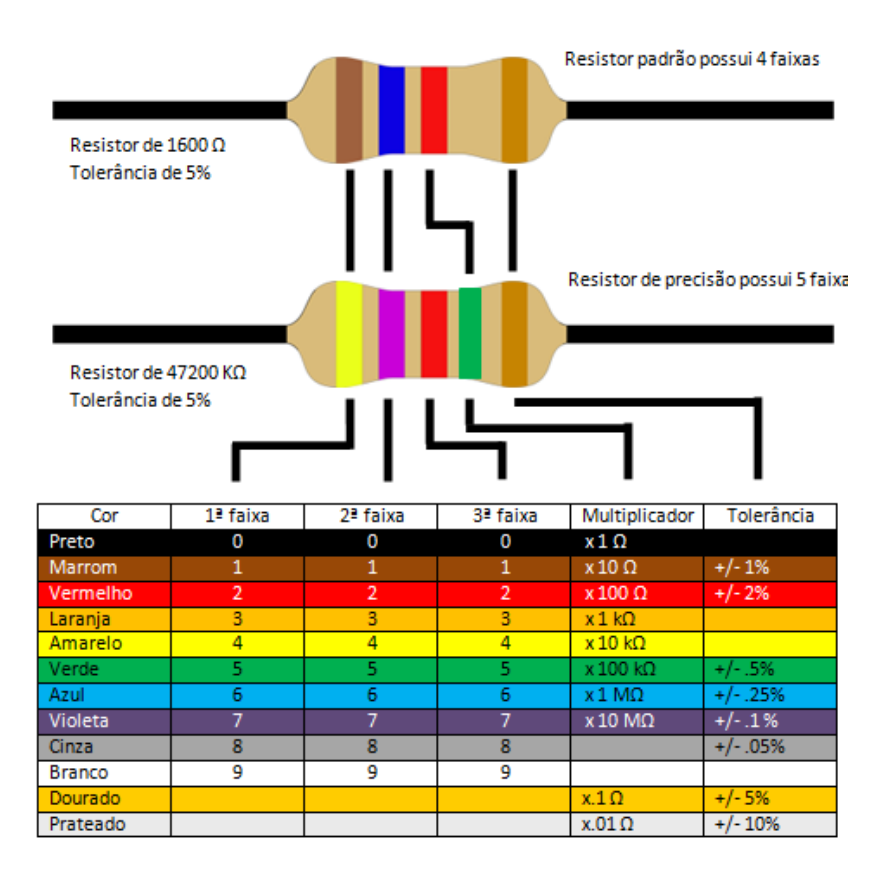

<span id="page-33-0"></span>Figura 7 - Representação do esquema do código de cores para identificação de um resistor elétrico. Na figura também é possível verificar como fazer a leitura de um código de cores impresso no corpo de um resistor.

Os resistores elétricos podem conter 4 ou 5 faixas coloridas impressas no seu corpo a depender da precisão de que se necessita num dado circuito elétrico

No caso de um resistor com 4 faixas a utilização do código de cores ocorre da seguinte forma: a primeira e a segunda faixas representam algarismos que variam de 0 a 9, enquanto a terceira faixa representa o fator multiplicativo que é uma potência de base 10 podendo variar de 1 a 10 milhões. A quarta e última faixa representa a fator de tolerância que pode variar de 1 a 10%, indicando a precisão do componente.

Para os resistores com 5 faixas a utilização do código de cores ocorre da seguinte forma. A primeira, a segunda e a terceira faixas representam algarismos que variam de 0 a 9, enquanto a quarta faixa representa o fator multiplicativo que é uma potência de base 10 podendo, também, variar de 1 a 10 milhões. A quinta e última faixa representa a fator de tolerância que pode variar de 1 a 10%, também indicando a precisão do componente.

Para exemplificar a utilização do código de cores vamos tomar como exemplo o resistor ilustrado na figura 8.

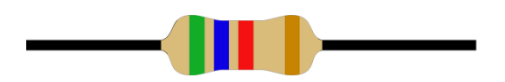

<span id="page-34-0"></span>Figura 8 - Representação de um resistor elétrico com 5600 Ω.

Tomando como base que este resistor possui 4 faixas, as duas primeiras representam algarismos que variam de 0 a 9. Neste caso o verde representa o algarismo 5 enquanto o azul representa o algarismo 6, assim chegamos no valor de 56. A terceira faixa é o vermelho que representa um fator multiplicativo de 100. Logo podemos definir que este resistor possui uma resistência de 5600 Ω. A quarta faixa é dourada, logo a sua tolerância é de  $\pm$  5%.

### <span id="page-34-1"></span>**3.5 CIRCUITOS ELÉTRICOS DE CORRENTE ELÉTRICA CONTÍNUA**

Os circuitos elétricos de corrente elétrica contínua são caracterizados pelo movimento dos elétrons numa única direção ao longo do tempo. Estes circuitos normalmente operam sobre baixa diferença de potencial e baixa corrente elétrica. Podemos encontrar este tipo de circuito em brinquedos eletrônicos como, por exemplo, carros de controle remoto ou em lanternas a pilhas ou recarregáveis.

Para a construção de um circuito elétrico de corrente contínua é necessário ao menos um gerador de corrente elétrica contínua como, por exemplo, pilhas e baterias além de condutores elétricos e qualquer dispositivo que consuma a ddp fornecida pelo gerador elétrico. Neste trabalho resistores elétricos são dispositivos que consomem a ddp fornecida pelo gerador elétrico.

Os circuitos elétricos podem ser classificados como circuitos elétricos com resistores associados em série, circuitos elétricos com associação de resistores em paralelo e circuitos elétricos com associação mista de resistores. Esta classificação será determinada conforme os resistores elétricos forem inseridos no circuito. Apresentamos a seguir as características, as propriedades e os conceitos das associações de resistores em circuitos elétricos.

#### <span id="page-35-2"></span>**3.5.1 RESISTORES ASSOCIADOS EM SÉRIE**

Considere três resistores  $R_1, R_2$  e  $R_3$  que deverão ser associados num circuito elétrico contendo um gerador de ddp  $V$ . Podemos associar estes resistores de modo que a corrente elétrica *I* que atravessa cada resistor seja a mesma. Assim chamaremos está associação de associação de resistores em série:

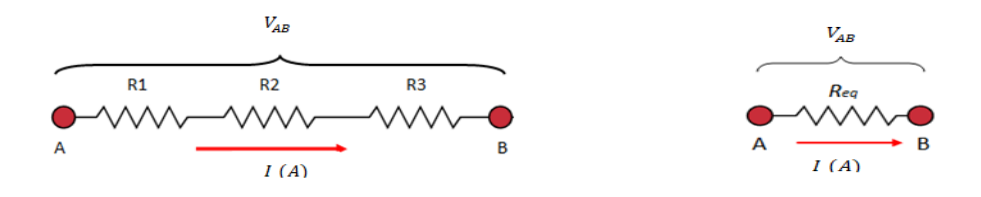

<span id="page-35-0"></span>Figura 9 (a) - Resistores  $R_1, R_2$  e  $R_3$  associados em Figura 9 (b) – Representa o resistor série entre os pontos A e B onde se aplica uma equivalente da associação de diferença de potencial  $V_{AB}$  e a corrente elétrica I resistores  $R_1, R_2$  e  $R_3$  da figura 9. atravessa todos os resistores da associação.

Considerando que entre os pontos A e B seja aplicada uma diferença de potencial  $V_{AB}$  podemos determinar o valor das tensões elétricas  $V_1$ ,  $V_2$  e  $V_3$  dissipada respectivamente nos resistores  $R_1, R_2$  e  $R_3$  assim como a resistência equivalente da associação. Para isso basta aplicarmos a 1ª Lei de Ohm a cada resistor, isto é:

<span id="page-35-1"></span>
$$
V_1 = R_1 \cdot I,\tag{12}
$$

$$
V_2 = R_2 \cdot I \,\mathrm{e} \tag{13}
$$

$$
V_3 = R_3 \cdot I. \tag{14}
$$

Para determinarmos a resistência equivalente da associação se considera que a somatória das tensões elétricas dissipadas em cada resistor deve ser igual ao valor total da diferença de potencial  $V_{AB}$  aplicada nas extremidades do arranjo, deste modo, podemos determinar que:

$$
V_{AB} = V_1 + V_2 + V_3. \tag{15}
$$
Substituindo as equações (12), (13) e (14) na equação (15) temos que:

$$
V_{AB} = I.(R_1 + R_2 + R_3).
$$

Assim podemos concluir que para determinar a resistência equivalente  $R_{eq}$  de uma associação de resistores em série basta realizarmos a soma simples dos valores das resistências de cada resistor, isto é:

$$
R_{eq} = \sum_{j=1}^{n} R_j \tag{16}
$$

onde  $n$  é o número de resistores em série.

Em termos gerais da associação de resistores em série podemos substituir a equação (16) na equação (15) ficamos com:

$$
V_{AB} = I.R_{eq}.
$$

#### **3.5.2 RESISTORES ASSOCIADOS EM PARALELO**

Considerando novamente três resistores  $R_1$ ,  $R_2$  e  $R_3$ , outra possibilidade de associá-los é de modo que a ddp  $V_{AB}$  aplicada entre os pontos A e B indicados na figura 10 e fornecida pelo gerador seja dissipada igualmente em todos os resistores, ou seja,  $V_1 = V_2 = V_3 = V_{AB}$ .

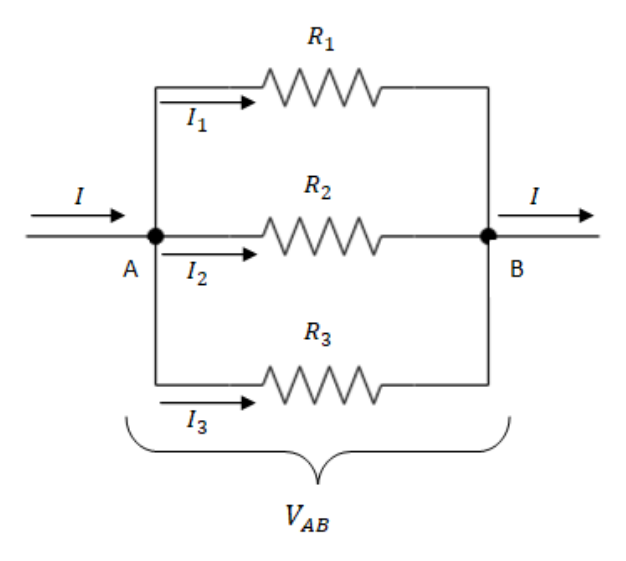

Figura 10 – Resistores  $R_1, R_2 \neq R_3$  associados em paralelo. Entre os pontos A e B é aplicada uma diferença de potencial  $V_{AB}$  onde a corrente elétrica *I* é fracionada em  $I_1$ ,

Assim, uma corrente elétrica I irá percorrer a associação de resistores de modo fracionado ( $I_1$ ,  $I_2$  e  $I_3$ ) mas, devido à conservação da carga elétrica,  $I_1 + I_2 +$  $I_3 = I$ . Este fracionamento da corrente elétrica ocorre de tal modo que a corrente elétrica em cada resistor seja inversamente proporcional ao valor da sua resistência elétrica. Desta forma, quanto maior for o valor da resistência de um dado resistor menor será a corrente elétrica que vai atravessá-lo. Assim, aplicando a 1ª Lei de Ohm para cada resistor, podemos determinar os valores das correntes elétricas  $I_1$ ,  $I_2$  e  $I_3$  utilizando:

$$
V_{AB} = R_1 \cdot I_1,
$$
  
\n
$$
V_{AB} = R_2 \cdot I_2 e
$$
  
\n
$$
V_{AB} = R_2 \cdot I_3.
$$
\n(17)

Para este tipo de circuito também podemos determinar a resistência equivalente da associação de resistores aplicando a equação 18 a seguir:

$$
I = I_1 + I_2 + I_3,
$$
  
\n
$$
I = \frac{V_{AB}}{R_1} + \frac{V_{AB}}{R_2} + \frac{V_{AB}}{R_3},
$$

$$
\frac{I}{V_{AB}} = \frac{1}{R_1} + \frac{1}{R_2} + \frac{1}{R_3},
$$
\n
$$
\frac{1}{R_{eq}} = \frac{1}{R_1} + \frac{1}{R_2} + \frac{1}{R_3}.
$$
\n(18)

Utilizando a equação da 1ª Lei de Ohm e os termos gerais do circuito podemos escrever que:

$$
V_{AB} = I.R_{eq}
$$

onde  $V_{AB}$  é a diferença de potencial aplicada entre os pontos A e B, I é corrente elétrica que atravessa a associação e  $R_{eq}$  é a resistência equivalente dos resistores.

#### **3.5.3 ASSOCIAÇÃO MISTA DE RESISTORES**

Outra possibilidade de associação de resistores é a chamada de mista. Esta associação é caracterizada por possuir num mesmo circuito trechos com resistores associados em série e trechos onde estão associados em paralelo. A figura 11 representa este tipo de associação:

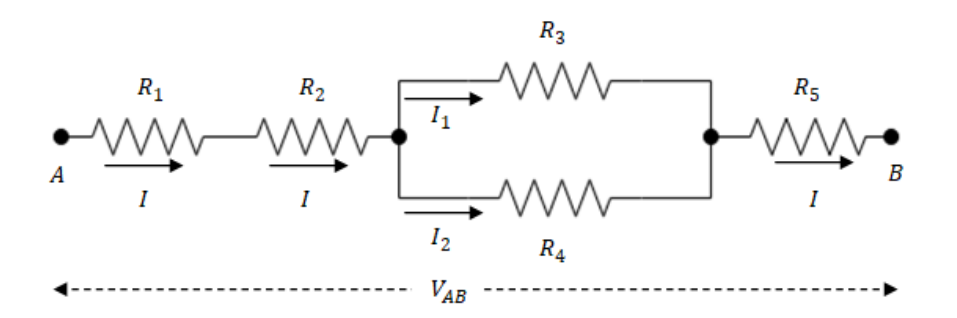

Figura 11 - Associação mista de resistores entre os pontos A e B onde é aplicada uma diferença de potencial  $V_{AB}$ , onde.  $R_1, R_2$  e  $R_5$  estão associados em série entre si e  $R_3$  e  $R_4$  em paralelo.

Nessa situação, os resistores  $R_1$ ,  $R_2$  e  $R_5$  estão associados em série, pois são percorridos pela mesma corrente elétrica  $I$ , assim podemos aplicar para este conjunto de resistores as teorias de uma associação de resistores em série.

39 Ainda na figura 12, a corrente elétrica I é fracionada em  $I_1$  e  $I_2$ . Com isso conclui-se que os resistores  $R_3 e R_4$  estão associados em paralelo, portanto experimentam a mesma diferença de potencial em seus terminais, isto é,  $V_3 = V_4$ .

Assim podemos utilizar as teorias da associação em paralelo para determinar os valores das tensões elétricas  $V_3$  e  $V_4$  e resistência equivalente deste trecho.

# **Capítulo 4**

# **O LABORATÓRIO VIRTUAL DE APRENDIZAGEM E OS ROTEIROS DE APLICAÇÃO**

Nesta seção serão abordados o desenvolvimento e as possibilidades do LVA para o estudo da 1ª Lei de Ohm, dos resistores e de suas associações. Inicialmente é importante ressaltar que o LVA elaborado possui alguns objetivos, entre eles, destaca-se a possibilidade prática de atividades experimentais por estudantes do EM quando a escola não possui uma infraestrutura ou até mesmo quando os professores não dispõem de tempo hábil. Assim algumas preocupações foram tomadas para que o LVA apresente verossimilhança em relação às atividades realizadas nos laboratórios tradicionais.

# **4.1 DESENVOLVIMENTO DO LABORATÓRIO VIRTUAL DE APRENDIZAGEM**

Ao se executar o LVA é apresentada uma tela inicial dividida em três partes conforme a figura 12.

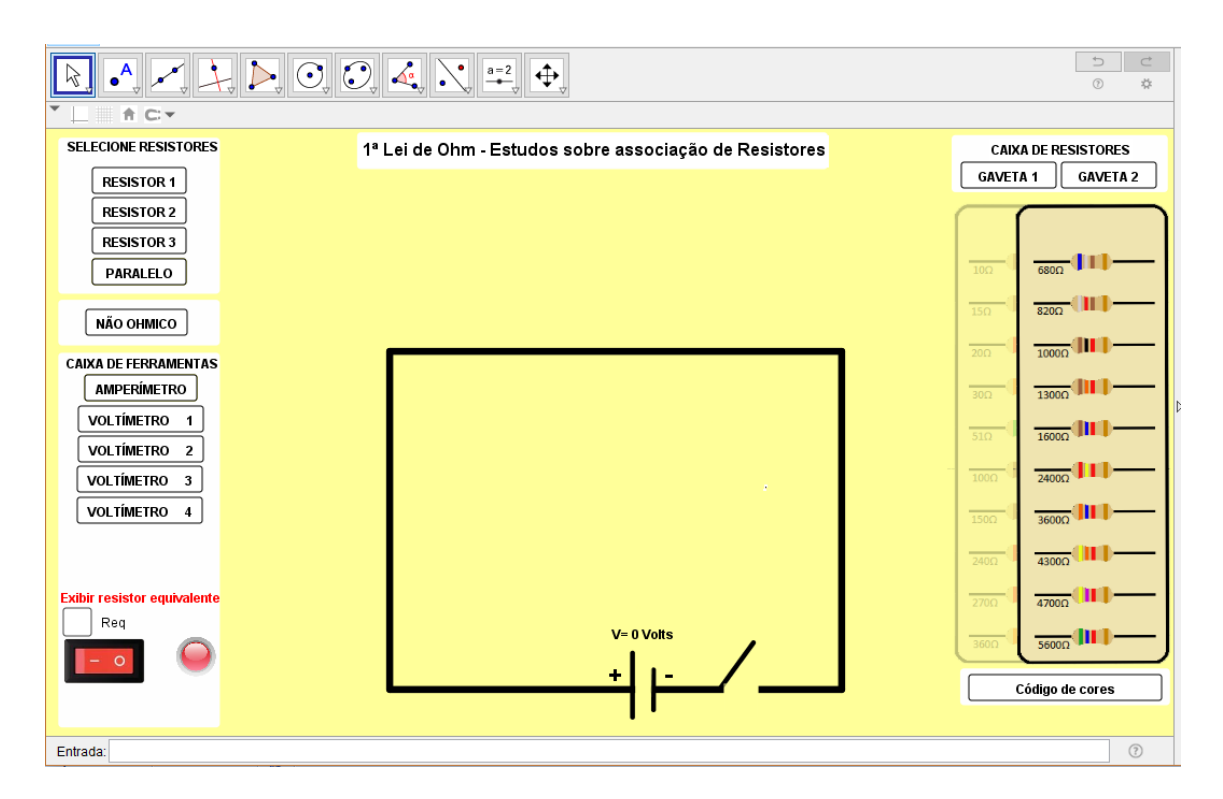

Figura 12 - Tela inicial do LVA mostrando, à esquerda, os botões que acrescentam os resistores e instrumentos de medidas ao circuito, a chave liga e desliga e o campo exibir resistor equivalente. Na área central da tela encontra-se a malha elétrica onde serão construídos os circuitos. À direita está disponível a caixa de resistores.

Na porção à esquerda é apresentada uma aba com os botões que permitem acrescentar os resistores, e os instrumentos de medidas ao circuito. Ainda nessa aba aparecem a chave liga e desliga, o campo para digitar o valor da ddp desejada e o botão não ôhmico que encaminha o LVA para o estudo de componentes eletrônicos não ôhmicos. Já na região central, a maior delas, encontra-se a malha elétrica onde os circuitos serão construídos. Na porção à direita está à caixa de resistores onde se encontram duas gavetas com um total de 20 diferentes resistores, todos eles possíveis de serem encontrados em lojas especializadas no tema. Ainda à direita há um botão com a inscrição "Código de cores" que ao ser clicado uma janela se abre com o objetivo de explicar a utilização do código de cores impresso no corpo dos resistores.

Outra preocupação no momento da elaboração do LVA e também verificada na figura 12 foi de organizar os botões numa sequência intuitiva e que condiz com a evolução dos conteúdos encontrados nos livros didáticos. Assim, por exemplo, numa aula introdutória sobre resistores os professores ao utilizarem o LVA irão clicar apenas no "RESISTOR 1", no "AMPERÍMETRO 1" e no "VOLTÍMETRO 1". Conforme os conteúdos trabalhados avançam sequencialmente os demais botões serão acionados até que os conteúdos alcancem situações mais complexas onde todos os resistores e instrumentos de medidas estarão acionados.

Sobre os resistores disponíveis no LVA, outra preocupação no sentido de assegurar verossimilhança foi utilizar valores reais para os resistores. Foi realizada uma busca para determinar a faixa de ddp de operação de cada resistor permitindo, assim, determinar que o LVA trabalharia com um diferença de potencial variando de 0V a 24V. Desta forma, em numa situação onde se tenta utilizar um valor superior a 24V aparecerá na tela a mensagem de advertência "Os resistores disponíveis operam no máximo com 24V. Redefina o valor da ddp".

A preocupação de utilizar valores e condições mais próximas possíveis das reais para os resistores do LVA possui o intuito de oferecer uma atividade experimental o mais próximo da realidade. Isso possibilita que os dados obtidos experimentalmente no LVA sejam próximos àqueles que seriam obtidos em atividades experimentais realizadas nos laboratórios tradicionais.

Pensando ainda em oferecer uma atividade experimental no LVA que seja condizente com a realidade, foi elaborada uma situação onde é possível colocar o circuito elétrico em curto circuito descarregando o gerador. Para criar está situação basta adicionar os resistores 1 e 2 no circuito e clicar nos botões "CC1" ou "CC2" e com isso o gerador elétrico se descarrega e para representar está situação um som muito agudo e uma mensagem de advertência "CIRCUITO ELÉTRICO EM CURTO. Selecione resistores" são reproduzidos pelo LVA no intuito de alertar o usuário para que resistores sejam acrescentados ao circuito.

Outra preocupação foi a de organizar os comandos de modo intuitivo possibilitando aos professores maior facilidade de utilização. Um exemplo desta situação é que ao clicar, por exemplo, nos botões que acionam os resistores uma mensagem de texto aparecerá na tela indicando o próximo procedimento conforme mostra a figura 13.

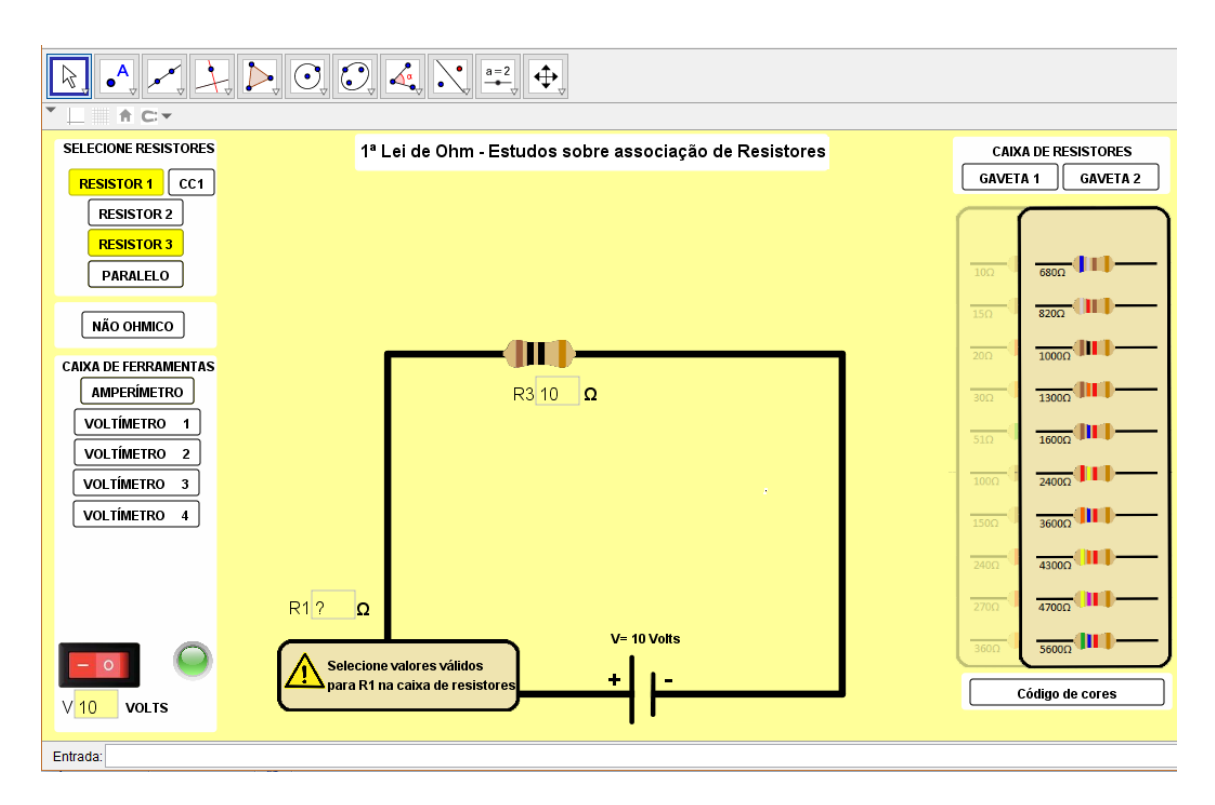

Figura 13 – Botões que ativam os resistores 1 e 3 acionados. Na malha do circuito elétrico é exibida uma caixa de mensagem indicando que o usuário deve digitar no campo  $R_1$  valores válidos para o resistor. Os resistores válidos estão disponíveis nas gavetas 1 e 2.

Pode-se perceber na figura 13 que o botão "RESISTOR 1" está acionado e que na malha do circuito uma janela trás a mensagem do próximo passo a ser realizado. Assim o usuário do LVA sabe que deverá digitar no campo de entrada  $R_1$ valores válidos para o resistor.

Também tomou-se o cuidado de garantir que os professores e estudantes tivessem uma ferramenta dinâmica com várias possibilidades de utilização. Deste modo o LVA é uma ferramenta aberta para aplicação de diversos roteiros que visam o estudo da 1ª Lei de Ohm, o estudo de resistores ôhmicos e não ôhmicos, o estudo do código de cores, o estudo das teorias e das práticas das associações em série, em paralelo e mista, o estudo dos instrumentos de medidas e o estudo de resistores em curto circuito.

A figura 14 mostra LVA sendo aplicado com várias funções selecionadas. Neste caso em questão foi montado um circuito elétrico com uma associação mista de resistores onde  $R_1$  tem valor de 51  $\Omega$ ,  $R_2$  tem valor de 15  $\Omega$ ,  $R_3$  tem valor de 360  $\Omega$  e  $R_4$  tem o valor de 2400 Ω. No circuito o resistor  $R_2$  foi colocado em curto circuito e todos os instrumentos de medida foram acionados com o objetivo de verificar as

tensões e as correntes elétricas dos resistores. Também é exibido o valor do resistor equivalente a associação de resistores.

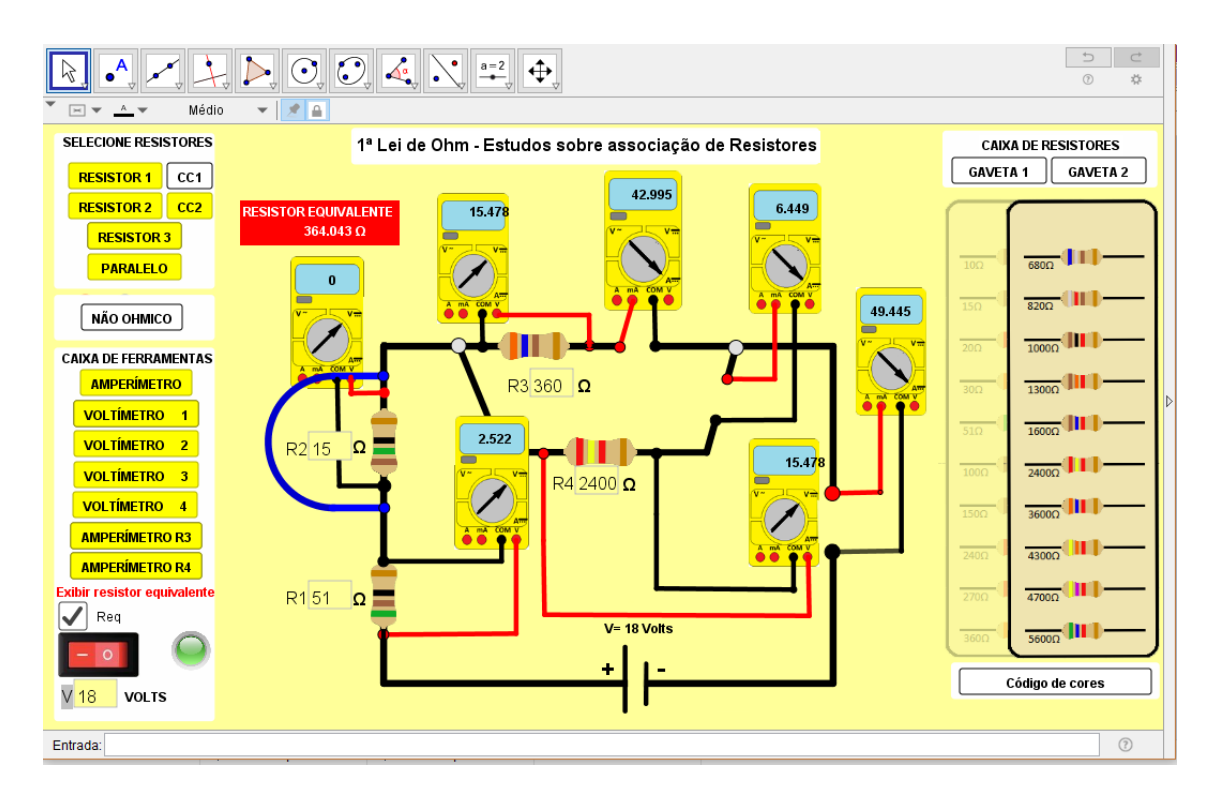

Figura 14 - Configuração de um circuito exemplo no LVA sendo utilizado no estudo de uma associação de resistores mista.

.

Na figura 14 ainda se observa que os instrumentos de medida possuem um layout bem semelhante àquele dos instrumentos de medidas encontrados nos laboratórios tradicionais. Além disso, é possível verificar que os voltímetros estão associados em paralelo aos resistores e os amperímetros associados em série respeitando a forma de utilização desses instrumentos numa situação real.

Por fim, outra atividade possível de ser realizada utilizando o LVA é o tratamento teórico e experimental de componentes eletrônicos não ôhmicos. Para isso uma segunda tela foi elaborada. Para acessá-la basta clicar no botão "NÃO ÔHMICO" na parte inferior da aba esquerda da tela inicial. Nessa tela se tem acesso a um circuito elétrico formado por uma fonte de ddp variável que está associada em série a um diodo com código 6A10. Neste circuito ainda existe um amperímetro e um voltímetro para analisar respectivamente os valores da corrente elétrica e da ddp relativas ao diodo. Para iniciar a atividade basta clicar na chave liga/desliga e uma animação constrói dois gráficos, um que relaciona a corrente elétrica versus ddp no

diodo e o outro que relaciona o valor da resistência versus a tensão elétrica no diodo.

O gráfico que relaciona a corrente elétrica versus ddp possui o objetivo de mostrar de forma dinâmica a construção do gráfico característico dos materiais não ôhmicos. Assim os professores podem realizar o comparativo entre os gráficos elaborados a partir dos dados obtidos dos resistores ôhmicos e o gráfico elaborado com os dados obtidos dos materiais não ôhmicos. No gráfico que relaciona resistência versus a ddp é possível verificar os valores de ddp que devem ser aplicados para que o diodo consiga polarizar e funcionar corretamente. Outra possibilidade desta atividade é pausar a animação para congelar os valores de modo que os professores consigam interpretar os valores mostrados nos gráficos e nos aparelhos de medidas. Assim é possível verificar que quando a ddp estiver entre 0 volts e 0,510 volts o diodo funciona como se tivesse uma resistência infinita não conduzindo corrente. Já se o valor da ddp estiver entre 0,510 volts e 0,7 volts o diodo começar a conduzir mas não vence a barreira de potencial. Por fim, quando a ddp ultrapassa os 0,7 volts o diodo polariza vencendo a barreira de potencial conduzindo corrente elétrica.

A figura 15 mostra a segunda tela do LVA com a atividade para materiais não ôhmicos.

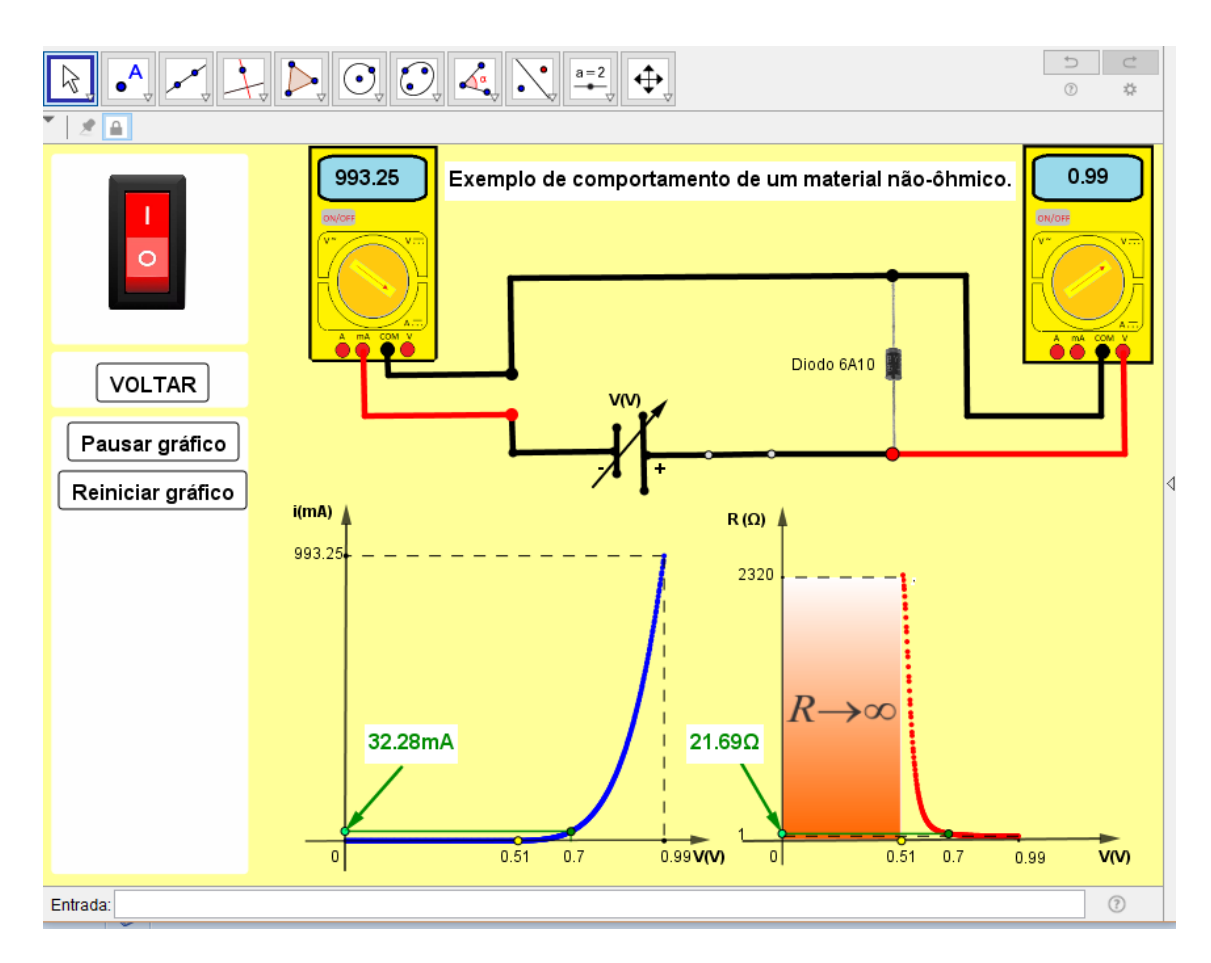

Figura 15 - Tela do LVA para o estudo do comportamento de materiais não ôhmicos. Nesta atividade foi utilizado um diodo de código 6A10. No lado esquerdo estão disponíveis a chave liga/desliga, o botão pausar gráfico e reiniciar gráfico. No meio da tela está o circuito elétrico composto por um diodo, uma fonte de ddp variada representada pela simbologia tradicional acrescida de uma flecha preta, um amperímetro e um voltímetro. Ainda no centro da tela é possível verificar dois gráficos, o da direita que relaciona a corrente elétrica versus ddp e o da esquerda que relaciona a resistência elétrica.

É importante destacar que os valores para diodo na janela não ôhmico são realísticos. Para isso, antes de elaborar a programação no GeoGebra foi realizado um estudo experimental do diodo obtendo os pares ordenados para ddp aplicada e a respectiva corrente elétrica. Com esses valores e com o auxilio do Excel obteve-se um polinômio de grau 5 que interpola os pontos experimentais. Este polinômio foi, então, utilizado no GeoGebra para modelar o comportamento do diodo no LVA.

# **4.2 O DESENVOLVIMENTO DOS ROTEIROS DE APLICAÇÃO.**

Nesta seção serão abordados os procedimentos adotados para a elaboração dos cinco roteiros que foram utilizados na aplicação do LVA.

Os roteiros propostos neste trabalho devem servir como uma sugestão de aplicação do LVA e podem ser alterados de modo a se ajustarem às necessidades encontradas no decorrer das aulas. Outra possibilidade envolvendo o LVA é que o professor pode utilizá-lo para aplicar as avaliações.

#### **4.2.1 ROTEIRO 1 – APRESENTAÇÃO DO RESISTOR**

O primeiro roteiro de aplicação tem como objetivo apresentar aos estudantes o dispositivo eletrônico resistor, sua forma de funcionamento e suas aplicações. Este roteiro propicia aos docentes que venha utilizá-lo a oportunidade de apresentar aos estudantes as diferenças existentes no formato e no tamanho dos resistores. Também permite ao docente apresentar e explicar sobre o código de cores, criando a oportunidade de os estudantes verificarem se os valores dos resistores disponíveis no LVA condizem com aqueles representados em seu código de cores.

Como, a princípio, este roteiro será o primeiro contato dos estudantes com o tema dos resistores, sugerimos que os professores apresentem resistores reais aos estudantes. Estes podem ser encontrados facilmente em placas eletrônicas de celulares quebrados ou antigos e outros aparelhos eletrônicos que, normalmente, são sucateados. Acreditamos que este procedimento seja muito importante no processo educacional, pois os estudantes poderão perceber que as tecnologias inseridas em suas vidas fazem uso dos resistores e que a Física, enquanto ciência construída pelo homem é responsável pelo desenvolvimento das tecnologias embarcadas em elementos que permeiam o dia a dia da sociedade moderna.

#### **4.2.2 ROTEIRO 2 – 1ª LEI DE OHM**

O segundo roteiro de aplicação do LVA tem por objetivo apresentar aos estudantes a 1ª Lei de Ohm. Para isso, primeiramente são apresentados os elementos básicos de um circuito elétrico simples (resistores, fios condutores, geradores elétricos, chaves seletoras etc.) e o funcionamento de instrumentos de medidas elétricas, neste caso amperímetro e voltímetro. Após este procedimento os estudantes poderão compreender que enquanto o gerador fornece energia elétrica ao circuito elétrico, os resistores a consomem de modo diretamente proporcional ao valor de sua resistência elétrica e da corrente elétrica que circula no circuito.

Ainda sobre este segundo roteiro é importante que os professores chamem a atenção dos estudantes para o funcionamento e a utilização correta do amperímetro e do voltímetro. Assim, os estudantes deverão compreender que o amperímetro deve ser associado em série com o trecho do circuito onde se deseja obter o valor da corrente elétrica enquanto o voltímetro deve ser associado em paralelo. Os professores podem ainda, ao discutirem a relação matemática da 1ª Lei de Ohm, estabelecer as diferenças entre os resistores ôhmicos e não ôhmicos a partir da construção das curvas características dos resistores disponíveis no LVA. Para tanto, podem se valer do próprio GeoGebra ou o Excel para levantar a curva de um resistor ôhmico, comparando-a com a curva característica do diodo que pode ser obtida de forma virtual no LVA.

#### **4.2.3 ROTEIRO 3 – ASSOCIAÇÃO EM SÉRIE**

O objetivo do terceiro roteiro é estudar o comportamento de resistores associados em série. Para isso, inicialmente sugerimos aos professores que explorem as teorias sobre este arranjo elétrico enfatizando o cálculo da resistência equivalente. Também é importante que seja dada ênfase no comportamento da corrente elétrica do circuito e na forma como a energia é dissipada nos resistores da associação. Como a proposta deste roteiro contempla a análise experimental de um circuito elétrico com resistores associados em série, é importante que os professores oportunizem e estimulem os estudantes a montarem seus próprios circuitos elétricos no LVA, permitindo que os mesmos realizem as medidas das tensões e da corrente elétrica. Este procedimento pode, inclusive, ser encarado pelo professor como um processo de avaliação contínua durante a aula.

Outra possibilidade que o professor tem à mão acerca do terceiro roteiro consiste na utilização do LVA para a realização da lição de casa para estudantes. Para isso os professores podem, por exemplo, entregar um impresso da tela do LVA com um circuito elétrico previamente montado e sem os valores registrados nos instrumentos de medida. A partir disso, o professor pode solicitar que os estudantes acessem o LVA fora da sala de aula, reproduzam o mesmo circuito elétrico dado e verifiquem os valores registrados nos instrumentos de medidas.

#### **4.2.4 ROTEIRO 4 – ASSOCIAÇÃO EM PARALELO**

No quarto roteiro a proposta relaciona-se ao estudo dos resistores elétricos associados em paralelo. Para isso é necessário que o professor explore inicialmente as teorias deste arranjo elétrico, principalmente no que tange ao comportamento da corrente elétrica ao se deparar com nós. Também é de fundamental importância que o professor foque na forma segundo a qual a energia elétrica fornecida pelo gerador é dissipada nos resistores associados em paralelo e no cálculo da resistência equivalente desta associação. É importante que neste momento o professor retome o tema da associação em série no sentido de estabelecer comparações com a associação em paralelo.

Após a explicação sobre a associação de resistores em paralelo os estudantes deverão utilizar o LVA para estudar de maneira experimental o comportamento desse tipo de associação. Para isso o professor pode, por exemplo, montar um circuito elétrico e realizar a aquisição de dados pelos instrumentos de medida. Após isto os estudantes podem montar seus próprios circuitos elétricos e fazer a aquisição dos dados para posterior análise segundo as teorias apresentadas inicialmente pelo professor. Este procedimento de associar a prática com a teoria é de extrema importância durante o processo de ensino e aprendizagem. Segundo Séré e colaboradores (2003), é através dos trabalhos práticos e das atividades experimentais que os estudantes devem perceber a necessidade de uma teoria. Fernandes e Auth (2015) ainda completam dizendo que um diálogo entre os resultados obtidos experimentalmente e as previsões algébricas unem a prática com a teoria, levando a uma maior significação no processo de aprendizagem.

Assim como no terceiro roteiro uma possibilidade consiste na utilização do LVA para a realização da lição de casa para estudantes e para isso basta os professores realizarem atividades similares dos roteiros anteriores.

#### **4.2.5 ROTEIRO 5 – ASSOCIAÇÃO MISTA**

Para o quinto e último roteiro o objetivo principal é o estudo do comportamento de circuitos elétricos com associação mista de resistores.

Após a apresentação e argumentação sobre a Física envolvida neste tipo de associação, é importante que o professor mostre aos estudantes que neste tipo de associação alguns resistores obedecem às teorias dos circuitos elétricos com associação de resistores em série e que outros resistores obedecem às teorias dos circuitos com associação de resistores em paralelo. Também é importante que o professor chame a atenção para o comportamento da corrente elétrica ao longo do circuito, salientando principalmente o que ocorre quando a corrente elétrica encontra um nó.

Após o estudo das teorias dos circuitos elétricos com associação de resistores o professor pode montar um circuito elétrico no LVA envolvendo esse tipo de associação. Posteriormente, poderá proceder com o processo de aquisição de dados seguido da análise destes.

Uma outra possibilidade indicada no quinto roteiro é que os estudantes sejam divididos em grupos e montem seus próprios circuitos elétricos, procedendo com a aquisição de dados. Este procedimento é importante para que os estudantes se envolvam num procedimento experimental, ainda que simulado, e analisem os dados no sentido de visualizar a relação entre teoria e prática.

# **Capítulo 5**

# **APLICAÇÃO DO LABORATÓRIO VIRTUAL**

# **5.1 CARACTERIZAÇÃO DAS TURMAS DE APLICAÇÃO**

A aplicação do LVA ocorreu em duas turmas que chamaremos de turma A e turma B, ambas do 2º ano do EM de duas diferentes escolas privadas localizadas em uma cidade do interior do Estado de São Paulo.

A turma A possuía 16 estudantes e a escola trabalha com uma proposta pedagógica que visa o sócio-interacionismo e, em segundo plano, o treinamento para aprovações em vestibulares. Ainda em relação à turma A, é importante mencionar que na composição da média final dos estudantes 20% da nota é calculada em virtude da entrega de lições de casa, participação durante as aulas e comportamento, 30% nota da avaliação mensal e 50% nota da avaliação bimestral. Assim, os estudantes desta turma possuem o hábito de realizar tarefas diariamente, prática esta incentivada desde o Ensino Fundamental I (EFI).

A turma B, por sua vez, possuía 26 estudantes e a escola trabalha com uma proposta conteudista, promovendo a repetição de exercícios cujo objetivo é treinar os estudantes para a aprovação nos vestibulares. Ainda sobre a turma B é importante mencionar que na composição da média final do bimestre a avaliação mensal e bimestral possuem cada uma um peso de 25% da composição média final enquanto mais três simulados possuem juntos um peso de 50%. Assim não é comum os professores solicitarem a realização de tarefas já que a escola condiciona os estudantes desde o Ensino Fundamental II (EFII) a realizarem exercícios propostos pelo material como uma atividade obrigatória rotineira para que sejam aprovados no vestibular.

Salientamos que para as duas turmas a aplicação do LVA aqui desenvolvido se caracteriza como o primeiro contato com o estudo de resistores e circuitos elétricos, logo não era esperado algum conhecimento prévio sobre o assunto que pudesse de algum modo facilitar a aplicação do produto.

Nas duas turmas pouquíssimas foram as atividades experimentais realizadas até a aplicação do LVA, já que não há, em ambas as escolas, laboratórios de ciências. Assim as aulas eram expositivas e focadas no conteudismo do material didático oferecido e dos inúmeros exercícios para serem resolvidos. Estes dois fatos contribuíram para que os estudantes não tivessem experiências anteriores com métodos experimentais como, por exemplo, a análise de dados adquiridos e a elaboração de relatórios.

Antes de se iniciar a aplicação do LVA houve a apresentação da proposta do produto para os coordenadores das escolas no intuito de explicar que aquela atividade se tratava de uma pesquisa e que os estudantes seriam beneficiados com um eventual ganho didático-pedagógico. Os estudantes também foram informados que participariam de uma pesquisa com o objetivo de analisar os benefícios e as potencialidades da utilização de um recurso didático diferenciado.

Em todas as aplicações do LVA foi utilizada uma sala de aula comum que dispunha de um computador com acesso a internet e um projetor de imagens, estando estes já prontos para uso no momento do início da aula.

# **5.2 APLICAÇÃO 1: APRESENTAÇÃO DO RESISTOR**

Para o roteiro de aplicação 1 (anexo A-I) alguns resistores e placas eletrônicas encontradas em celulares antigos foram distribuídos aos estudantes e, enquanto eles olhavam para o material, argumentou-se sobre os diferentes tamanhos e formatos dos resistores distribuídos. Após este contato inicial foi solicitado que olhassem mais de perto os resistores e verificassem se havia pequenas faixas coloridas impressas no corpo dos mesmos e que anotassem quais eram as cores. Com os estudantes já situados no assunto, foi explicado qual era a função dos resistores através de uma história de um menino que vai a uma loja comprar uma bateria e uma lâmpada, ambos com 24 volts, mas por engano compra uma lâmpada de 12 Volts. O menino, no entanto, sabia que se fizesse a ligação desta lâmpada de 12 volts na bateria de 24 volts a lâmpada queimaria, pois há 12 volts em excesso. Além disso, para solucionar este problema, se lembra dos conceitos das aulas de Física e vai à loja de eletrônicos para comprar um resistor que dissipe a tensão excedente de 12 volts. Com a contextualização da história foi perguntado aos estudantes o quê aconteceria com os 12 volts em excesso e assim foi inserido a aula o termo efeito Joule.

Depois desse procedimento o projetor de imagens foi ligado e os estudantes foram conduzidos até o site do GeoGebra onde, no campo de busca, foi digitado "1ª Lei de Ohm" e "associação de resistores", localizando-se LVA aqui apresentado. Ao abri-lo, foi escolhido um resistor aleatório e disponível na caixa de resistores do LVA para que fosse realizada a conferência se o valor nominal de resistência condizia com o código de cores apresentado no corpo do resistor. Para isso foi acionado o

botão Código de Cores no LVA para que a tabela com o código de cores aparecesse na tela.

O procedimento de verificação do valor nominal do resistor através de seu código de cores foi repetido algumas vezes para que os estudantes pudessem compreender o procedimento.

O passo seguinte foi solicitar, dentre os estudantes, um voluntário para ir à lousa onde o LVA era projetado e, com o auxílio dos demais estudantes, realizasse a verificação de outros resistores disponíveis na caixa de resistores.

Como avaliação contínua uma pequena chamada oral foi realizada com o objetivo de verificar se os estudantes conseguiram entender a função de um resistor e sua relação direta com o Efeito Joule. Este procedimento foi realizado com muita cautela, pois existia a necessidade de que os estudantes compreendessem a função de resistor, visto que seria um pré-requisito para as aulas seguintes.

Antes do término da aula foi solicitado aos estudantes que realizassem, a título de lição de casa, uma pesquisa. Esta tinha como objetivo levar os estudantes a identificarem em suas residências quais eram os equipamentos elétricos que faziam uso do efeito Joule e qual era a relação destes equipamentos elétricos com o consumo de energia.

### **5.3 APLICAÇÃO 2: 1ª LEI DE OHM**

O segundo roteiro (Anexo A-II) tem o propósito de abordar a 1ª Lei de Ohm quando aplicada em resistores ôhmicos e não ôhmicos. No entanto, para iniciar a aula foi retomada a história contada no roteiro 1 para que os estudantes pudessem relembrar qual era a função de um resistor. Em seguida uma nova pergunta foi

realizada: "Qual o valor da resistência do resistor comprado pelo menino?". A pergunta tinha a função de estabelecer uma relação entre a ddp a ser dissipada e o resistor comprado para que a lâmpada não queimasse. Para isso foi apresentada a 1ª Lei de Ohm utilizando-se a lousa tradicional de forma a explicar seu modelo matemático. Durante a explicação enfatizou-se várias vezes que o valor da ddp apresentada na 1ª Lei de Ohm era o valor da ddp que seria dissipada pelo resistor a fim de não queimar lâmpada do circuito.

Após a abordagem da 1ª Lei de Ohm foram apresentados os termos resistor ôhmico e resistor não ôhmico. Para isso fez-se uso de duas tabelas. A primeira com valores de tensões e correntes elétricas de um resistor ôhmico e a segunda com valores de tensões e correntes elétricas de um resistor não ôhmico. Os estudantes receberam a informação de que estas tabelas foram criadas experimentalmente num laboratório onde o valor da ddp sobre o resistor era variado, enquanto os valores da corrente elétrica eram registrados.

Dois gráficos foram construídos a partir dessas tabelas. O primeiro apresentando a curva característica de um resistor ôhmico e o outro aquela característica de um resistor não ôhmico. Com as curvas desenhadas foi perguntado aos estudantes quais eram as diferenças entre elas. Como explicação final foram trabalhados os termos função linear e função não linear. Em seguida, utilizando a 1ª Lei Ohm, foram calculados ponto a ponto os valores das resistências dos dois resistores para que os estudantes chegassem a conclusão que os resistores ôhmicos possuem uma resistência elétrica constante mesmo quando ocorre a variação da ddp enquanto os não ôhmicos possuem resistência elétrica variável para uma mesma situação onde a ddp é alterada.

Após esta abordagem teórica inicial sobre a 1ª Lei de Ohm e sobre os resistores ôhmicos e não ôhmicos, os estudantes tiveram acesso ao LVA onde, novamente, foi ensinado o caminho para chegar ao GeoGebra e buscar pelo LVA.

Com o LVA em execução, os estudantes foram apresentados aos elementos básicos de um circuito como, por exemplo, os fios condutores, a chave liga/desliga, a fonte de ddp, os resistores e os instrumentos de medidas elétricas (amperímetro e voltímetro). Em relação ao amperímetro e ao voltímetro foram enfatizadas suas funções e modo de uso, ou seja, os estudantes receberam as informações de que o voltímetro possui a função de medir a ddp dissipada nos resistores e sua forma de utilizá-lo é ligando em paralelo aos terminais dos resistores e que sua unidade de medida é o Volt  $(V)$ . Já para o amperímetro, os estudantes receberam a informação que ele tem a função de medir a corrente elétrica e que para o seu funcionamento correto deve estar associado em série ao trecho do circuito onde ser quer realizar a medida. Chamou-se a atenção dos estudantes em relação à unidade de medida da corrente no SI e aquela apresentada no aparelho existente no LVA (miliampere ou mA).

Após isso chegou a hora de comprovar a 1ª Lei de Ohm e verificar se os resistores disponíveis na caixa de resistor eram ou não ôhmicos. Para isso um novo valor de ddp entre 0 volts e 24 volts e um novo resistor 1 foi escolhido. Utilizando as leituras da tensão e da corrente elétrica nos medidores aplicou-se a 1ª Lei de Ohm. Ainda com mesmo resistor o valor da ddp foi alterado mais duas vezes construindose uma tabela de ddp versus corrente e, posteriormente, aplicou-se a 1<sup>ª</sup> Lei de Ohm para três medidas. Ao término constatou-se que o resistor em estudo era ôhmico, pois independente do valor da ddp atribuída ao circuito o valor da resistência elétrica permanecia constante.

Como existia apenas um computador disponível na sala de aula, com o objetivo de treinar a construção de gráficos optou-se por utilizar os dados da tabela para construir a curva do resistor à mão. Desta forma, utilizando papel quadriculado, régua e lápis, os estudantes esboçaram a curva característica do resistor ôhmico.

Em seguida os estudantes foram conduzidos à opção "não ôhmico" do LVA. Ao entrar nessa tela se depararam com um novo circuito elétrico composto por uma fonte de tensão variável, uma chave liga/desliga, fios condutores, um diodo, um amperímetro e um voltímetro.

Uma vez explicados os detalhes do circuito foi acionada a chave para ligar o circuito (botão vermelho na parte superior da aba à esquerda). Com isso, de maneira dinâmica, as curvas da ddp em função da corrente elétrica e da resistência elétrica em função da ddp do diodo foram construídas na tela.

Foi solicitado aos estudantes que, utilizando a curva da ddp esboçada a lápis na folha quadriculada, fizessem uma comparação com a curva da corrente elétrica versus ddp para o diodo destacando as diferenças observadas. Dentre elas, os estudantes constataram que a curva do diodo não era uma reta. A partir desta observação foi possível explanar melhor sobre a teoria dos condutores não ôhmicos, fazendo os estudantes perceberem que no diodo a corrente e a ddp não variam na mesma proporção e com isso não é possível observar uma relação linear como ocorre nos resistores.

Como procedimento de avaliação contínua foi solicitado que os estudantes se dividissem em grupos de 4 a 5 integrantes e fossem até o computador da sala de aula para ter acesso ao LVA. Lá deviam escolher um novo valor para o resistor 1 e três novos valores para a fonte de ddp. Cada grupo, com o auxílio do voltímetro 1 e do amperímetro devia preencher uma nova tabela para as medidas de três valores

diferentes de ddp. Com o valor das três amostras foi solicitado, por fim, que os grupos esboçassem a curva da ddp versus corrente elétrica do resistor escolhido.

Como lição de casa foi solicitado aos grupos uma pesquisa sobre dispositivos elétricos não ôhmicos e a plotagem da curva construída durante aula no Excel.

# **5.4 APLICAÇÃO 3: ASSOCIAÇÃO EM SÉRIE**

Este roteiro (Anexo A-III) tem por objetivo abordar as teorias e a prática experimental da associação de resistores em série sob a luz da 1ª Lei de Ohm, aplicando-a a circuitos elétricos com resistores associados em série. Para isto foi contextualizado o assunto retornando a história apresentada nos roteiros I e II onde um menino precisa comprar um resistor para que sua lâmpada de 12 volts não queime ao ser ligada numa bateria com uma ddp de 24 volts. Assim foi proposto uma situação onde um resistor de 10 Ω seria o suficiente para fazer a lâmpada funcionar corretamente. No entanto, quando o menino chega à loja de componentes eletrônicos descobre que os resistores de 10 Ω acabaram, tendo a loja, em seu estoque, apenas resistores de 2 Ω e 3 Ω. Assim o menino leva para sua casa dois resistores de 2 Ω e dois resistores de 3 Ω.

Ao final da história foi perguntado aos estudantes se seria possível dois resistores de 2 Ω e dois resistores de 3 Ω serem equivalentes a um resistor de 10 Ω. De forma intuitiva responderam que sim. Diante disso foram abordados os termos "associação de resistores em série" e "resistor equivalente". Foram abordadas, ainda, as teorias específicas de resistores associados em série enfatizando o fato de, neste tipo de associação, todos os resistores serem atravessados pela mesma

corrente elétrica uma vez que não existem "nós" que possam gerar mais de uma malha.

Ainda na lousa foi demonstrada aos estudantes a equação (16) que determina o resistor equivalente numa associação de resistores em série e as equações que determinam as tensões elétricas dissipadas individualmente em cada resistor da associação.

Para finalizar a aula teórica, um pequeno circuito elétrico contendo três resistores iguais a 10 Ω, 20 Ω e 30 Ω, associados em série e ligados a uma ddp de 20 volts foi desenhado na lousa. A proposta teve por objetivo determinar a corrente elétrica, a ddp dissipada em cada resistor e o resistor equivalente. Com as equações apresentadas durante a aula procedeu-se a resolução do problema. Para conferir os resultados apresentados e abordar os conceitos práticos de um laboratório de elétrica novamente foi acessado o LVA no site do GeoGebra. Com o LVA aberto foi montado o mesmo circuito resolvido anteriormente na lousa, inicialmente sem acrescentar os instrumentos de medidas conforme mostra a figura 16.

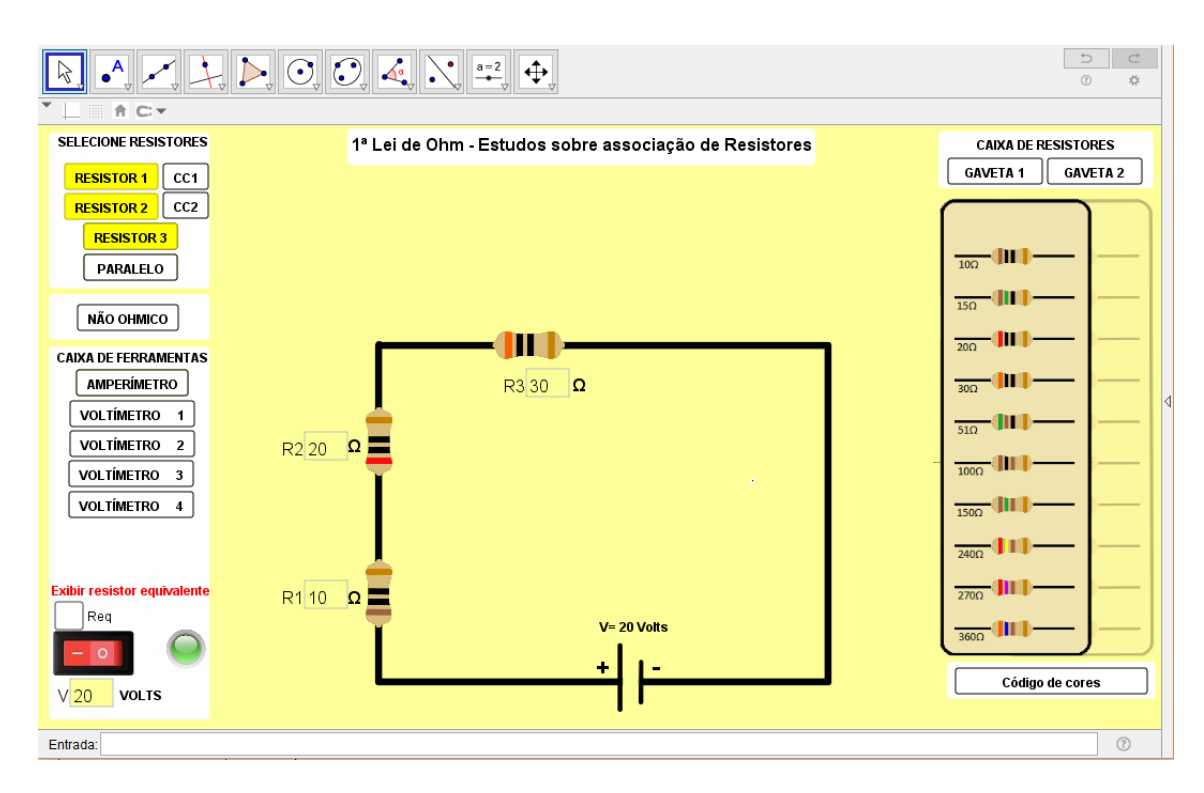

Figura 16 - Circuito elétrico com 3 resistores em série.

Novamente, chamou-se a atenção para o fato de não haver nenhum nó no circuito da figura 16. Após está análise inicial inseriu-se o voltímetro 1 fazendo a leitura da ddp dissipada no resistor 1. Feito isso, comparou-se o valor da tensão no resistor 1 com o resultado obtido teoricamente através do cálculo teórico. Este foi realizado com os outros dois resistores onde, após a inserção dos voltímetros 2 e 3, comparou-se suas leituras com os valores anteriormente calculados. Os estudantes questionaram o fato que a leitura do voltímetro 3 ter indicado 10 volts enquanto nos cálculos o valor ter dado 9,99 volts. Foi explicado que se tratava apenas de um arredondamento do voltímetro. Com as conferências realizadas foi solicitado aos estudantes que somassem os valores das tensões elétricas registradas em cada voltímetro e enfatizou-se que a somatória das tensões elétricas registrada em cada voltímetro era igual a valor da ddp do gerador.

Outra análise solicitada aos estudantes foi a comparação entre o valor da resistência e a ddp dissipada. Nesse momento foi possível mostrar que o resistor de 10 Ω dissipava uma ddp de 3,33 volts enquanto o resistor de 20 Ω dissipava 6,66 volts, ou seja, dobrando o valor da resistência dobra-se o valor da ddp dissipada.

O próximo passo foi clicar no ícone "exibir resistor equivalente" e comparar com o valor anteriormente calculado teoricamente.

Para finalizar o experimento foi acionado o amperímetro para realizar a leitura da corrente elétrica do circuito e verificar se o valor mostrado no medidor conferia com o valor da corrente elétrica calculada na lousa.

Com todos os instrumentos de medida acionados individualmente foi aplicada a 1ª Lei de Ohm para cada resistor para checar se a corrente elétrica que os atravessava realmente eram iguais. A figura 17 a mostra o circuito elétrico analisado com todos os instrumentos de medida acionados.

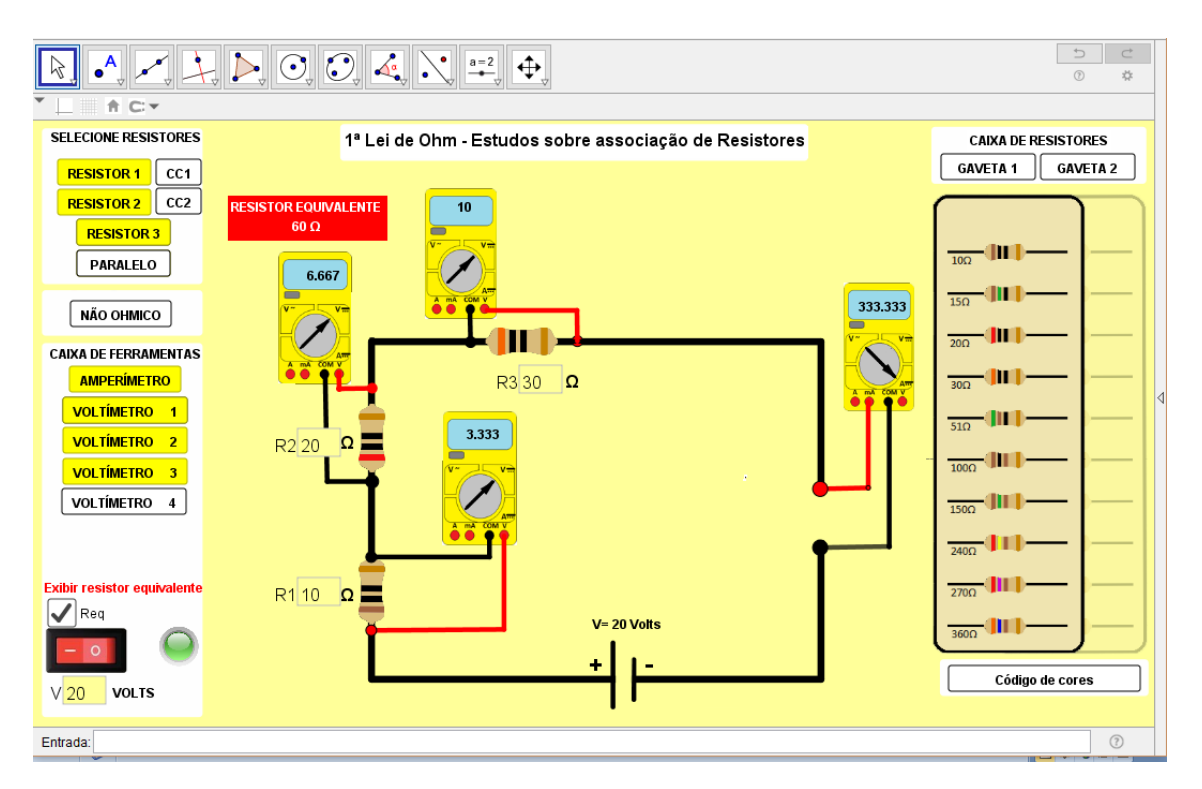

Figura 17 - Circuito elétrico analisado experimentalmente durante a aula com os medidores elétricos acionados.

Como avaliação contínua foi solicitado aos estudantes que se organizassem em grupos de 4 a 5 integrantes e fossem até o LVA para montar cinco circuitos elétricos diferentes com dois resistores associados em série. Para cada circuito elétrico montado os estudantes deveriam calcular o resistor equivalente e, em seguida, comparar com o valor indicado pelo LVA clicando no ícone "exibir resistor equivalente".

Como lição de casa foi distribuída aos estudantes uma atividade impressa de um circuito elétrico em série já montado conforme a figura 18.

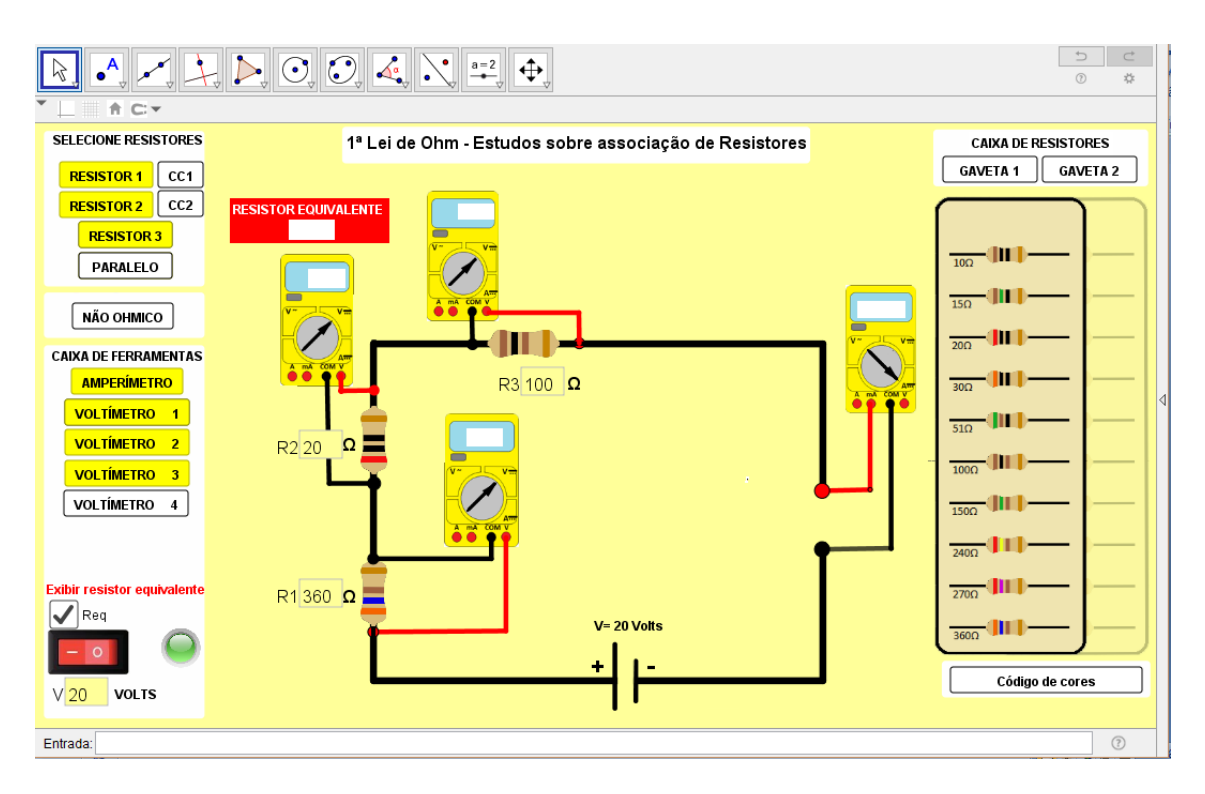

Figura 18 - Mostra o circuito elétrico impresso numa folha e entregue aos estudantes com os valores dos voltímetros, do amperímetro e resistor equivalente em branco para serem preenchidos em suas resistências como lição de casa.

Os estudantes foram instruídos a acessar, em suas residências, o LVA pelo site do GeoGebra e reproduzirem o circuito do impresso. Após acionarem os instrumentos de medidas deviam preencher os valores que estão em branco. Esta atividade teve como objetivo estimular a utilização LVA pelos estudantes fora do ambiente escolar, pois alguns exercícios encontrados nos livros didáticos podem ser resolvidos ou conferidos utilizando o LVA.

## **5.5 APLICAÇÃO 4: ASSOCIAÇÃO EM PARALELO**

 A aplicação do quarto roteiro (Anexo A-IV) teve como objetivo principal abordar com os estudantes as teorias e as atividades experimentais executadas em laboratórios para circuitos elétricos com associação de resistores em paralelo e com isso verificar a como a 1ª Lei de Ohm se aplica para este modalidade de circuito elétrico.

Para dar início a este roteiro foi contada novamente a história do roteiro anterior onde um menino precisa de um resistor de 10  $Ω$ , mas descobre que apenas resistores de 20 Ω, 40 Ω e de 60 Ω estão disponibilizados no estoque da loja.

Com base na história foi perguntado aos estudantes como resolver o problema do menino utilizando apenas os resistores disponíveis em estoque.

Após escutarmos algumas soluções como, por exemplo, cortar resistores ao meio ou alterar a espessura dos fios e ainda com os estudantes motivados com a pergunta, a aula foi conduzida para a lousa onde se deu início as teorias aplicadas em circuitos elétricos com associações de resistores em paralelo. Foi desenhado um pequeno circuito elétrico contendo três resistores, um de 20 Ω, um de 30 Ω e um de 60 Ω, associados entre si em paralelo e ligados a uma ddp de 20 volts. Neste circuito evidenciamos os dois nós que uniam os três resistores para que os estudantes pudessem perceber que quando a corrente elétrica chegasse ao primeiro nó ocorreria um fracionamento da mesma, ou seja, a corrente total  $I$  seria dividida em  $I_1$ ,  $I_2$  e  $I_3$  de modo que  $I = I_1 + I_2 + I_3$ . Do mesmo modo chamamos a atenção dos estudantes para que percebessem que quando as correntes elétricas  $I_1$ ,  $I_2$  e  $I_3$  se encontrassem no segundo nó elas se somariam e voltaríamos a ter I.

Este procedimento de explicarmos o fracionamento da corrente elétrica foi diversas vezes repetido, pois queríamos deixar evidente que é deste modo que identificamos uma associação de resistores em paralelo.

Com o mesmo circuito abordamos como a dissipação da ddp ocorre. Assim foi explicado que se a ddp do circuito é igual a 20 volts todos os resistores da associação em paralelo dissipam os mesmo 20 volts.

Outro ponto que abordamos foi sobre as vantagens deste tipo de associação no caso de queima, por exemplo, de um dos resistores. Foi destacado que se isso ocorrer os outros resistores continuarão operando normalmente apenas sofrendo um aumento da corrente elétrica do circuito já que o número de resistores diminui, levando a um menor efeito dissipativo.

Após a abordagem do comportamento da ddp dissipada nos resistores voltamos a falar sobre o comportamento da corrente elétrica e explicamos aos estudantes que o fracionamento da corrente elétrica ocorre de modo inversamente proporcional ao valor da resistência elétrica do resistor. Assim, o resistor de 20 Ω é percorrido por uma corrente elétrica três vezes maior do que no resistor de 60 Ω. Para provar este fenômeno basta aplicar a 1ª Lei de Ohm individualmente em cada resistor.

Para finalizar as teorias, explicamos aos estudantes como determinar o resistor equivalente da associação em paralelo. Como exercício inicial utilizamos os valores do exemplo desenhado na lousa. Após os cálculos encontramos o valor de 10 Ω que solucionava o problema apresentado na história inicial.

Após a exposição teórica de uma associação em paralelo acessamos o LVA. Inicialmente foi construído um circuito elétrico com resistores associados em paralelo com o objetivo de evidenciar novamente os nós da associação. Para este circuito

elétrico inicial optou-se por utilizar valores de resistores e de ddp menores para facilitar as observações iniciais. A figura 19 mostra o circuito elétrico inicialmente montado.

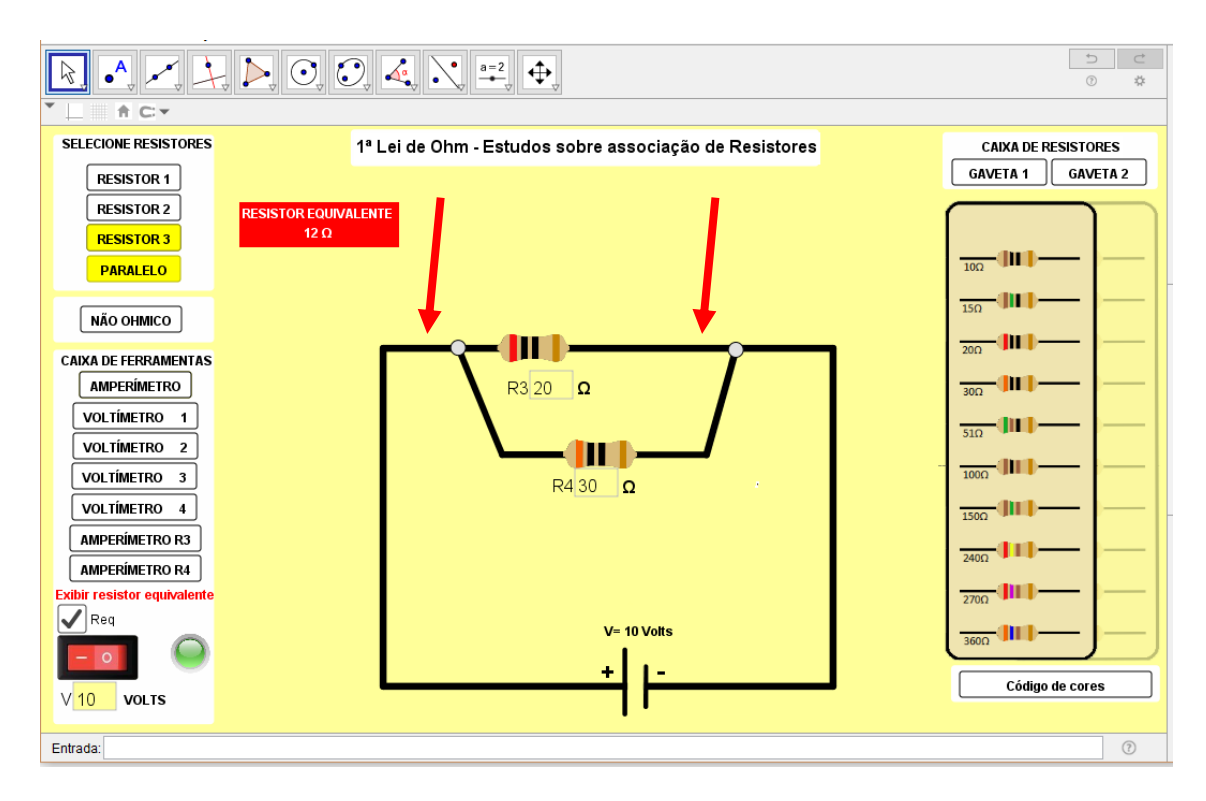

Figura 19 - Circuito elétrico inicial para o estudo da associação de resistores em paralelo.

Ainda com o circuito elétrico da figura 19 montado, solicitamos aos estudantes que determinassem o valor da ddp de cada resistor, o valor da corrente elétrica que atravessa cada um deles e o valor da corrente elétrica total. Após a execução dos cálculos por parte dos estudantes os instrumentos de medida foram acionados com o intuito de realizar a verificação do resultados obtidos.

A figura 20 traz o mesmo circuito elétrico da figura 19 com os instrumentos de medidas acionados para a realização da verificação dos valores obtidos.

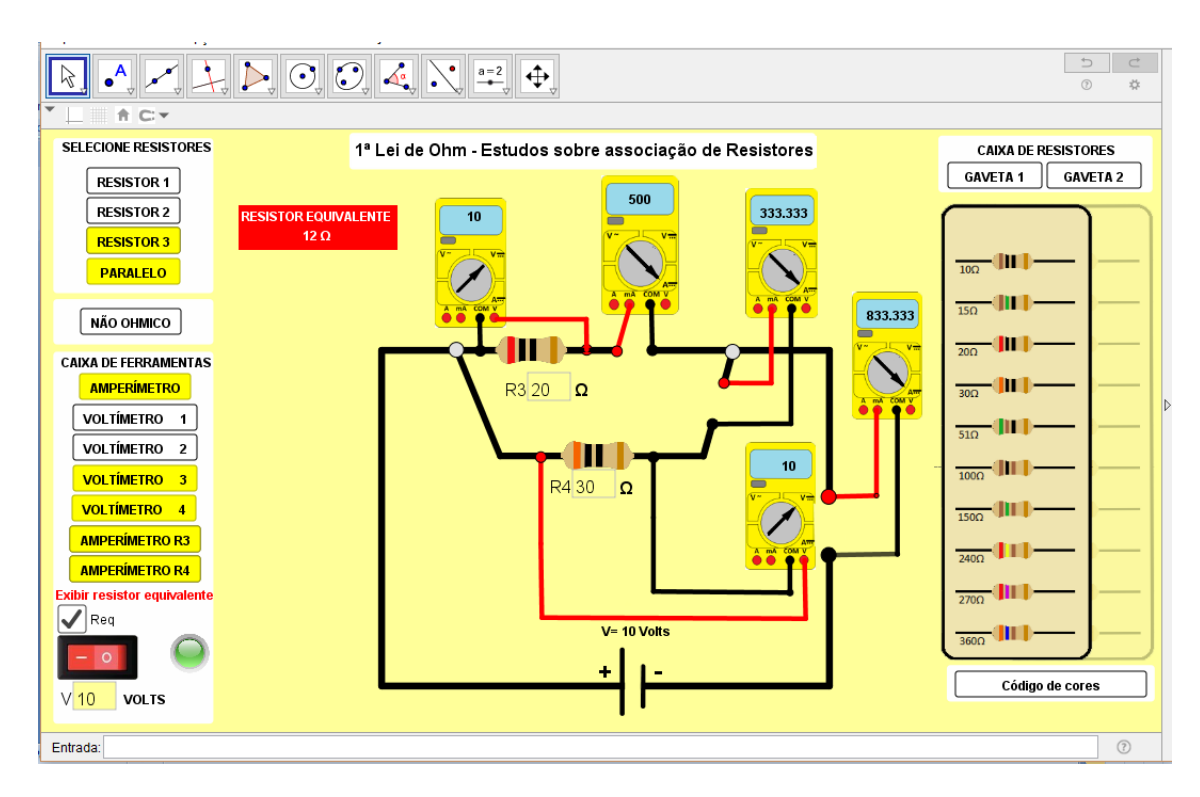

Figura 20 - Circuito da figura 19 com os instrumentos de medida acionados.

.

Após a verificação dos valores obtidos pelos estudantes realizamos novamente o procedimento apenas trocando os valores de  $R_3$  e  $R_4$  da fonte de ddp. O objetivo, agora, é consolidar o aprendizado dos estudantes em relação ao tema para que pudessem repetir os procedimentos sozinhos no momento da avaliação contínua. Deste modo, foi solicitado aos estudantes que se dividissem em grupos com 4 ou 5 integrantes e que cada grupo montasse um circuito elétrico com resistores em paralelo selecionando valores válidos de resistores e de ddp. Feito isso, deviam calcular os valores das correntes elétricas e das tensões elétricas em cada resistor, além do resistor equivalente e da corrente elétrica total.

Como cada grupo montou circuitos elétricos distintos, construiu-se uma pequena tabela com os valores dos resistores, da ddp escolhida e com os resultados obtidos nos cálculos.

Com os resultados em mãos, cada grupo voltou ao LVA montando o mesmo circuito elétrico, mas agora acionando os botões que ativam os instrumentos de medidas e, assim, conferindo os resultados obtidos anteriormente nos cálculos.

Como lição de casa foi distribuído aos estudantes um impresso com o circuito elétrico da figura 21.

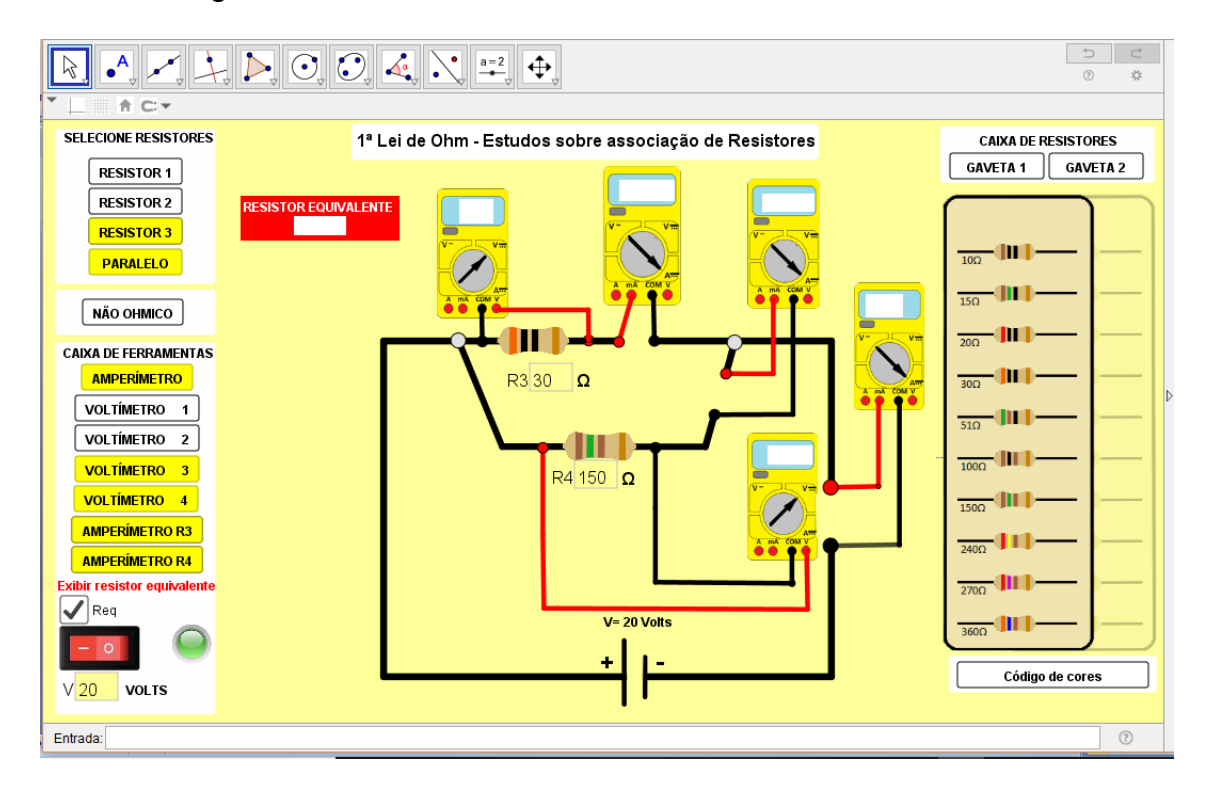

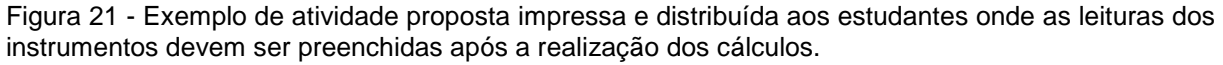

.

Em casa os estudantes realizaram os cálculos e preencheram os espaços em brancos onde deveriam estar apresentadas as leituras os instrumentos de medida. Os estudantes também podiam acessar o LVA pela internet, montar o mesmo circuito, acionar os botões dos instrumentos de medida e proceder com as leituras dos instrumentos.

Independente da escolha o estudante, obrigatoriamente, ou realizou os cálculos utilizando as teorias e equações apresentadas ou realizou uma montagem experimental e posteriormente realizando a aquisição de dados com os instrumentos de medida.

### **5.6 APLICAÇÃO 5: ASSOCIAÇÃO MISTA**

O quinto e último roteiro (Anexo A-V) aplicado teve como objetivo promover o estudo das teorias e o desenvolvimento de atividades experimentais com circuitos elétricos com associação mista de resistores. Neste momento os estudantes já tinham conhecimentos teóricos e experimentais das associações de resistores em série e paralelo e a habilidade de aplicar a 1ª Lei de Ohm em resistores.

Inicialmente uma pequena revisão dos conteúdos abordados nas aulas anteriores foi realizada com o objetivo de definir novamente as diferenças das associações de resistores em série e em paralelo.

Para apresentar as teorias de uma associação mista de resistores foi desenhado na lousa um circuito contendo dois resistores  $R_3$  e  $R_4$  ambos de 150 Ω associados em paralelo e associados a outros dois resistores  $R_1$  e  $R_2$  ambos também de 150 Ω associados em série e todo arranjo ligado a uma ddp de 20 volts.

Com o desenho na lousa destacou-se que os resistores  $R_1$  e  $R_2$  eram percorridos pela mesma corrente elétrica  $I$ , ou seja, os dois resistores estavam associados em série e desta forma poderíamos aplicar todas as regras de tal associação. Do mesmo jeito, na lousa foi destacado que os resistores  $R_3$  e  $R_4$ estavam ligados por dois nós, onde o primeiro fracionava a corrente elétrica  $I$  em  $I_1$ e  $I_2$  e o segundo nó as unia, resultando novamente na corrente elétrica  $I$ . Assim os estudantes puderam perceber que  $R_3$  e  $R_4$ estavam associados em paralelo e com isso dissipavam a mesma ddp.

Após a análise do circuito elétrico desenhado na lousa os estudantes chegaram a conclusão de que o trecho em série tinha um resistor equivalente de 300  $\Omega$  e o trecho em paralelo tinha um resistor equivalente de 75  $\Omega$ . Com estes valores em mãos foi explicado que para determinar o resistor equivalente de um circuito elétrico com associação mista de resistores bastava calcular o resistor equivalente dos trechos em série e em paralelo até que se obtenha um único valor de  $R$  e como resultado do nosso exemplo os estudantes puderam concluir que o resistor equivalente do circuito era de 375 Ω.

Com o resultado do resistor equivalente foi explicado aos estudantes como determinar a corrente elétrica  $I$  total que percorre no circuito aplicando a 1<sup>ª</sup> Lei de Ohm. Deste modo, bastava o estudante dividir a ddp fornecida pela fonte de tensão pelo resistor equivalente.

Ainda na lousa foi explicado como determinar a ddp nos resistores  $R_1$  e  $R_2$ que estão associados em série e nos resistores  $R_3$  e  $R_4$  que estão associados em paralelo. Utilizando novamente a 1ª Lei de Ohm, chamando a atenção para que os estudantes observassem que parte da ddp fornecida pela fonte de tensão era dissipada no trecho em série e o restante era dissipada igualmente nos resistores do trecho em paralelo.

Após as explicações na lousa os estudantes foram conduzidos para o LVA onde foi montado o mesmo circuito elétrico desenhado na lousa com o objetivo de verificar experimentalmente os valores encontrados durante a exposição das teorias. Para isso foram acionados os instrumentos de medidas e selecionada a "opção exibir o resistor equivalente". A figura 22 mostra o circuito montado e analisado inicialmente no LVA.

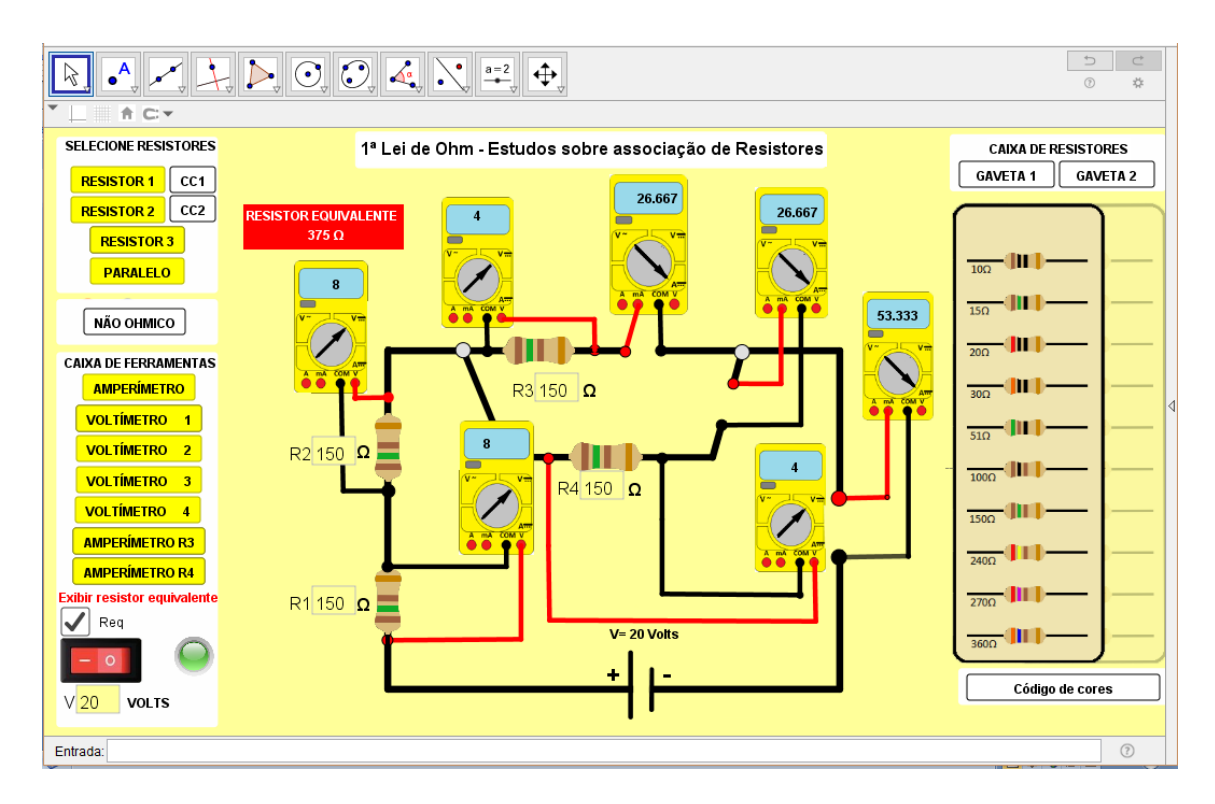

Figura 22 - Circuito inicialmente montado para que os estudantes pudessem compreender as teorias dos circuitos elétricos com uma associação mista de resistores.

Para reforçar o procedimento experimental foi montado com os estudantes outro circuito com uma associação mista de resistores utilizando os valores escolhidos aleatoriamente, no entanto, respeitando os resistores contidos na caixa de resistores e a ddp limite de 24 volts.

Posteriormente, como atividade de avaliação contínua, os estudantes foram divididos em grupos contendo de 4 a 5 integrantes, sendo solicitado que cada grupo fosse até o LVA e montasse um circuito elétrico com uma associação mista. A partir dos resistores e da ddp selecionada, os estudantes deveriam determinar, teoricamente, os valores das tensões elétricas e das correntes elétricas em cada resistor da associação além do resistor equivalente do trecho em série e do resistor equivalente do trecho em paralelo.
Após todos os grupos terem terminado os cálculos uma tabela foi construída com os valores de cada grupo para facilitar a comparação dos resultados obtidos manualmente.

Com os resultados dos cálculos, cada grupo retornou ao LVA montando novamente o mesmo circuito elétrico, no entanto, desta vez os botões dos instrumentos de medidas foram acionados e assim foi possível verificar se os valores calculados conferiam com os valores adquiridos experimentalmente.

Antes do término da aula foi entregue aos estudantes um impresso com um circuito elétrico com uma associação mista de resistores montado no LVA, com os valores dos instrumentos de medidas apagados. Assim como lição de casa os estudantes deveriam acessar o LVA e experimentalmente descobrir as leituras de cada instrumento de medida. A figura 23 mostra o impresso entregue aos estudantes como lição de casa.

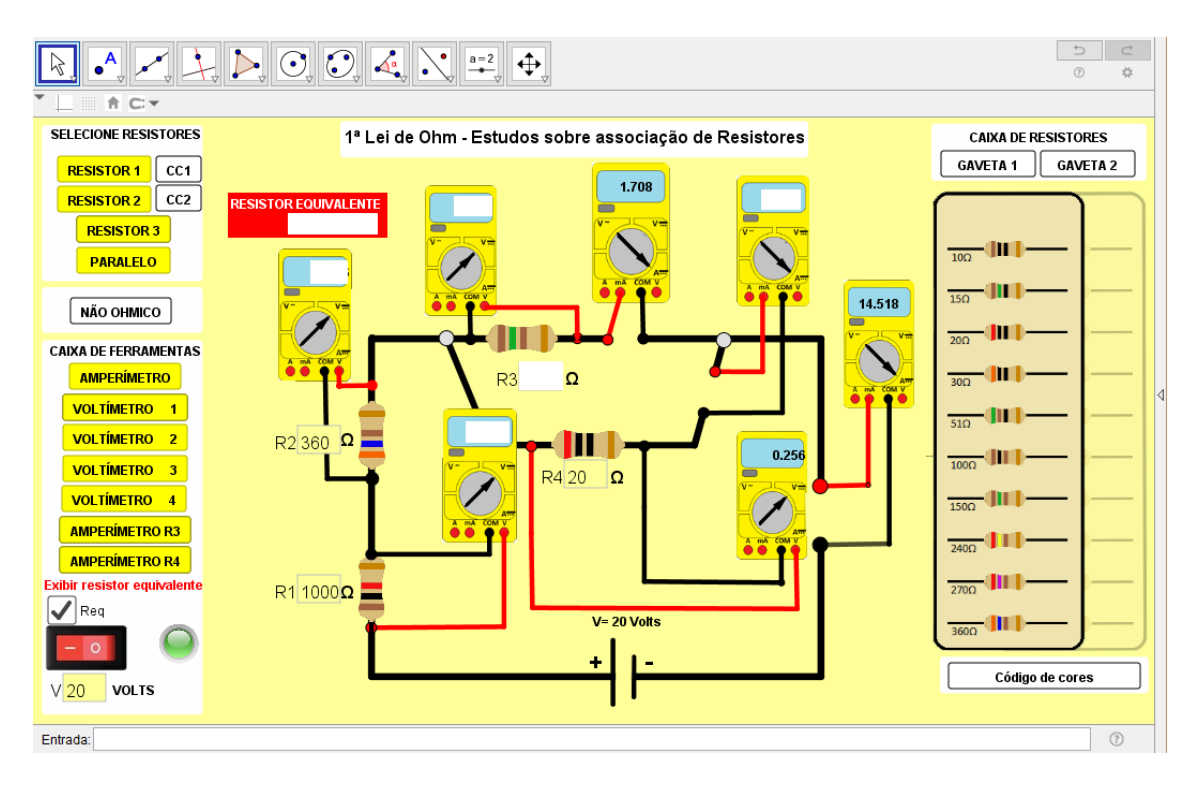

Figura 23 - Circuito elétrico montado e impresso que foi utilizado com lição de casa. Nesta atividade os estudantes devem preencher os espaços em branco dos instrumentos de medida.

Nesta lição de casa havia um pequeno diferencial já que o valor de  $R_3$  não foi divulgado, mas sim o valor da corrente elétrica que o percorre, a ddp no resistor  $R_4$  e a corrente elétrica total do circuito. O objetivo era que os estudantes utilizassem das teorias apresentadas para saber que a ddp no resistor  $R_3$  é a mesma no resistor  $R_4$ e, desta forma, utilizar a 1ª Lei de Ohm para determinar o resistor  $R_3$ .

# **Capítulo 6**

### **RESULTADOS**

Neste capítulo serão abordados os resultados obtidos na aplicação do LVA elaborado com base nos cinco roteiros desenvolvidos. Estes resultados têm um caráter qualitativo e se originaram das análises das percepções do professor durante a realização das atividades desenvolvidas com os estudantes e das manifestações e materiais (tarefas e avaliações continuadas) destes.

Durante a atividade de leitura do código de cores os estudantes apresentaram certa confusão na hora de aplicar os fatores de multiplicação, mas com a intervenção do professor e com a repetição da atividade foi possível sanar o problema. Neste sentido foi possível verificar que o LVA contribui significativamente, pois com a janela do código de cores aberta e projetada na lousa os estudantes puderam debater a respeito do assunto, inclusive trocando explicações entre si. Ainda sobre o código de cores, nos materiais didáticos utilizados nas duas escolas em que ocorreram as aplicações o código de cores não era discutido. Assim foi possível perceber que o LVA oportunizou uma discussão maior sobre conteúdo introduzindo uma melhora no processo de ensino e aprendizagem.

Analisando o comportamento entre as duas turmas foi possível perceber que, na turma A a participação dos estudantes foi mais efetiva. Neste caso, as discussões foram mais longas principalmente no momento da distribuição dos resistores. Já na turma B os estudantes estavam mais retraídos e só começaram a interagir com mais vontade no momento da verificação do código de cores.

Para o segundo roteiro foi argumentado inicialmente sobre a 1ª Lei de Ohm. Neste sentido o LVA teve um bom desempenho durante as explicações já que os instrumentos de medida favoreceram na hora de demonstrar os cálculos e também nos momentos em que é utilizado para a verificação de resultados obtidos pelos estudantes em seus cálculos. Foi possível observar que os estudantes conseguiram entender claramente que a razão entre os valores obtidos com o voltímetro e com o amperímetro era igual ao valor do resistor adicionado ao circuito. Inclusive, durante esta atividade, alguns estudantes repetiram a frase "é só dividir um pelo o outro que descobrimos o R", muitas vezes com o objetivo de explicar o procedimento para os demais estudantes da sala.

Para a explicação das propriedades do resistor ôhmico e do não ôhmico o LVA trouxe uma facilidade por parte do professor em apresentar o comportamento do gráfico não linear esboçado para um diodo. Sem utilizar o LVA o professor teria que apresentar a função da ddp versus corrente elétrica do diodo e na lousa esboçar o gráfico e possivelmente deixando os estudantes mais apreensivos com o conteúdo. Já no LVA este gráfico foi esboçado com a apenas um clique tornando o processo mais facilitador para os estudantes que puderam focar apenas nas diferenças entre os gráficos esboçados para os condutores ôhmicos e não ôhmicos.

Ainda durante esta atividade, os estudantes apresentaram dificuldades em compor as escalas nos eixos vertical e horizontal do gráfico e de marcar os pares ordenados obtidos com o LVA. Mediações por parte do professor levaram à compreensão da questão envolvendo a composição das escalas bem como o registro dos dados no sistema cartesiano.

Outro bom resultado do LVA durante esta aplicação é relativo à verossimilhança em relação aos instrumentos de medida. Isso possibilitou mostrar

aos estudantes o uso correto destes instrumentos mesmo eles ainda não tendo uma definição completa dos termos associação em série e em paralelo. Ainda sobre os instrumentos de medidas, alguns estudantes relataram que já tinham visto estes equipamentos nas coisas dos pais, mas não sabiam exatamente para que serviam, no entanto, sabiam que era algo para ser utilizado com eletricidade.

Neste roteiro houve o primeiro contato dos estudantes com o LVA e a interação foi positiva, evidenciando que a organização dos botões é intuitiva e que as atividades realizadas inicialmente pelo professor foram suficientes para que os estudantes utilizassem de forma autônoma o LVA. Este fato se mostra importante, pois indica que é possível se valer do LVA para preparar lições de casa.

Em relação às duas turmas envolvidas, os estudantes da turma A apresentaram maiores dificuldade nos cálculos, provavelmente devido ao fato de alguns estudantes ainda não apresentarem domínio algébrico para realizar operações que utilizavam notação científica. Assim, o fato de os valores da corrente elétrica estarem em miliampere foi algo que exigiu maior intervenção do professor.

Essa turma também precisou de maior mediação do professor na elaboração dos gráficos. No entanto, foi possível perceber que os próprios estudantes se ajudaram, principalmente na hora a da avaliação contínua.

A turma B, por sua vez, necessitou da formação de mais grupos dado o fato de ser uma turma mais numerosa. Deste modo, durante a atividade da avaliação contínua, onde os estudantes foram chamados ao computador para operar o LVA, o tempo exigido foi maior. Logo, cabe ao professor um bom controle do tempo para que todos os grupos executem a atividade.

Alguns estudantes da turma B mostraram maior interesse no circuito elétrico que continha o diodo. Deste modo, para esse pequeno grupo foi utilizado o período do intervalo entre as aulas para argumentar mais sobre as utilizações do diodo.

De uma perspectiva geral e considerando as duas turmas, com o segundo roteiro foi possível perceber que os estudantes estavam mais convencidos de que o LVA apresentava funcionalidades que tornavam a aula mais agradável, principalmente para a turma B que estava reticente com relação aos exercícios de vestibular. Logo no início da aula alguns estudantes de ambas as turmas perguntaram se durante a aula seria utilizado o "programa de elétrica dos resistores". Durante a aplicação outros estudantes chegaram a mencionar que na tela do projetor de imagem era mais fácil visualizar a atividade, principalmente os valores nas telas dos instrumentos de medida e que a interação do grupo facilitava o entendimento dos conteúdos. Assim o LVA possibilitou a aprendizagem colaborativa onde os estudantes juntos conseguiram criar um significado para os conteúdos abordados. Segundo Harasim (1989) a aprendizagem colaborativa é vista como "qualquer atividade na qual duas ou mais pessoas trabalham juntas para criar significado, explorar um tópico ou melhorar habilidades".

No terceiro roteiro explicações iniciais utilizando a lousa sobre associação de resistores em série foram dadas e, posteriormente, o LVA foi acessado para mostrar aos estudantes o contexto da apresentação do perfil (representação esquemática) de um circuito elétrico com resistores associados em série além de demonstrar o caminho da corrente elétrica. É justamente aqui que o LVA começa a trazer bons resultados para este roteiro, pois durante uma aula tradicional é comum os professores, por diversas vezes, desenharem na lousa vários circuitos elétricos, o que acaba por tomar muito tempo da aula. Já com a utilização do LVA foi possível

mostrar aos estudantes diferentes montagens de circuitos elétricos com resistores associados em série com poucos cliques.

Durante a utilização do LVA, para determinar o resistor equivalente da associação em série algo que merece destaque é a caixa de seleção "Exibir resistor equivalente" pois, uma vez escolhidos os resistores, os estudantes calculavam o valor do resistor equivalente numa folha de papel e depois no LVA realizavam a verificação de suas respostas.

A aplicação do terceiro roteiro caracterizou-se como o primeiro momento a se utilizar o LVA para criar lições de casa. Nesse quesito também se obteve bons resultados, pois com pouco tempo foi possível elaborar diferentes circuitos elétricos, inclusive com diferentes níveis de complexidade, de modo que estudantes com maiores dificuldades de aprendizado puderam realizar atividades conforme o seu desenvolvimento cognitivo. A figura 24 mostra um exemplo de lição de casa entregue por um estudante da turma A.

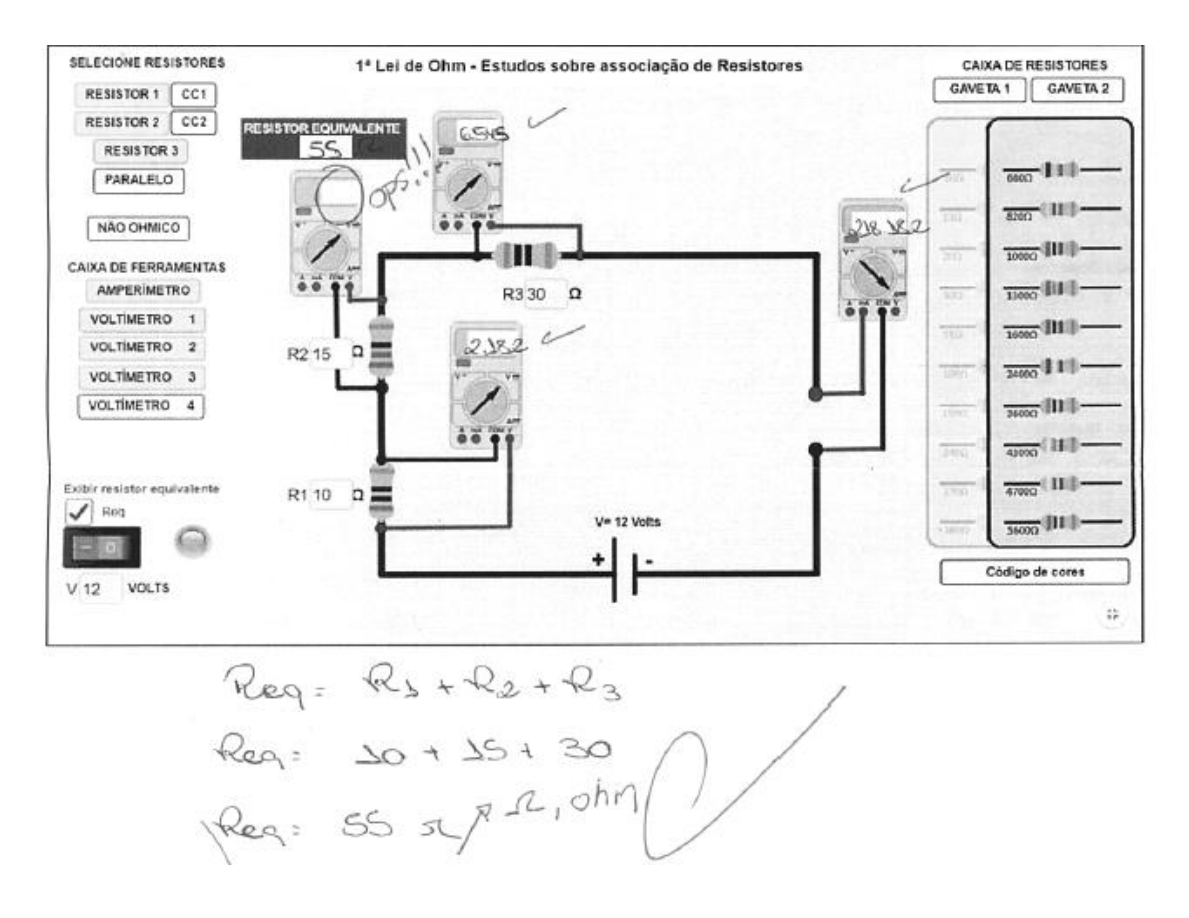

Figura 24 - Exemplo de uma lição de casa realizada e entregue por um estudante da turma A..

Conforme pode ser observado na figura 24, o estudante acessou o LVA, montou o circuito proposto, inseriu os aparelhos de medida e, com as respectivas indicações dos aparelhos, preencheu os espaços em branco. Ainda nessa figura é possível verificar que o estudante realizou o cálculo do resistor equivalente da associação, indicando sua resposta com a unidade de medida adequada.

Ainda sobre a possibilidade de criar diversos circuitos para as lições de casa, o professor pode controlar possíveis cópias, pois as atividades podem ter valores numéricos variados e, consequentemente, as respostas apresentadas têm certa variabilidade.

Comparando as duas turmas envolvidas, no contexto do terceiro roteiro, mais uma vez a turma A apresentou algumas dificuldades em operações matemáticas. Isso ocorreu, novamente, em relação aos valores da corrente elétrica que estavam em miliampere mesmo com o professor de matemática tendo retomado os conteúdos de notação científica.

Todos os estudantes da turma A entregaram a lição de casa na aula seguinte, inclusive dois estudantes que haviam faltado no dia da atividade e que solicitaram para a coordenação da escola a lição proposta pelo professor. Já na turma B apenas 8 estudantes entregaram a lição de casa do terceiro roteiro.

Para o quarto roteiro, após explicações na lousa sobre a associação de resistores em paralelo, o LVA foi acessado e nele foi montado um circuito elétrico com resistores associados em paralelo. Dado o dinamismo do LVA por diversas vezes e com muita rapidez a associação em paralelo era transformada numa associação em série. Isso permitiu observar a reação dos estudantes, tendo sido possível perceber que a maioria deles conseguiu estabelecer visualmente a diferença entre as associações. Importante ressaltar que uma das queixas recorrentes dos estudantes é a dificuldade em identificar o tipo de associação nos desenhos tradicionais dos circuitos elétricos encontrados nos livros didáticos ou desenhados na lousa pelo pelos professores.

Outro benefício do LVA verificado com roteiro relaciona-se com a rapidez no processo de aquisição de dados. Cada grupo se dirigia ao LVA, montava seu circuito e retornava aos seus lugares para efetuar os cálculos. O LVA não tem como objetivo substituir as práticas experimentais nos laboratórios tradicionais, mas sim dentro de contexto onde as escolas possuem uma baixa carga horária de aulas de Física o LVA pode colaborar no ganho de tempo permitindo que os estudantes realizem uma atividade diferenciada sem onerar o andamento dos materiais didáticos.

Assim como no terceiro roteiro, uma lição de casa foi elaborada no LVA e entregue aos estudantes. A figura 25 mostra uma resposta típica dada por um estudante da turma B à essa lição de casa.

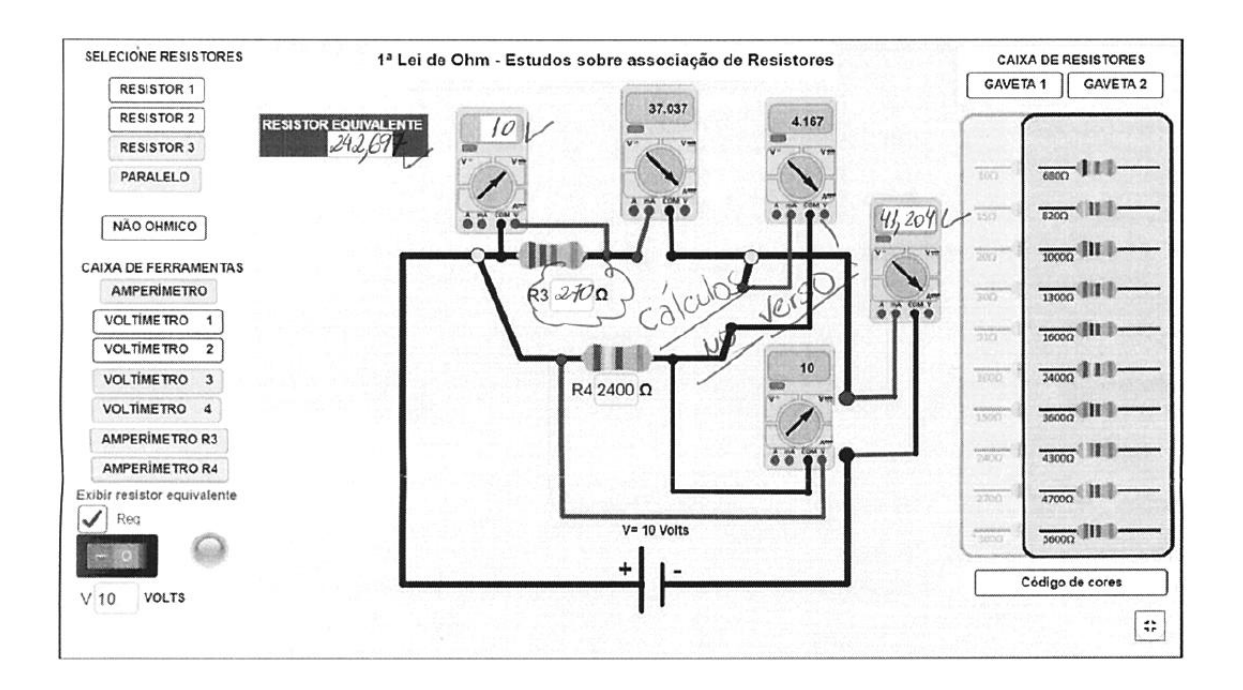

Figura 25 – Resposta da lição de casa entregue por um estudante da turma B para o quarto roteiro

Na figura 25 é possível verificar que no circuito há uma associação de resistores em paralelo e o valor de  $R_3$  não estava disponível. O estudante, com os valores registrados no voltímetro 4 e no amperímetro 3, conseguiu determinar o valor de  $R_3$  aplicando a 1ª Lei de Ohm. Nesta lição de casa foi possível avaliar se os estudantes compreenderam que a ddp nos resistores associados em paralelo é a mesma, assim o voltímetro 3 apresentou a mesma leitura do voltímetro 4.

Vale ressaltar que poucos estudantes da turma B entregaram a lição de casa enquanto todos os estudantes da turma A o fizeram. Para tentar aumentar a adesão dos estudantes da turma B em relação à lição de casa, para o próximo roteiro foi combinado que quem entregasse a lição de casa poderia cancelar duas questões na avaliação bimestral.

Uma situação interessante e muito motivadora ocorreu no final da aula quando um estudante da turma A disse a seus colegas que para resolver os cálculos da lição de casa estava utilizando ao invés de uma calculadora um simulador de circuito elétrico também disponibilizado no site do GeoGebra. E que para ter acesso bastava digitar no campo busca "1ª Lei de Ohm" e clicar na simulação "Lei de Ohm". Assim antes de dispensar a turma o professor seguiu os passos do estudante verificou que o simulador era do autor Teixeira (2015). A simulação é constituída de um circuito elétrico com apenas um resistor que pode ter seu valor variado de 1000  $\Omega$  a 10000  $\Omega$  e uma ddp que varia de 1 volt a 50 volts. Independente dos valores da simulação comentada pelo estudante não serem verossímeis mostra que as TIC possuem a possibilidade de motivar os estudantes a buscarem novas atividades no contexto extraclasse.

O quinto roteiro foi iniciado com uma breve revisão sobre associação de resistores em série e em paralelo relembrando os conteúdos vistos até então. Durante a revisão foi possível perceber que grande parte dos estudantes sabia diferenciar os tipos de associação tanto no que tange as teorias quanto aos procedimentos algébricos.

Após a exposição dos conteúdos sobre circuitos elétricos com associação mista de resistores, o LVA foi acessado e a eficiência do *layout* pode ser mais uma vez notada. Conforme os cliques eram dados, o circuito que estava associado em série se transformava num circuito com uma associação mista de modo dinâmico e fazendo com que os estudantes percebessem claramente como montar este tipo de

circuito. Quando necessário um passo era retrocedido até que o estudante com dúvida pudesse ser atendido.

Assim como nos demais roteiros, o dinamismo do LVA trouxe muita eficiência durante as atividades experimentais realizadas pelos estudantes, sendo o processo de aquisição de dados bastante rápido e permitindo que todos os grupos operassem o LVA.

Como neste roteiro os estudantes já conheciam todas as funções e comandos do LVA, chamou a atenção a autonomia com a qual fizeram o mesmo. Ao contrário das atividades anteriores, neste caso o professor não precisou atuar junto aos estudantes enquanto utilizavam o LVA. Este fato mostra que as lições de casa contribuíram tanto no processo de ensino e aprendizagem quanto no domínio dos comandos do LVA.

A lição de casa referente a este roteiro também foi fornecida para os estudantes de forma similar às anteriores. A figura 26 mostra um exemplo desta lição de casa.

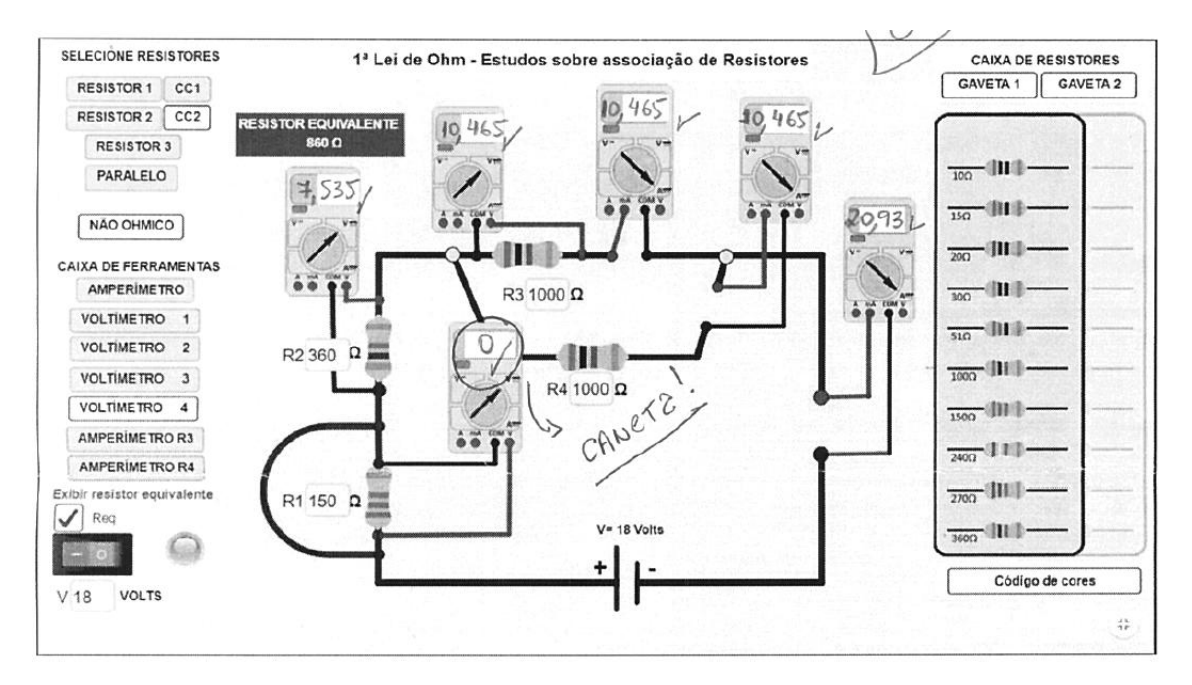

Figura 26 - Exemplo típico da lição de casa entregue por um estudante da turma A para o quinto roteiro.

Conforme mostra a figura 26, a lição de casa entregue está praticamente com todas as funções ativadas inclusive com o resistor  $R_1$  em curto circuito onde o estudante preencheu o espaço em branco do voltímetro 1 com a ddp 0 volt mostrando que compreendeu o funcionamento do botão "CC1" e o significado físico do termo "curto circuito".

Como o quinto roteiro foi o último de uma série de propostas, uma pequena conversa foi realizada com os estudantes com o objetivo de pontuar algumas observações. Uma das perguntas apresentadas foi sobre a ideia de sair do tradicionalismo das aulas expositivas com o enfoque apenas na resolução de exercícios.

Grande parte dos estudantes relatou que, no início, a utilização do LVA não foi algo interessante, pois eles também não estavam habituados a este tipo de atividade. No entanto, com o passar do tempo à utilização do LVA se tornou interessante, menos cansativo e uma atividade gostosa de realizar. Alguns estudantes da turma A, por exemplo, chegaram a dizer que durante a prática no LVA sentiam que nem estavam em aula, pois as atividades propostas eram diferenciadas e prazerosas. Assim percebe-se uma motivação por parte dos estudantes que pode ser associada à predisposição em aprender, teoria esta proposta por David Ausubel para que a aprendizagem seja significativa.

Quando questionados sobre a estrutura e o layout do LVA, relataram que no início da utilização a quantia de botões e aquele retângulo no meio da tela soava confuso, mas com o passar das aulas eles puderam entender a proposta do aplicativo. Porém argumentaram que se fossem utilizar o LVA sozinhos, sem orientação prévia, não teriam conseguido mas que, talvez, um vídeo explicativo seria suficiente para que novos usuários aprendessem como utilizar o aplicativo.

Outra discussão proposta foi sobre a maneira de acessar o LVA, ou seja, acessar o LVA pelo site do GeoGebra. Quase que de forma unânime os estudantes disseram que não encontraram problemas, no entanto, às vezes o aplicativo ficava lento e a atividade era reiniciada. Alguns estudantes relataram que para evitar a lentidão baixaram o GeoGebra e o LVA nos próprios computadores para realizarem as atividades *offline*.

Quando questionados sobre a quantidade de roteiros, mencionaram que poderíamos ter mais atividades experimentais guiadas por novos roteiros.

Além dos estudantes, os coordenadores das escolas foram questionados a respeito da utilização do LVA durante as aulas. Em ambas as escolas os coordenadores relataram que consideraram positivas as práticas experimentais já que puderam perceber que os estudantes estavam bem envolvidos com as atividades. Ainda, indicaram que defendem a utilização de tecnologias dentro da prática pedagógica sempre que bem monitorada pelo professor e de forma que não ocorram atrasos nos conteúdos, principalmente na escola da turma B.

# **Capítulo 7**

### **CONCLUSÕES**

Com a análise dos resultados obtidos qualitativamente após a elaboração do LVA e a aplicação dos roteiros experimentais foi possível perceber que os professores podem ter nas mãos uma ferramenta versátil, que possibilita abordar diversos temas dentro do estudo da eletrodinâmica, principalmente no que tange ao estudo da 1ª Lei de Ohm e associações de resistores.

Dentre as vantagens de sua utilização está a relativa facilidade de implantação, afirmativa baseada no senso realizado em 2016 pelo Instituto Nacional de Estudos e Pesquisas Educacionais Anísio Teixeira INEP (2016), quando 94,5% das escolas que possuem o Ensino Médio têm acesso à internet e 82,7% apresentam laboratório de informática.

Outra vantagem da utilização dos simuladores e dos LVA está no ganho de tempo da aula. Uma vez que o professor pode realizar uma atividade experimental no LVA e logo em seguida retornar para a aula tradicional.

Uma vantagem verificada na utilização do LVA é o ganho de tempo, pois nas aulas tradicionais é comum os professores terem que, por várias vezes, elaborar desenhos na lousa para poder exemplificar aos estudantes as diferenças entre os tipos de associações. Já com a utilização do LVA, com poucos cliques é possível mostrar estas diferenças de modo dinâmico e acompanhando a interpretação dos estudantes.

Outro ponto positivo do LVA e que colaborou no ganho de tempo foi a possibilidade de estudar o código de cores sem a realização de desenhos ou a

distribuição de impressos com uma variedade de resistores. Assim, ao utilizar o LVA, o professor tem a possibilidade de realizar o estudo do código de cores com 20 diferentes tipos de resistores, além de poder utilizar uma pequena tabela explicativa de como determinar o código de cores.

Foi possível perceber que os estudantes compreenderam as diferenças entre o amperímetro e o voltímetro além do uso correto destes instrumentos de medida. Durante as aulas tradicionais estes instrumentos são representados com uma simbologia muito técnica como se os estudantes fossem especialistas em elétrica e como o layout escolhido para representação dos instrumentos de medida condiz com a realidade dos laboratórios tradicionais se um estudante se deparar com estes instrumentos saberá identificá-los.

Ainda sobre as práticas experimentais utilizando o LVA foi possível perceber que se o professor mediar as atividades e utilizar os roteiros experimentais propostos é possível assegurar o rigor das atividades propostas nos laboratórios tradicionais, inclusive com o preenchimento de tabelas, construção de gráficos e a produção de relatórios.

Quanto aos roteiros elaborados para acompanhar o LVA foi possível observar que durante as atividades experimentais algumas adaptações podem ser realizadas, afinal, as turmas A e B se portaram de formas diferentes. Assim é importante ressaltar que os roteiros não são engessados e podem sofrer alterações a depender das necessidades encontradas durante as atividades. Obviamente, cada professor tem autonomia na sua prática pedagógica e o LVA se comporta como uma ferramenta dinâmica também nesse sentido, com várias aplicações e possibilidades, bastando que o professor utilize o LVA conforme suas necessidades.

Durante a elaboração do LVA uma preocupação era que os posicionamentos dos botões e comandos fossem intuitivos de modo que os possíveis usuários conseguissem utilizar o aplicativo sem encontrar dificuldades. Apesar dos estudantes relatarem que não conseguiriam executar as atividades sozinhos sem orientações prévias de um professor, no entanto, após a aplicação do segundo roteiro os estudantes já se mostraram autônomos. Reforçando que a mediação do professor principalmente nas aplicações iniciais é muito importante para que os estudantes obtenham a autonomia desejada para as atividades experimentais e lições de casa futuras.

Como efeito motivador, o LVA também apresentou bons resultados já que os próprios alunos relataram que durante as atividades nem pareciam estar em aula. Este efeito motivador ocorreu em função da atividade diferenciada e da utilização de tecnologias. Somente o fato de o professor deixar de realizar modelagens matemáticas exclusivamente na lousa e executar uma atividade no computador pareceu ser o suficiente para que os estudantes das turmas envolvidas despertassem para as atividades propostas.

Assim, com todos os bons resultados obtidos, é importante ressaltar que a utilização das TIC no processo de ensino e de aprendizagem deve ser encarada como ferramenta complementar e associada com outros recursos pedagógicos, de modo que a prática pedagógica dos professores esteja substanciada com várias estratégias e que estes saibam o melhor momento de aplicá-las. Para tanto, é de extrema importância que ocorra um investimento na formação docente para que várias metodologias de sejam utilizadas.

Acredita-se que sua utilização possa contribuir para que os estudantes e professores de Física do EM sintam-se mais motivados e possam desenvolver ações que melhorem o processo de ensino e de aprendizagem e que outros entusiastas da Física possam se inspirar e produzir novas ferramentas contribuindo com o atual cenário educacional.

## **REFERÊNCIAS**

AFFONSO, D. M.; YONEZAWA, W. M. Tecnologias da informação e comunicação (TIC) e ensino de ciências. **Ensino de ciências e matemática**, São Paulo, 2009. 287.

ALMEIRA, M. E. B. Tecnologias na Educação: dos caminhos trilhados aos atuais desafios. **Bolema**, Rio Claro, 2008. 99-129.

AMARAL, É. M. H. et al. Laboratório Virtual de Aprendizagem: Uma Proposta Taxonômica. **CINTED UFRGS**, Porto Alegre, v. 2, n. 9ª, dezembro 2011.

ARÉVALO, D. F. V. et al. O GeoGebra no ensino de pêndulos acoplados. **II Simpósio Nacional de Ensino de Ciência e Tecnologia.**, Outubro 2010.

ATAÍDE, J. F.; MESQUITA, N. A. D. S. O Arborescer das TIC na Educação: da raiz, aos ramos mais recentes. **Revista de ensino de C&T**, v. 7, n. 1, jan-abril 2014.

BARBOSA, C. D. et al. O uso de simuladores via smartphone no ensino de física: O experimento de Oersted. **Scientia Plena.**, v. 13, n. 1, novembro 2016.

BRASIL. MEC. **Ministério da Educação**, 2000. Disponivel em: <http://portal.mec.gov.br/seb/arquivos/pdf/ciencian.pdf>. Acesso em: 17 ago. 2018.

BRASIL. MEC. **Ministério da Educação**, 2006. Disponivel em: <http://portal.mec.gov.br/seb/arquivos/pdf/CienciasNatureza.pdf>. Acesso em: 17 ago. 2018.

BRASIL. Instituto Nacional de Educação e Pesquisas Educacionais. **Instituto Nacional de Educação e Pesquisas Educacionais**, 2016. Disponivel em:

<http://download.inep.gov.br/educacao\_basica/censo\_escolar/notas\_estatisticas/2017/notas\_estati sticas censo escolar da educacao basica 2016.pdf>. Acesso em: 16 jul. 2018.

CENTENARO, F. J. et al. As TIC no ensino de física: uma proposta de atividade didática com o uso de uma simulação computacional acerca do movimento de um pêndulo simples. **Revista de Enseñanza de la Física.**, p. 353–359, 2017.

COELHO, A. L. M. D. B. Utilização do software Geogebra no ensino de óptica geométrica. **Revista do Professor de Física**, 2017.

COELHO, A. L. M. D. B. Utilização do software GeoGebra no ensino de óptica geométrica de lentes esféricas. **Revista do Professor de Física**, 2017.

FERNANDES, R. J.; AUTH, M. A. O ENSINO DO CONCEITO DE FORÇA DE ATRITO ATRAVÉS DE ATIVIDADE PRÁTICA. **Encontro mineiro sobre investigação na escola**, Uberlândia, 01-03 outubro 2015.

GUERRA, J. H. L. Utilização do computador no processo de ensino-aprendizagem: Uma aplicação em planejamento e controle da produção., São Carlos, 2000. Disponivel em: <https://www.teses.usp.br/teses/disponiveis/18/18140/tde-29032001-151920/publico/diss\_jh.pdf>. Acesso em: 2017 nov. 10.

HARASIM, L. M. On-Line Education: A New Domain. In: MASON. **Mindweave: Communication, Computers and Distance instruction**, 1989.

MARTINAZZO, C. A. ARDUINO: UMA TECNOLOGIA NO ENSINO DE FÍSICA. **Perspectiva**, ERECHIM, v. 38, n. 143, p. 21-30, setembro 2014.

MARTINS, A. A.; GARCIA, N. M. D. O ensino de física e as novas tecnologias de informação e comunição: uma análise da produção recente. **Simpósio Nacioanal de Ensino de Física**, Manaus, 2011.

MEDEIROS, A.; MEDEIROS, C. F. D. Possibilidades e Limitações das Simulações Computacionais no Ensino de Física. **Revista Brasileira de Ensino de Física.**, p. 77-86, 2002.

MIRANDA, G. L. Limites e possibilidades das TIC na educação. **Revista de ciência da educação**, Porto, v. 3, p. 41-50, agosto 2007.

MORAES, M. C. INFORMÁTICA EDUCATIVA NO BRASIL: um pouco de história.. **Em aberto**, Brasília, v. 57, jan-mar 1993.

MOREIRA, M. A. O QUE É AFINAL APRENDIZAGEM SIGNIFICATIVA? **aula inaugural do Programa de Pós Graduação em Ensino de Ciências Naturais**, Cuiabá, 2010.

OLIVEIRA, C.; MOURA, S. P. **Tic"s na educação: a utilização das tecnologias da informação e comunicação na aprendizagem do aluno.** Bom Jesus. 2015.

SANTOS, A. F. D. et al. FORMAÇÃO DE PROFESSORES E O NÃO USO DO LABORATÓRIO DE FÍSICA: um estudo de caso. **C&D-Revista Eletrônica da Fainor**, p. 220-238, 2016.

SCHAEFFER, A. G.; ANGOTTI, J. A. P. Jogos digitais na apropriação de conhecimentos científicos. **Revista Renote Novas Tecnologias na Educação.**, Rio Grande do Sul, v. 14, n. 1, julho 2016.

SÉRÉ, M.-G.; COELHO, S. M.; NUNES, A. D. O papel da experimentação no ensino da física. **Caderno brasileiro de ensino de física**, p. 30-42, 2003.

SILVA, N. C. D. LABORATÓRIO VIRTUAL DE FÍSICA MODERNA: ATENUAÇÃO DA RADIAÇÃO PELA MATÉRIA. **Carderno Brasileiro de Ensino de Física**, p. 1206-1231, 2012.

SOARES, A. A. et al. Usando as tecnologias da informação no ensino de Física: o blog da Lua. **Caderno Brasileiro de Ensino de Física.**, Florianópolis, v. 33, n. 3, p. 1094-1114, dezembro 2016.

SOARES, A. A.; CARMO, R. D. Um simulador virtual para o ensino do Movimento Harmônico Simples desenvolvido utilizando o GeoGebra. **Revista Brasileira de Ciências e Tecnologia**, p. 25-42, 2016.

SOARES, A.; MORAES, L. E.; OLIVEIRA, F. G. Ensino de matéria e radiação no ensino médio com o auxílio de simuladores interativos. **Caderno Brasileiro de Ensino de Física**, v. 32, n. 3, p. 915-933, dezembro 2015.

STUDART, N. SIMULAÇÃO, GAMES E GAMIFICAÇÃO NO ENSINO DE FÍSICA, São Paulo, 26-30 Janeiro 2015.

TEIXEIRA, W. A. **GeoGebra**, 27 outubro 2015. Disponivel em: <https://www.geogebra.org/m/JQKyqpBX>. Acesso em: setembro 2018.

THOMPSON, J. B. Ideologia e cultura moderna: teoria social crítica na era dos meios de comunicação de massa. **Vozes**, PETRÓPOLIS, n. 9ª, p. 426, 1998.

TIRONI, C. R. et al. **A Aprendizagem Significativa no Ensino de Física Moderne e Contemporânea.** Atas do IX Encontro Nacional de Pesquisa em Educação em Ciências – IX ENPEC. Águas de Lindóia: [s.n.]. 2013.

TRINDADE, R. Os benefícios da utilização das TIC no Ensino Superior: a perspetiva docente na E-Learning. **Educar em Revista**, 2014.

## **Anexo A**

### **ROTEIROS DE APLICAÇÃO**

#### **A-I Roteiro 1 – Apresentação do Resistor**

Este material tem como objetivo orientar os trabalhos no processo de utilização do laboratório virtual para o ensino do tema resistores. Ele é composto por um conjunto de sugestões de abordagem que tem a função de otimizar o uso do laboratório virtual, apontando uma sequência de abordagem do tema que se ajusta da melhor forma possível à arquitetura dada ao laboratório virtual.

#### **TEMPO: 1 hora/aula – 45 minutos**

#### **OBJETIVO GERAL.**

**-** Apresentar aos estudantes o dispositivo eletrônico Resistor.

#### **OBJETIVOS ESPECÍFICOS.**

- Explicar o funcionamento do Resistor (neste momento apenas os ôhmicos).
- Associar o funcionamento do Resistor ao efeito Joule.
- Entender como funciona o código de cores para identificação dos resistores.

#### **MATERIAIS.**

<u>.</u>

- Livro didático ou apostila adotada em sua escola.
- Alguns resistores com diferentes valores de resistências.
- Computador com acesso a internet.
- Um projetor de imagem tipo datashow.
- Laboratório virtual acessado através do link  $(\frac{https://www.geogebra.org/m/panipwn5)^4}{https://www.geogebra.org/m/panipwn5)^4}$ .

<sup>3</sup> Caso não possua conexão em sua escola, acesse o site <https://www.geogebra.org/m/pnajpwn5> e faça o download para uso *off line*.

#### **METODOLOGIA.**

1º passo: Apresentação do resistor.

1.1 Apresente aos estudantes os resistores reais fazendo com que eles tenham contato físico com o dispositivos e percebam o código de cores.

#### 2º passo: Explique o funcionamento e a utilização do resistor.

2.1 Explique o funcionamento do dispositivo relacionando a ddp dissipada no circuito ao efeito Joule.

2.2 Comente onde podemos encontrar os resistores e se possível mostre uma pequena placa de um computador sucateado contendo componentes eletrônicos.

#### 3º passo: Utilizando laboratório virtual.

3.1 Obtenha o laboratório virtual acessando o link [https://www.geogebra.org/m/pnajpwn5.](https://www.geogebra.org/m/pnajpwn5)

3.2 Abra o LVA e apresente aos estudantes. Faça – os perceber que na Caixa CAIXA DE RESISTORES de Resistores  $\sqrt{\frac{GAVETA1}{GAVETA2}}$  existem as Gavetas 1 e 2 com resistores de valores diferentes. Explique a diferença prática entre os valores associando o valor da resistência com a capacidade de dissipar ddp.

 $3.3$  Em seguida, clique no botão  $\sim$  código de cores explique como funciona o código de cores que os estudantes puderam verificar nos resistores reais e **CAIXA DE RESISTORES** nos resistores das Gavetas 1 e 2 **CANETA1** GAVETA2

4º passo: Atividade para descobrir o valor da resistência utilizando o código de cores.

4.1 Separe a turma em grupos de 3 a 4 estudantes.

<u>.</u>

<sup>4</sup> Caso não possua conexão em sua escola, acesse o site <https://www.geogebra.org/m/pnajpwn5> e faça o download para uso *off line*.

4.2 Com a Tabela de Cores aberta no laboratório virtual solicite aos estudantes verificarem se os valores das resistências dos Resistores das Gavetas 1 e 2 estão corretas. Repita este processo três vezes.

5º passo: Sugestão de avaliação contínua.

5.1 Como sugestão 1 realize uma pequena chamada oral aos estudantes pautando-se pelas seguintes perguntas norteadoras:

a) O que é um resistor?

b) Qual a função de um resistor?

c) O que ocorre com a ddp que é dissipada no resistor?

d) Qual a importância das faixas de cores?

5.2 Como sugestão 2 disponibilize aos estudantes um questionário com as mesmas perguntas do item 5.1

6º passo: Lição de casa.

6.1 Como lição de casa solicite aos estudantes que pesquisem alguns equipamentos elétricos que utilizam o efeito Joule como finalidade de uso. Solicite também que eles apontem qual é a relação destes equipamentos com o consumo de energia elétrica residencial.

#### **A –II Roteiro – 1ª Lei de Ohm**

Este material tem como objetivo orientar os trabalhos no processo de utilização do laboratório virtual para o ensino do tema resistores. Ele é composto por um conjunto de sugestões de abordagem que tem a função de otimizar o uso do laboratório virtual, apontando uma sequência de abordagem do tema que se ajusta da melhor forma possível à arquitetura dada ao laboratório virtual.

#### **TEMPO: 2 horas/aula – 90 minutos.**

#### **OBJETIVO GERAL.**

**-** Apresentar a 1ª Lei de Ohm e como ela é aplicada aos resistores.

#### **OBJETIVOS ESPECÍFICOS.**

- Explicar a relação matemática da 1ª Lei de Ohm.
- Mostrar exemplos da utilização da primeira Lei de Ohm.
- Explicar o que torna um resistor ôhmico ou não ôhmico.
- Apresentar algum dos elementos básicos de um circuito elétrico.
- Aplicar a 1ª Lei de Ohm em circuitos elétricos simples.
- Elaborar o gráfico da tensão versus corrente elétrica para diferentes resistores.

#### **MATERIAIS.**

- Livro didático ou apostila adotada em sua escola.
- Alguns resistores com diferentes valores de resistências.
- Computador com acesso a internet.
- Um projetor de imagem tipo datashow.
- Laboratório virtual acessado através do link https://www.geogebra.org/m/pnajpwn5<sup>5</sup>.

#### **METODOLOGIA.**

<u>.</u>

#### 1º passo: Apresentando aos estudantes a 1ª Lei de Ohm.

1.1 Exemplifique o funcionamento da equação da 1ª Lei de Ohm:

<sup>&</sup>lt;sup>5</sup> Caso não possua conexão em sua escola, acesse o site <https://www.geogebra.org/m/pnajpwn5> e faça o download para rodar *off line*.

$$
R = \frac{V}{I'},\tag{A1}
$$

onde R é o valor da resistência,  $V$  é o valor da ddp e  $I$  é o valor da corrente elétrica.

1.2 Explique através da Equação (A1) as diferenças entre os resistores que são considerados ôhmicos e não ôhmicos.

#### 2º passo: Utilizando o laboratório virtual.

2.1 Acesse o link (https://www.geogebra.org/m/pnajpwn5).

2.2 Abra o experimento virtual e mostre aos estudantes os elementos básicos de um circuito elétrico (fonte de ddp, fios condutores, chave seletora e resistores).

2.3 Clique nos botões  $\begin{bmatrix} \text{AMPERÍMETRO} \\ \text{B} \end{bmatrix}$  explique o explique o funcionamento básico destes equipamentos.

2.4 Clique no botão **RESISTOR 1** para inserir um resistor. Na caixa de diálogo correspondente que aparecer ao lado de  $R_1$  digite um valor válido de Resistor encontrado na Caixa de Resistores e dê um enter.

2.5 Clique no botão  $\begin{bmatrix} 1 & 0 \\ 0 & 0 \end{bmatrix}$  para que o circuito elétrico seja ligado e na caixa de diálogo correspondente que aparecer logo abaixo digite um valor válido de Ddp (0V a 24V) e dê um enter. Neste processo chame a atenção dos estudantes para que eles percebam qual é a simbologia utilizada para representar uma pilha (gerador).

2.6 Discuta junto aos estudantes o circuito elétrico já montado.

#### 3º passo: Verificando a aplicação da 1ª Lei de Ohm.

3.1 Clique no botão **AMPERÍMETRO** para inserir um amperímetro. Na tela do amperímetro, obtenha a medida da corrente elétrica no circuito. Notar que a corrente elétrica está sendo medida em miliampère  $(mA)$ .

3.2 Clique no botão **voltimetro** 1 para inserir um voltímetro. Na tela do voltímetro, obtenha a medida da ddp no Resistor 1. Notar que a ddp está sendo medida em  $(V)$ 

3.3 Com os valores da corrente e ddp obtidas verificar a equação A1 e comparar com o valor nominal do Resistor escolhido, ou seja, divida a ddp pela corrente elétrica e verifique se o valor condiz com aquele resistor.

3.4 Repita os itens de 3.1 a 3.3 trocando o resistor 1 por outro que esteja disponível na caixa de resistores.

Obs: A proposta é verificar que a relação entre a ddp e corrente elétrica resulta no valor do resistor escolhido.

4º passo: Verificando se os Resistores da Caixa de Resistores são Ôhmicos.

- Para a Amostra 1:

4.1 Clique no botão **RESISTOR 1** para inserir um resistor. Na caixa de diálogo correspondente que aparecer ao lado de  $R_1$  digite um valor válido de Resistor encontrado na Caixa de Resistores e dê um enter.

4.2 Clique no botão **para que o circuito elétrico seja ligado e na caixa de** diálogo correspondente que aparecer logo abaixo digite um valor válido de Ddp  $(0V a 24V)$  e dê um enter. Sugere-se um valor inicial pequeno como, por exemplo, 2 .

4.3 Clique no botão **AMPERÍMETRO** para inserir um amperímetro. Na tela do amperímetro, obtenha a medida da corrente elétrica no circuito.

4.4 Clique no botão **voltímetro** 1 para inserir um voltímetro. Na tela do voltímetro, obtenha a medida da ddp no Resistor 1.

4.5 Repita os procedimentos de 4.2 a 4.4 mais 2 vezes até completar um conjunto de 3 amostras, Em cada repetição, altere os valores da ddp progressivamente anotando os novos valores de Tensão e Corrente elétrica no Voltímetro 1 e no Amperímetro até que toda Tabela 1 esteja completa.

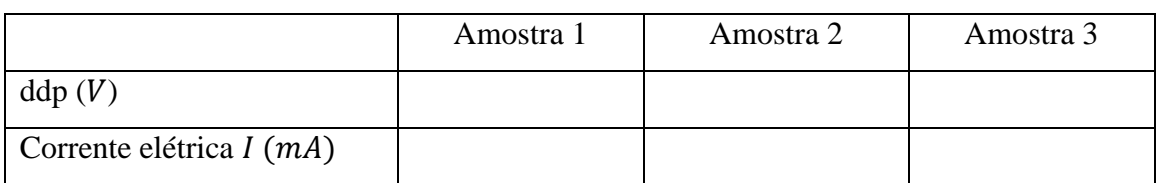

#### **Tabela 1 - Tensões e Correntes elétricas registradas para o Resistor 1.**

4.6 Manualmente, numa folha de papel quadriculado, construa um gráfico da ddp versus corrente elétrica com os dados anotados na tabela 1.

4.7 Discuta com os estudantes as características do gráfico construído e compare com a teoria da equação (A1).

4.8 Clicar no botão  $\sqrt{\text{NÃO OHMICO}}$  e um novo experimento virtual será apresentado e desta vez o estudo será de um diodo.

4.9 Clique no botão **para que o circuito seja ligado e imediatamente** o gráfico da ddp versus corrente elétrica desta lâmpada será construído. Explore com os estudantes as diferenças entre os dois gráficos (aquele obtido para  $R_1$  e o referente ao resistor não ôhmico).

5º passo: Sugestão de avaliação contínua.

5.1 Clique no botão **RESISTOR 1** para inserir um resistor. Na caixa de diálogo correspondente que aparecer ao lado de  $R_1$  digite um valor válido de Resistor encontrado na Caixa de Resistores e dê um enter.

5.2 Clique no botão **para que o circuito elétrico seja ligado e na caixa** de diálogo correspondente que aparecer logo abaixo digite um valor válido de ddp  $(0V a 24V)$  e dê um enter.

5.3 Solicite aos estudantes que utilizando a equação (A1) calculem a corrente elétrica esperada quando o Amperímetro for acrescentado no circuito.

5.4 Assim que os estudantes realizarem os cálculos clique no botão AMPERÍMETRO para inserir um amperímetro. Na tela do amperímetro verificar se o valor da corrente elétrica está correto.

6º passo: Lição de casa.

- Como lição de casa, solicite aos estudantes que pesquisem exemplos de Resistores não Ôhmicos.

- Solicitar aos estudantes que construam o gráfico obtido no papel quadriculado no Excel.

#### **A – III Roteiro – Associação em série**

Este material tem como objetivo orientar os trabalhos no processo de utilização do laboratório virtual para o ensino do tema resistores. Ele é composto por um conjunto de sugestões de abordagem que tem a função de otimizar o uso do laboratório virtual, apontando uma sequência de abordagem do tema que se ajusta da melhor forma possível à arquitetura dada ao laboratório virtual.

#### **TEMPO: 2 horas/aula – 90 minutos.**

#### **OBJETIVO GERAL.**

**-** Estudo da associação de resistores em série.

#### **OBJETIVOS ESPECÍFICOS.**

- Explicar o que é uma associação de resistores.

- Explicar o termo resistência equivalente.

- Explicar como se calcula a resistência equivalente de uma associação de resistores em série.

- Explicar as teorias de um circuito elétrico com resistores associados em série.

- Mostrar que a corrente elétrica de um circuito elétrico com resistores em série é a mesma nos resistores da associação.

- Mostrar que a ddp total fornecida pela fonte é dissipada nos resistores proporcionalmente ao valor de cada resistor.

- Utilizar o experimento virtual elaborado no GeoGebra para simular um roteiro experimental e comprovar os objetivos específicos anteriores.

#### **MATERIAIS.**

- Livro didático ou apostila adotada em sua escola.
- Alguns resistores com diferentes valores de resistências.
- Computador com acesso a internet.
- Um projetor de imagem tipo datashow.

• Laboratório virtual acessado através do link https://www.geogebra.org/m/pnajpwn5<sup>6</sup>.

#### **METODOLOGIA.**

<u>.</u>

1º passo: Apresentando aos estudantes a Associação de Resistores em Série.

1.1 Explique aos estudantes o que é uma associação de resistores em série. Cite exemplos de uma aplicação real desta associação como, por exemplo, a possibilidade de substituir um resistor de 20  $\Omega$  por dois resistores de 10  $\Omega$ .

1.2 Explique o que é uma resistência equivalente.

1.3 Explique como determinar a resistência equivalente de uma associação em série através da equação:

$$
R_{eq} = R_1 + R_2 + R_3 + \dots + R_n, \tag{A1}
$$

onde  $R_{eq}$  é a resistência equivalente da associação em série.

2º passo: Explorando as teorias de um circuito elétrico que contenham uma associação de resistores em série.

2.1 Explique aos estudantes que num circuito elétrico com uma associação de resistores em série, se considerarmos  $I$  a corrente elétrica total do circuito, esta corrente elétrica que atravessa o circuito é a mesma em qualquer ponto, ou seja, as correntes elétricas que atravessam os resistores da associação é a mesma.

Assim, se  $I_1$  e  $I_2$  são as correntes elétricas que atravessam os resistores 1 e 2 podemos escrever que  $I_1 = I_2 = I$ .

2.2 Explique aos estudantes que num circuito elétrico com uma associação de resistores em série a ddp total V fornecida pela fonte de tensão é dissipada nos resistores da associação proporcionalmente ao valor da resistência elétrica.

2.3 Explique aos estudantes que se consideramos  $V_1$  e  $V_2$  as tensões elétricas dissipadas nos Resistores 1 e 2 a somatória destas tensões elétricas é igual ao valor da ddp total  $V$  fornecida pela fonte, ou seja,

<sup>6</sup> Caso não possua conexão em sua escola, acesse o site <https://www.geogebra.org/m/pnajpwn5> e faça o download para rodar *off line*.

$$
V = V_1 + V_2. \tag{A2}
$$

2.4 Explique aos estudantes que a equação da 1ª Lei de Ohm pode ser usada de modo individual para cada Resistor, assim podemos escrever:

$$
R_1 = \frac{V_1}{I_1},\tag{A3}
$$

onde  $R_1$ ,  $V_1$ e  $I_1$  são respectivamente os valores do Resistor 1, a ddp do voltímetro 1 e a corrente elétrica no amperímetro.

$$
R_2 = \frac{V_2}{I_2},\tag{A4}
$$

onde  $R_2$ ,  $V_2$  e *I* são respectivamente os valores do Resistor 2, a ddp do voltímetro 2 e a corrente elétrica no amperímetro.

2.5 Explique aos estudantes que a equação da 1ª Lei de Ohm pode ser usada modo geral para o circuito, assim podemos escrever:

$$
R_{eq} = \frac{V}{I},\tag{A5}
$$

onde Req, V e I são respectivamente os valores da Resistência equivalente da associação  $(R_1 + R_2)$ , a ddp total da fonte e a corrente elétrica no amperímetro.

3º passo: Utilizando o laboratório virtual para explorar a resistência equivalente em série.

3.1 Obtenha o laboratório virtual acessando o https://www.geogebra.org/m/pnajpwn5.

3.2 Clique no botão **RESISTOR 1** para inserir um resistor. Na caixa de diálogo correspondente que aparecer ao lado de  $R_1$  digite um valor válido de resistor encontrado na Caixa de Resistores e dê um enter.

3.3 Clique no botão **RESISTOR 2** para inserir um resistor. Na caixa de diálogo correspondente que aparecer ao lado de  $R_2$  digite um valor válido de resistor encontrado na Caixa de Resistores e dê um enter.

3.4 Clique no botão **para que o circuito elétrico seja ligado e na caixa** de diálogo correspondente que aparecer logo abaixo digite um valor válido de ddp  $(0V a 24V)$  e dê um enter.

3.5 Chame a atenção dos estudantes e mostre que o circuito elétrico formado possui uma associação de resistores em série.

3.6 Mostre aos estudantes qual o valor da resistência equivalente no canto superior esquerdo da tela do laboratório virtual.

3.7 Repita os procedimentos de 3.2 a 3.6 mais 3 vezes trocando os resistores por outros que estejam à disposição na Caixa de Resistores, dê destaque novamente para a resistência equivalente.

3.8 Acrescente no circuito o resistor 3 clicando no botão **RESISTOR 3** caixa de diálogo correspondente que aparecer ao lado de  $R_3$  digite um valor válido de resistor encontrado na Caixa de Resistores e dê um enter e verifique novamente a resistência equivalente.

4º passo: Utilizando o Simulador para explorar as teorias de um circuito com uma Associação de Resistores em série.

4.1 Reinicie o Simulador.

4.2 Clique no botão **RESISTOR 1** para inserir um resistor. Na caixa de diálogo correspondente que aparecer ao lado de  $R_1$  digite um valor válido de resistor encontrado na Caixa de Resistores e dê um enter.

4.3 Clique no botão **RESISTOR2** para inserir um resistor. Na caixa de diálogo correspondente que aparecer ao lado de  $R_2$  digite um valor válido de resistor encontrado na Caixa de Resistores e dê um enter.

4.4 Clique no botão **para que o circuito elétrico seja ligado e na caixa de** diálogo correspondente que aparecer logo abaixo digite um valor válido de ddp  $(0V a 24V)$  e dê um enter.

4.5 Clique no botão **AMPERÍMETRO** para inserir um amperímetro. Na tela do amperímetro, obtenha a medida da corrente elétrica no circuito.

4.6 Clique nos botões  $\boxed{\text{voltiMETRO} \quad 1}$  e  $\boxed{\text{voltiMETRO} \quad 2}$  para inserir voltímetros no circuito elétrico. Na tela dos voltímetros, obtenha as medidas das tensões elétricas dos resistores 1 e 2.

4.8 Mostre para os estudantes que a somatória das tensões elétricas nos voltímetros 1 e 2 é igual ao valor da ddp digitada na fonte de ddp, assim como discutido na teoria e verificado na equação 2**.**

4.9 Aplique as equações 3 e 4 para os resistores 1 e 2 deixando as correntes elétricas como incógnitas e após os cálculos mostrar aos estudantes que a corrente elétrica nos dois resistores são iguais comprovando a teoria do item 2.1.

4.10 Acrescente no circuito o resistor 3 clicando no botão  $\sqrt{\text{resisron 3}}$  e na caixa de diálogo correspondente que aparecer ao lado de  $R_3$  digite um valor válido de resistor encontrado na Caixa de Resistores e dê um enter.

4.11 Clique no botão **VOLTÍMETRO 3** para inserir ou voltímetro. Na tela do voltímetro, obtenha a medida da ddp do resistor 3.

4.12 Chame a atenção para o novo valor da corrente elétrica no obtida na tela do amperímetro quando o resistor 3 foi acrescentado.

4.13 Mostre para os estudantes que a somatória das tensões nos voltímetros 1, 2 e 3 é igual ao valor da ddp digitada na fonte de ddp.

4.14 Aplique a equação (A3) para os três resistores do circuito elétrico deixando como incógnita a corrente elétrica e após os cálculos mostre aos estudantes que a corrente elétrica nos resistores 1, 2 e 3 são iguais comprovando a teoria do item 2.1

5º passo: Sugestão de avaliação contínua.

5.1 Separe os estudantes em grupos com 3 a 4 integrantes.

5.2 Distribua aos estudantes roteiro experimental sugerido logo abaixo. O objetivo é que os estudantes executem um roteiro experimental, deste modo, o roteiro fornecido deve ser bem objetivo para não haver muitas dúvidas na execução.

Como sugestão aplica-se o roteiro experimental 1 a seguir:

#### **ROTEIRO EXPERIMENTAL 1**

Determinação da resistência equivalente de uma associação de resistores em série.

1 Clique no botão **RESISTOR 1** para inserir um resistor. Na caixa de diálogo correspondente que aparecer ao lado de  $R_1$  digite um valor válido de resistor encontrado na Caixa de Resistores e dê um enter.

1.1 Clique no botão **RESISTOR 2** para inserir um resistor. Na caixa de diálogo correspondente que aparecer ao lado de  $R_2$  digite um valor válido de Resistor encontrado na Caixa de Resistores e dê um enter.

1.2 Verifique o valor da resistência equivalente no canto superior esquerdo na tela do laboratório virtual.

1.3 Repita cinco vezes os itens de 1.1 e 1.2 escolhendo outros valores válidos para os resistores 1 e 2.

1.4 Com as medições obtidas preencha a tabela 1 a seguir:

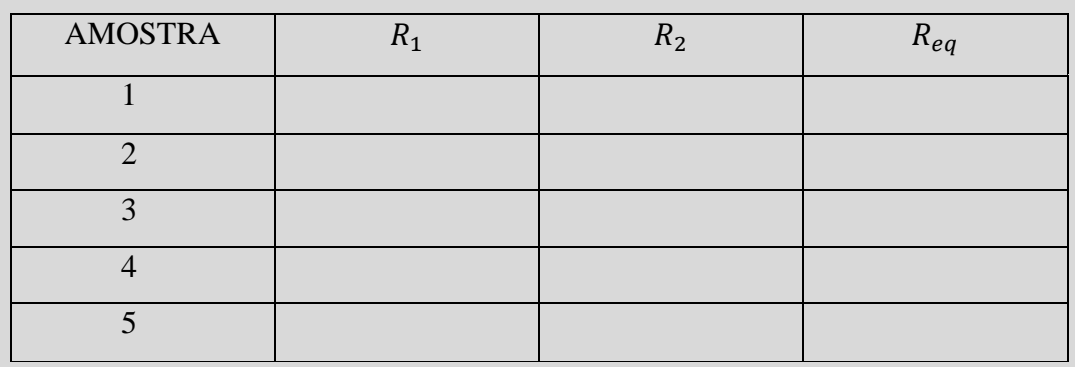

1.5 Clique no botão **RESISTOR 1** para inserir um resistor. Na caixa de diálogo correspondente que aparecer ao lado de  $R_1$  digite um valor válido de resistor encontrado na Caixa de Resistores e dê um enter.

1.6 Clique no botão **RESISTOR 2** para inserir um resistor. Na caixa de diálogo correspondente que aparecer ao lado de  $R_2$  digite um valor válido de resistor encontrado na Caixa de Resistores e dê um enter.

1.7 Clique no botão **resistor** para inserir um resistor. Na caixa de

diálogo correspondente que aparecer ao lado de  $R_3$  digite um valor válido de resistor encontrado na Caixa de Resistores e dê um enter.

1.8 Verifique o valor da resistência equivalente no canto superior esquerdo na tela do laboratório virtual.

1.9 Repita cinco vezes os itens de 1.5 a 1.8 escolhendo outros valores válidos para os resistores 1, 2 e 3.

2 Com as medições obtidas preencha a tabela 2 a seguir:

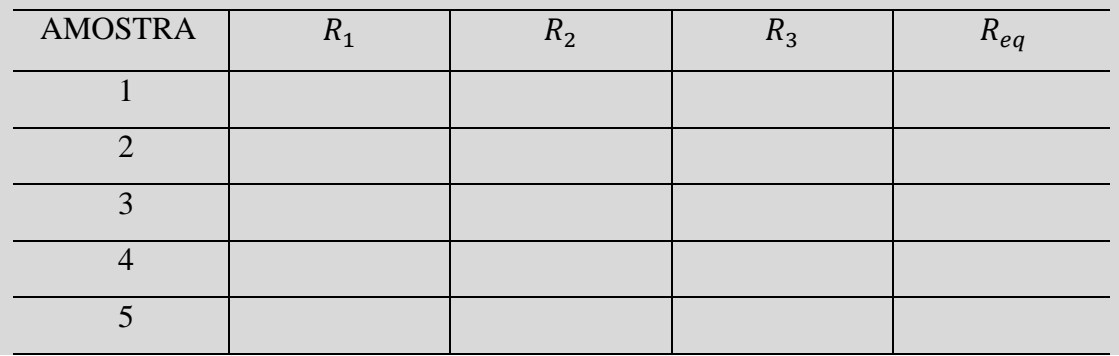

6º passo: Lição de casa.

6.1 Como sugestão de lição de casa entregue aos estudantes a seguinte atividade:

**Em casa acesse o link https://www.geogebra.org/m/pnajpwn5, abra o laboratório virtual e utilizando os conceitos abordados em sala de aula preencha os espaços que estão em branco.**
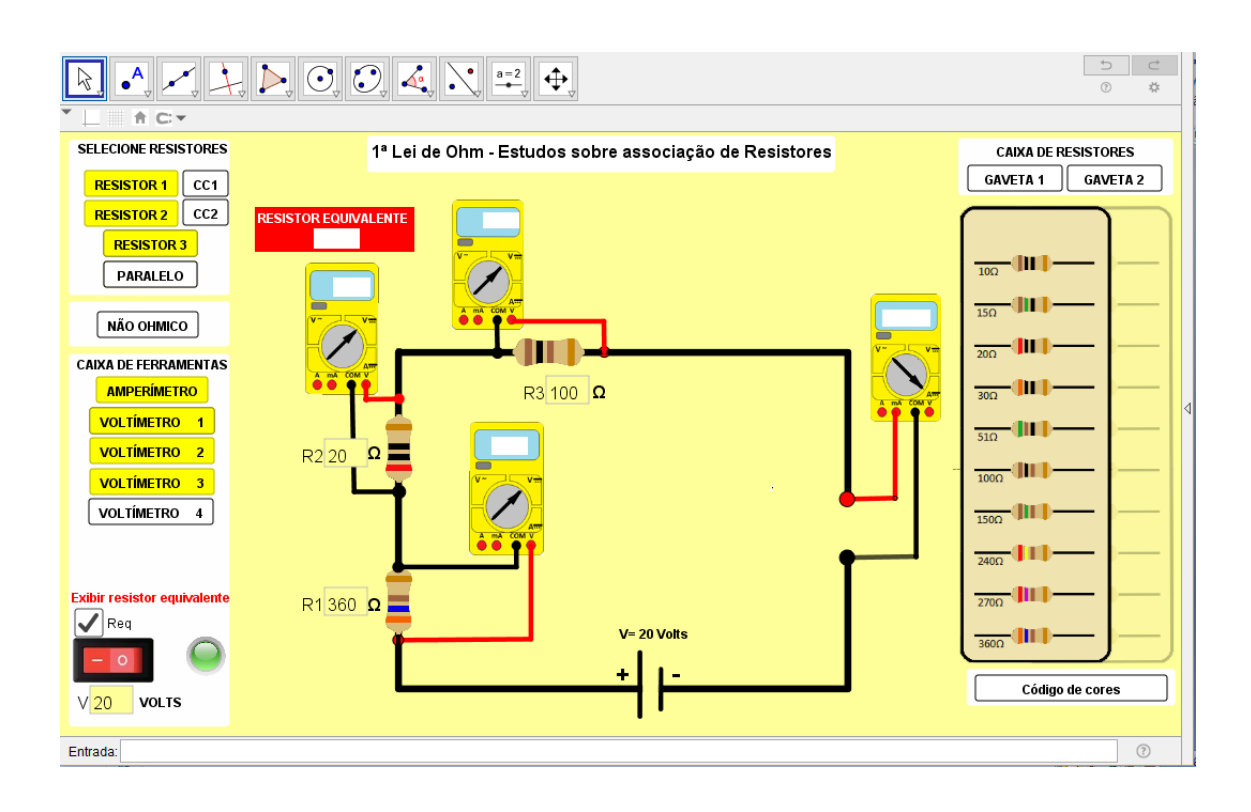

#### **A – IV Roteiro – Associação em paralelo**

Este material tem como objetivo orientar os trabalhos no processo de utilização do laboratório virtual para o ensino do tema resistores. Ele é composto por um conjunto de sugestões de abordagem que tem a função de otimizar o uso do laboratório virtual, apontando uma sequência de abordagem do tema que se ajusta da melhor forma possível à arquitetura dada ao laboratório virtual.

#### **TEMPO: 2 horas/aula – 90 minutos.**

#### **OBJETIVO GERAL.**

**-** Estudo da associação de resistores em paralelo.

# **OBJETIVOS ESPECÍFICOS.**

- Explicar o que é uma associação de resistores.

- Explicar o termo resistência equivalente.

- Explicar como se calcula a resistência equivalente de uma associação de resistores em paralelo.

- Explicar as teorias de um circuito elétrico com resistores associados em paralelo.

- Mostrar que a ddp de um circuito elétrico com resistores em paralelo é a mesma nos resistores da associação.

- Mostrar que a corrente elétrica total fornecida pela fonte é dissipada nos resistores proporcionalmente ao valor de cada resistor.

- Utilizar o experimento virtual elaborado no GeoGebra para simular um roteiro experimental e comprovar os objetivos específicos anteriores.

## **MATERIAIS.**

- Livro didático ou apostila adotada em sua escola.
- Alguns resistores com diferentes valores de resistências.
- Computador com acesso a internet.
- Um projetor de imagem tipo datashow.

• Laboratório virtual acessado através do link https://www.geogebra.org/m/pnajpwn5<sup>7</sup>.

## **METODOLOGIA.**

<u>.</u>

1º passo: Apresentando aos estudantes a Associação de Resistores em Paralelo.

1.1 Explique aos estudantes o que é uma associação de resistores em paralelo. Cite exemplos de uma aplicação real desta associação como, por exemplo, a possibilidade de substituir um resistor de 20  $\Omega$  por dois resistores de 40  $\Omega$ .

1.2 Explique o que é uma resistência equivalente.

1.3 Explique como determinar a resistência equivalente de uma associação em paralelo através da equação:

$$
\frac{1}{R_{eq}} = \frac{1}{R_1} + \frac{1}{R_2} + \dots + \frac{1}{R_N}
$$
(A1)

onde  $R_{eq}$  é a resistência equivalente da associação em paralelo.

2º passo: Explorando as teorias de um circuito elétrico que contenham uma associação de resistores em paralelo.

2.1 Explique aos estudantes que num circuito elétrico com uma associação de resistores em paralelo, se considerarmos  $I$  a corrente elétrica total do circuito, esta corrente elétrica que atravessa o circuito será fracionada num ponto do circuito chamado de nó. Assim a corrente elétrica total *I*, por exemplo, fracionamento em  $I_1$  e  $I_2$ , onde os valores de  $I_1$  e  $I_2$ são inversamente proporcionais ao valor da resistência elétrica de cada novo trecho.

Assim, se  $I_1$  e  $I_2$  são as correntes elétricas que atravessam os trechos onde possuem os resistores 1 e 2 podemos escrever que  $I_1 + I_2 = I$ .

2.2 Explique aos estudantes que num circuito elétrico com uma associação de resistores em paralelo a ddp total V fornecida pela fonte de tensão é mesma nos resistores da associação. Assim podemos escrever que:

<sup>&</sup>lt;sup>7</sup> Caso não possua conexão em sua escola, acesse o site https://www.geogebra.org/m/pnajpwn5 e faça o download para uso *off line*.

$$
V = V_1 = V_2. \tag{A2}
$$

2.4 Explique aos estudantes que a equação da 1ª Lei de Ohm pode ser usada de modo individual para cada resistor, assim podemos escrever:

$$
R_1 = \frac{V_1}{I_1},
$$
 (A3)

onde  $R_1$ ,  $V_1$ e  $i_1$  são respectivamente os valores do Resistor 1, a ddp do voltímetro 1 e a corrente elétrica no amperímetro.

$$
R_2 = \frac{V_2}{I_2},\tag{A4}
$$

onde  $R_2$ ,  $V_2$  e  $i_2$  são respectivamente os valores do Resistor 2, a ddp do voltímetro 2 e a corrente elétrica no amperímetro.

2.5 Explique aos estudantes que a equação da 1ª Lei de Ohm pode ser usada de modo geral para o circuito, assim podemos escrever:

$$
R_{eq} = \frac{V}{I},\tag{A5}
$$

onde Req, V e I são respectivamente os valores da resistência equivalente da associação  $\left(\frac{1}{n}\right)$  $\frac{1}{R_1} + \frac{1}{R_2}$  $\frac{1}{R_2}$ ), a ddp total da fonte e a corrente elétrica no amperímetro.

3º passo: Utilizando o laboratório virtual para explorar a resistência equivalente em paralelo.

3.1 Obtenha o laboratório virtual acessando o (https://www.geogebra.org/m/pnajpwn5).

3.2 Clique no botão **RESISTOR 3** para inserir um resistor. Na caixa de diálogo

correspondente que aparecer ao lado de  $R_3$  digite um valor válido de resistor encontrado na Caixa de Resistores e dê um enter. Uma observação importante é que no LVA a associação de resistores em paralelo é exclusiva para o resistor  $R_3$  ficando impossibilitado associarmos em paralelo com os resistores  $R_1 e R_2$ .

3.3 Clique no botão **PARALELO** para inserir o resistor  $R_4$  no circuito. Na caixa de diálogo correspondente que aparecer ao lado de  $R<sub>4</sub>$  digite um valor válido de resistor encontrado na Caixa de Resistores e dê um enter.

3.4 Clique no botão **para que o circuito elétrico seja ligado e na caixa** de diálogo correspondente que aparecer logo abaixo digite um valor válido de ddp  $(0V a 24V)$  e dê um enter.

3.5 Chame a atenção dos estudantes e mostre que o circuito elétrico formado possui uma associação de resistores em paralelo.

3.6 Mostre aos estudantes qual o valor da resistência equivalente no canto inferior esquerdo da tela do laboratório virtual.

3.7 Repita os procedimentos de 3.2 a 3.6 mais 3 vezes trocando os resistores por outros que estejam à disposição na Caixa de Resistores, dê destaque novamente para a resistência equivalente.

4º passo: Utilizando o Simulador para explorar as teorias de um circuito com uma Associação de Resistores em paralelo.

4.1 Reinicie o Simulador.

4.2 Clique no botão **RESISTOR3** para inserir um resistor. Na caixa de diálogo correspondente que aparecer ao lado de  $R_3$  digite um valor válido de resistor encontrado na Caixa de Resistores e dê um enter.

4.3 Clique no botão **PARALELO** para inserir o resistor  $R_4$  seja no circuito. Na caixa de diálogo correspondente que aparecer ao lado de  $R<sub>4</sub>$  digite um valor válido de resistor encontrado na Caixa de Resistores e dê um enter.

4.4 Clique no botão **para que o circuito elétrico seja ligado e na caixa de** diálogo correspondente que aparecer logo abaixo digite um valor válido de ddp  $(0V a 24V)$  e dê um enter.

4.5 Clique no botão **AMPERÍMETRO** para inserir um amperímetro. Na tela do amperímetro, obtenha a medida da corrente elétrica no circuito.

4.6 Clique nos botões **VOLTÍMETRO 3** e **VOLTÍMETRO 4** para inserir voltímetros no circuito elétrico. Na tela dos voltímetros, obtenha as medidas das tensões elétricas dos resistores 3 e 4.

4.8 Mostre para os estudantes que as tensões elétricas nos voltímetros 3 e 4 são igual ao valor da ddp digitada na fonte de ddp, assim como discutido na teoria e verificado na equação (A2)**.**

4.9 Aplique as equações (A3) e (A4) para os resistores 3 e 4 deixando as correntes elétricas como incógnita e após os cálculos mostrar aos estudantes que a somatória das correntes elétricas nos dois resistores é igual a corrente elétrica total comprovando a teoria do item 2.1.

5º passo: Sugestão de avaliação contínua.

5.1 Separe os estudantes em grupos com 3 a 4 integrantes.

5.2 Distribua aos estudantes roteiro experimental sugerido logo abaixo. O objetivo é que os estudantes executem um roteiro experimental, deste modo, o roteiro fornecido deve ser bem objetivo para não haver muitas dúvidas na execução.

Como sugestão aplica-se o roteiro experimental 1 a seguir:

## **ROTEIRO EXPERIMENTAL 1**

Determinação da resistência equivalente em paralelo e comprovação que a somatória das correntes elétricas de cada resistor da associação em paralelo é igual a corrente elétrica total do circuito.

1 Clique no botão **RESISTOR 3** para inserir um resistor. Na caixa de diálogo correspondente que aparecer ao lado de  $R_3$  digite um valor válido de resistor encontrado na caixa de resistores e dê um enter.

1.1 Clique no botão **PARALELO** inserir o resistor  $R_4$  no circuito. Na caixa

de diálogo correspondente que aparecer ao lado de  $R<sub>4</sub>$  digite um valor válido de resistor encontrado na caixa de resistores e dê um enter.

1.2 Realize o cálculo da resistência equivalente e verifique se o valor está correto no canto no superior esquerdo na tela do laboratório virtual.

1.3 Repita três vezes os itens de 1.0 a 1.2 escolhendo outros valores válidos para os resistores 3 e 4.

1.4 Com as medições obtidas preencha a tabela 1 a seguir:

| <b>AMOSTRA</b> | $\mathbf{u}_2$ | 1 J 4 | $R_{eq}$ |
|----------------|----------------|-------|----------|
|                |                |       |          |
| ◠              |                |       |          |
| ⌒              |                |       |          |
|                |                |       |          |
|                |                |       |          |

**Tabela 2 -**

1.5 Clique no botão **RESISTOR 3** para inserir um resistor. Na caixa de diálogo correspondente que aparecer ao lado de  $R_3$  digite um valor válido de resistor encontrado na Caixa de Resistores e dê um enter.

1.6 Clique no botão **PARALELO** para inserir o resistor  $R_4$ . Na caixa de diálogo correspondente que aparecer ao lado de  $R<sub>4</sub>$  digite um valor válido de resistor encontrado na Caixa de Resistores e dê um enter.

1.7 Clique no botão **para que o circuito elétrico seja ligado e na caixa** de diálogo correspondente que aparecer logo abaixo digite um valor válido de ddp (0V a 24V) e dê um enter.

1.8 Clique nos botões **VOLTIMETRO** 3 e **VOLTIMETRO** 4 para inserir voltímetros no circuito elétrico. Na tela dos voltímetros, obtenha as medidas das tensões elétricas dos resistores 3 e 4.

1.9 Repita 3 vezes os itens de 1.5 a 1.8 escolhendo outros valores válidos para os resistores 2 e 3.

2.0 Com as medições obtidas preencha a tabela 2 a seguir:

# **Tabela 3 –**

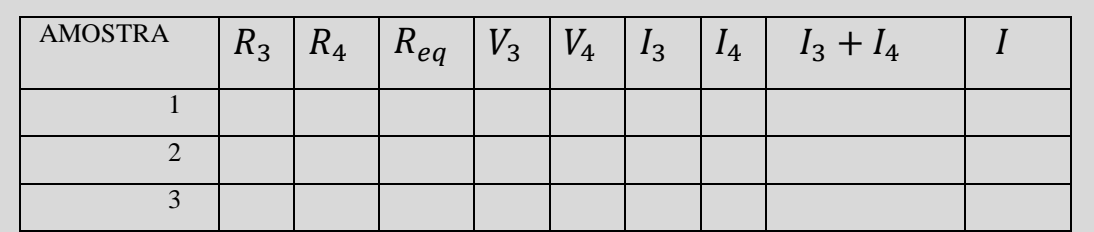

6º passo: Lição de casa.

6.1 Como sugestão de lição de casa, entregue aos estudantes a seguinte atividade:

**Em casa acesse o link https://www.geogebra.org/m/pnajpwn5, abra o laboratório virtual e utilizando os conceitos abordados em sala de aula preencha os espaços que estão em branco.**

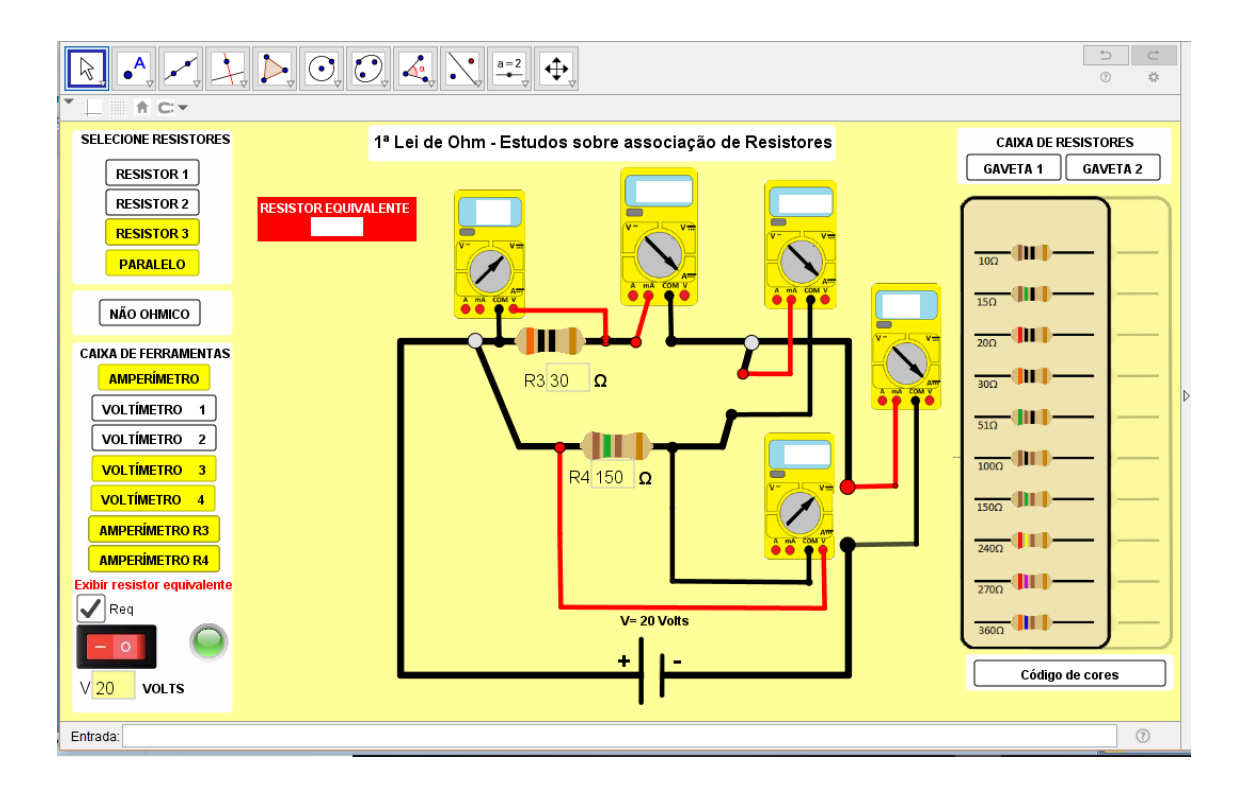

### **A - V Roteiro – Associação mista**

Este material tem como objetivo orientar os trabalhos no processo de utilização do laboratório virtual para o ensino do tema resistores. Ele é composto por um conjunto de sugestões de abordagem que tem a função de otimizar o uso do laboratório virtual, apontando uma sequência de abordagem do tema que se ajusta da melhor forma possível à arquitetura dada ao laboratório virtual.

## **TEMPO: 2 horas/aula – 90 minutos.**

## **OBJETIVO GERAL.**

- **-** Estudo da associação mista de resistores.
- Revisão dos demais itens estudados até aqui.

### **OBJETIVOS ESPECÍFICOS.**

- Explicar o que é uma associação de resistores mista.

- Explicar o termo resistência equivalente.

- Explicar como se calcula a resistência equivalente de uma associação de resistores mista.

- Explicar as teorias de um circuito elétrico com resistores numa associação mista.

- Utilizar o experimento virtual elaborado no Geogebra para simular um roteiro experimental e comprovar os objetivos específicos anteriores.

## **MATERIAIS.**

- Livro didático ou apostila adotada em sua escola.
- Alguns resistores com diferentes valores de resistências.
- Computador com acesso a internet.
- Um projetor de imagem tipo datashow.

• Laboratório virtual acessado através do link https://www.geogebra.org/m/pnajpwn5<sup>8</sup>.

### **METODOLOGIA.**

<u>.</u>

1º passo: Apresentando aos estudantes a Associação de Resistores Mista.

1.1 Explique aos estudantes o que é uma associação de resistores mista. Cite exemplos de uma aplicação real desta associação como, por exemplo, a possibilidade de substituir um resistor de 375 Ω por 4 resistores de 150 Ω associando dois deles em paralelo com os demais que estão em série.

1.2 Explique como determinar a resistência equivalente de uma associação mista pela equação:

$$
R_{TOTAL} = Req_s + Req_p \tag{A1}
$$

onde  $R_{\text{TOTAL}}$  é a resistência equivalente da associação mista,  $Req_s$  é a resistência equivalente do trecho do circuito associando em série e  $Req_p$  é resistência equivalente do trecho do circuito associado em paralelo.

2º passo: Explorando as teorias de um circuito elétrico que contenha uma associação de resistores mista.

2.1 Explique aos estudantes que num circuito elétrico com uma associação de resistores mista existe um trecho do circuito onde os resistores estão associados em série e outro trecho os resistores estão associados em paralelo.

2.2. Explique aos estudantes que existe uma infinidade de associações mistas e que não existe uma regra geral para resolver todas as associações.

2.3 Explique aos estudantes que para identificar os trechos do circuito que estão em série é necessário verificar o caminho que a corrente elétrica percorre, assim se a corrente elétrica que percorre um trecho do circuito for a mesma em todos os resistores associados e não sofreu nenhum fracionamento em função de um nó este trecho está associado em série e assim podemos utilizar as equações e teorias desta associação.

<sup>8</sup> Caso não possua conexão em sua escola, acesse o site https://www.geogebra.org/m/pnajpwn5 e faça o download para uso *off line*.

2.4 Explique aos estudantes que para identificar o trecho do circuito que estão em paralelo é necessário verificar o caminho que a corrente elétrica percorre, assim, por exemplo, se a corrente elétrica chegar até um nó e ocorrer fracionamento da corrente elétrica este trecho está associado em paralelo e assim podemos utilizar as teorias desta associação.

2.5 Chame a atenção dos estudantes para que percebam que nos trechos associados a corrente elétrica que percorre os resistores é a corrente elétrica total  $I$  e que no trecho associado em paralelo a corrente elétrica total é fracionada, por exemplo, em  $I_1$  e  $I_2$ , porém respeitando a relação  $I_1 + I_2 = I$ .

2.6 Explique aos estudantes que para calcular a resistência equivalente de um circuito com uma associação de resistores mista é necessário calcular a resistência equivalente do trecho em série, depois calcular a resistência equivalente do trecho em paralelo e por fim somar os dois resultados como mostrou a equação (A1).

2.7 Explique aos estudantes que as tensões elétricas dissipadas no trecho em série e do trecho em paralelo são iguais à ddp total  $V_T$  fornecida pela fonte:

$$
V_T = V_{\text{série}} + V_{\text{paralelo},}
$$
\n(A1)

onde  $V_{\text{série}}$  é a ddp dissipada nos resistores que estão associados em série e  $V_{\text{paralelo}}$  é a ddp dissipada nos resistores associados em paralelo.

2.8 Explique aos estudantes que para determinar a corrente elétrica total  $I$  do circuito podemos utilizar a equação da 1ª Lei de Ohm utilizando os termos totais:

$$
V_T = R_{eq} \cdot I \tag{A2}
$$

2.9 Explique aos estudantes que a equação da 1ª Lei de Ohm pode ser usada de modo individual para cada resistor, assim podemos escrever:

$$
R_n = \frac{V_n}{I_n},\tag{A3}
$$

onde  $R_n$ ,  $V_n$ e  $I_n$  são respectivamente os valores do Resistor, a ddp do voltímetro do resistor estudado e a corrente elétrica do resistor estudado onde n = 1, 2, 3, 4 ...

119

3º passo: Utilizando o laboratório virtual para explorar a resistência equivalente em paralelo.

3.1 Obtenha o laboratório virtual acessando o https://www.geogebra.org/m/pnajpwn5.

 $3.2$  Clique no botão **RESISTOR 1** para inserir um resistor. Na caixa de diálogo correspondente que aparecer ao lado de  $R_1$  digite um valor válido de resistor encontrado na Caixa de Resistores e dê um enter.

3.3 Clique no botão **RESISTOR 2** para inserir um resistor. Na caixa de diálogo correspondente que aparecer ao lado de  $R_2$  digite um valor válido de resistor encontrado na Caixa de Resistores e dê um enter.

3.4 Clique no botão **RESISTOR 3** para inserir um resistor. Na caixa de diálogo correspondente que aparecer ao lado de  $R_3$  digite um valor válido de resistor encontrado na Caixa de Resistores e dê um enter.

3.5 Clique no botão **PARALELO** para inserir o resistor  $R_4$  no circuito. Na caixa de diálogo correspondente que aparecer ao lado de  $R_4$  digite um valor válido de resistor encontrado na Caixa de Resistores e dê um enter.

3.6 Clique no botão **para que o circuito elétrico seja ligado e na caixa** de diálogo correspondente que aparecer logo abaixo digite um valor válido de ddp  $(0V a 24V)$  e dê um enter.

3.7 Chame a atenção dos estudantes e mostre que o circuito elétrico formado possui uma associação de resistores mista.

3.8 Mostre aos estudantes qual o valor da resistência equivalente no canto inferior esquerdo da tela do laboratório virtual.

3.9 Repita os procedimentos de 3.2 a 3.6 mais 3 vezes trocando os resistores por outros que estejam à disposição na Caixa de Resistores, dê destaque novamente para a resistência equivalente.

4º passo: Utilizando o Simulador para explorar as teorias de um circuito com uma Associação de Resistores em paralelo.

4.1 Reinicie o Simulador.

4.2 Clique no botão **RESISTOR 1** para inserir um resistor. Na caixa de diálogo correspondente que aparecer ao lado de  $R_1$  digite um valor válido de resistor encontrado na Caixa de Resistores e dê um enter.

4.3 Clique no botão **RESISTOR2** para inserir um resistor. Na caixa de diálogo correspondente que aparecer ao lado de  $R_2$  digite um valor válido de resistor encontrado na Caixa de Resistores e dê um enter.

4.4 Clique no botão **RESISTOR3** para inserir um resistor. Na caixa de diálogo correspondente que aparecer ao lado de R digite um valor válido de resistor encontrado na Caixa de Resistores e dê um enter.

4.5 Clique no botão **PARALELO** para inserir o resistor  $R_4$  no circuito. Na caixa de diálogo correspondente que aparecer ao lado de  $R_4$  digite um valor válido de resistor encontrado na Caixa de Resistores e dê um enter.

4.6 Clique no botão **para que o circuito elétrico seja ligado e na caixa de** diálogo correspondente que aparecer logo abaixo digite um valor válido de ddp ( $0V$  a  $24V$ ) e dê um enter.

4.7 Clique no botão **AMPERÍMETRO** para inserir um amperímetro. Na tela do amperímetro, obtenha a medida da corrente elétrica no circuito.

4.7 Clique nos botões  $\boxed{\text{VOLIIMETRO} \quad 1}$  VOLTÍMETRO  $\boxed{2}$  VOLTÍMETRO 3 VOLTÍMETRO para inserir voltímetros no circuito elétrico. Na tela dos voltímetros, obtenha

as medidas das tensões elétricas dos resistores  $R_1$ ,  $R_2$ ,  $R_3$  e  $R_4$ .

4.8 Mostre para os estudantes que as tensões elétricas nos voltímetros 3 e 4 são iguais assim como discutido na teoria de resistores associados em paralelo**.**

4.9 Mostre para os estudantes que as ddps nos voltímetros 1 e 2 são diferentes se os resistores  $R_1$  e  $R_2$  forem diferentes assim como discutido na teoria de resistores associados em paralelo.

4.10 Aplique a equação 4 para os resistores  $R_1$  e  $R_2$  deixando a corrente elétrica como incógnita e mostre para os estudantes que o valor da corrente  $I_1 = I_2 = I$ .

4.11 Aplique a equação 4 para os resistores  $R_3$  e  $R_4$  deixando a corrente elétrica como incógnita e mostre para os estudantes que  $I_3 + I_4 = I$  e compare com a teoria do item 2.5.

4.12 Repita os itens de 4.1 a 4.11 mais duas vezes.

5º passo: Sugestão de avaliação contínua.

5.1 Separe os estudantes em grupos com 3 a 4 integrantes.

5.2 Distribua aos estudantes roteiro experimental sugerido logo abaixo. O objetivo é que os estudantes o executem, deste modo ele deve ser bem objetivo para não haver muitas dúvidas na execução.

Como sugestão aplica-se o roteiro experimental 1 a seguir:

#### **ROTEIRO EXPERIMENTAL 1**

Determinação da resistência equivalente de um circuito com associação de resistores mista, comprovação que a somatória das correntes elétricas de cada resistor da associação em paralelo é igual a corrente elétrica total do circuito e comprovar que as correntes elétricas dos resistores associados em série é igual a corrente elétrica total.

1 Clique no botão **RESISTOR 1** para inserir um resistor. Na caixa de diálogo correspondente que aparecer ao lado de  $R_1$  digite um valor válido de resistor encontrado na Caixa de Resistores e dê um enter.

1.1 Clique no botão **RESISTOR 2** para inserir um resistor. Na caixa de diálogo correspondente que aparecer ao lado de  $R_2$  digite um valor válido de resistor encontrado na Caixa de Resistores e dê um enter.

1.2 Clique no botão **RESISTOR 3** para inserir um resistor. Na caixa de diálogo correspondente que aparecer ao lado de  $R_3$  digite um valor válido de resistor encontrado na Caixa de Resistores e dê um enter.

1.3 Clique no botão **PARALELO** para inserir o resistor  $R_4$  no circuito. Na caixa de diálogo correspondente que aparecer ao lado de  $R<sub>4</sub>$  digite um valor válido de resistor encontrado na Caixa de Resistores e dê um enter.

1.4 Clique no botão **para que o circuito elétrico seja ligado e na** caixa de diálogo correspondente que aparecer logo abaixo digite um valor válido de ddp  $(0V a 24V)$  e dê um enter.

1.5 Clique no botão **AMPERÍMETRO** para inserir um amperímetro. Na tela

do amperímetro, obtenha a medida da corrente elétrica no circuito.

 $1.6$  Clique nos botões  $\sqrt{\text{VOLTIMETRO} \quad 1}$ ,  $\sqrt{\text{VOLTIMETRO} \quad 2}$ **VOLTÍMETRO 3** e **VOLTÍMETRO 4** para inserir voltímetros no circuito elétrico. Na tela dos voltímetros, obtenha as medidas das tensões elétricas dos resistores  $R_1$ ,  $R_2$ ,  $R_3$  e  $R_4$ .

1.7 Repita três vezes os itens de 1 a 1.6 escolhendo outros valores válidos para os resistores 3 e 4.

1.8 Com as medições obtidas preencha as tabelas 1 e 2 a seguir:

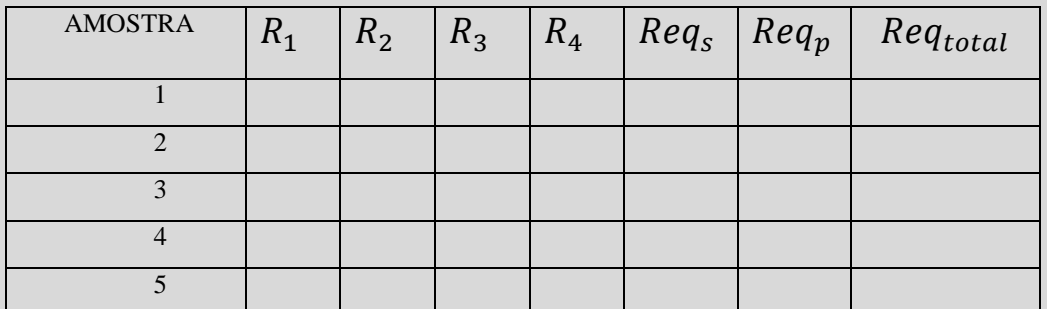

## **Tabela 4 –**

**Tabela 5 –**

| AMOSTRA | V | $v_2$ | $\sqrt{3}$ | $V_4$ | $V_T$ | $\iota_1$ | $\iota_2$ | ιş | $\iota_A$ | $\sqrt{T}$ |
|---------|---|-------|------------|-------|-------|-----------|-----------|----|-----------|------------|
|         |   |       |            |       |       |           |           |    |           |            |
|         |   |       |            |       |       |           |           |    |           |            |
|         |   |       |            |       |       |           |           |    |           |            |

6º passo: Lição de casa.

6.1 Como sugestão de lição de casa entregue aos estudantes a seguinte atividade:

**Em casa acesse o link https://www.geogebra.org/m/pnajpwn5, abra o laboratório virtual e utilizando os conceitos abordados em sala de aula preencha os espaços que estão em branco.**

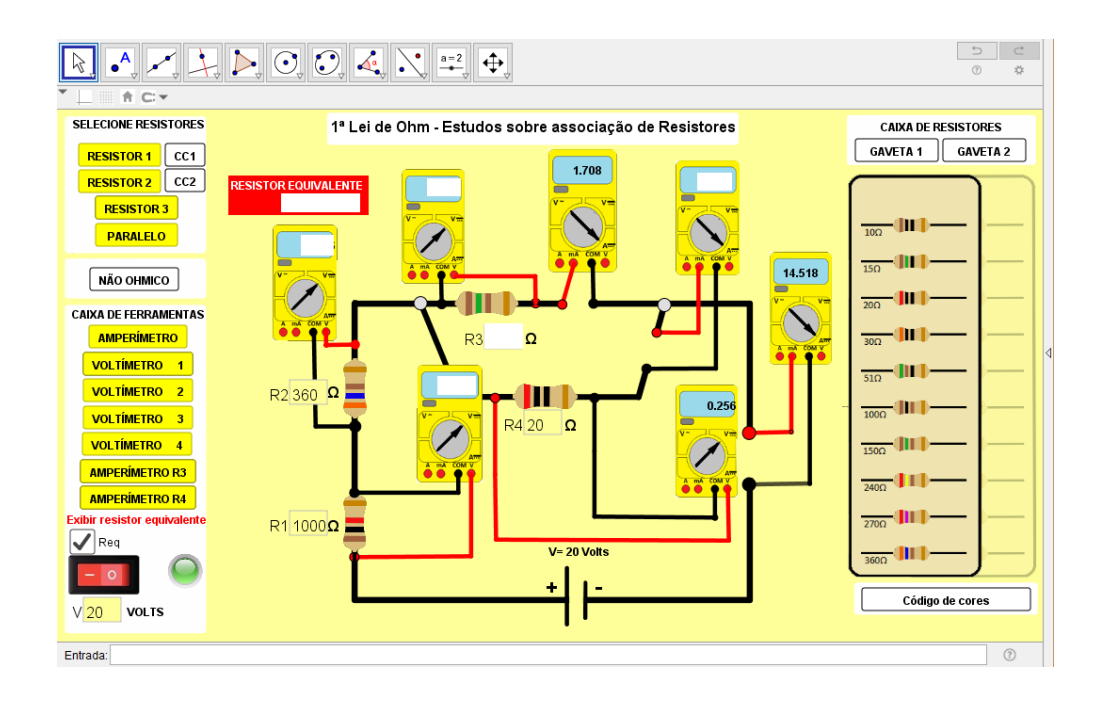